UNIVERSIDADE TECNOLÓGICA FEDERAL DO PARANÁ DEPARTAMENTO ACADÊMICO DE MECÂNICA CURSO DE ENGENHARIA MECÂNICA

BIANCA BASSETTO THIAGO

# **ANÁLISE DE SISTEMAS DE DIGITALIZAÇÃO DE BAIXO CUSTO PARA UTILIZAÇÃO NO DESENVOLVIMENTO DE ÓRTESES DE MEMBROS SUPERIORES PARA CRIANÇAS COM DEFICIÊNCIA SENSÓRIO MOTORA**

TRABALHO DE CONCLUSÃO DE CURSO

**CURITIBA** 2017

## **ANÁLISE DE SISTEMAS DE DIGITALIZAÇÃO DE BAIXO CUSTO PARA UTILIZAÇÃO NO DESENVOLVIMENTO DE ÓRTESES DE MEMBROS SUPERIORES PARA CRIANÇAS COM DEFICIÊNCIA SENSÓRIO MOTORA**

Monografia do Projeto de Pesquisa apresentada à disciplina de Trabalho de Conclusão de Curso – Tcc2 do curso de Engenharia Mecânica da Universidade Tecnológica Federal do Paraná, como requisito parcial para aprovação na disciplina.

Orientador: Prof. Dr., José Aguiomar Foggiatto Coorientador: Gabriel Chemin Rosenmann

**CURITIBA** 2017

## **TERMO DE APROVAÇÃO**

Por meio deste termo, aprovamos a monografia do Projeto de Pesquisa "ANÁLISE DE SISTEMAS DE DIGITALIZAÇÃO DE BAIXO CUSTO PARA UTILIZAÇÃO NO DESENVOLVIMENTO DE ÓRTESES DE MEMBROS SUPERIORES PARA CRIANÇAS COM DEFICIÊNCIA SENSÓRIO MOTORA", realizada pela aluna Bianca Bassetto Thiago, como requisito para aprovação na disciplina de Trabalho de Conclusão de Curso 2, do curso de Engenharia Mecânica da Universidade Tecnológica Federal do Paraná.

Prof. Dr. Jose Aguiomar Foggiatto DAMEC Orientador

Gabriel Chemin Rosenmann DADIN Orientador

Prof. Walter Luis Mikos DAMEC Avaliador

Prof. Marcos Roberto Rodacoski DAMEC Avaliador

Curitiba, 27 de Junho de 2017

"Os que se encantam com a prática sem a ciência são como os timoneiros que entram no navio sem timão nem bússola, nunca tendo certeza do seu destino"

*Leonardo da Vinci*

## **RESUMO**

THIAGO, Bianca Bassetto. Análise de sistemas de digitalização de baixo custo para utilização no desenvolvimento de órteses de membros superiores para crianças com deficiência sensório motora, 2017. Trabalho de Conclusão de Curso (Engenharia Mecânica) – Universidade Tecnológica Federal do Paraná. Curitiba, 2017.

A deficiência sensório-motora afeta mais de 2 milhões de pessoas no Brasil e compromete a realização de tarefas simples no dia a dia. O uso de uma órtese proporciona uma oportunidade para amenizar a deficiência, além de facilitar a independência da execução de tarefas diárias. Porém a obtenção de uma órtese é um desafio para pessoas carentes, em especial para crianças que necessitam da troca constante de suas órteses ao longo do seu crescimento. A fabricação de órteses por impressão 3D é uma das soluções possíveis pois reduz o custo final do produto. O processo de fabricação de órteses por impressão 3D envolve a aquisição de dados da superfície corporal através da digitalização, tratamento da superfície 3D obtida e impressão 3D da órtese. A etapa da digitalização é uma etapa crítica, pois os dados devem ser obtidos de maneira precisa para possibilitar a modelagem das órteses adequadadamente. Uma das opções na etapa de aquisição de dados é a digitalização indireta. É possível fazer um molde do membro do paciente e a partir disso fazer a digitalização e a modelagem da órtese. Porém a geometria do molde pode apresentar dificuldades na digitalização e por isso é necessário estudar qual sistema de digitalização apresenta melhores resultados. Este trabalho analisará a aquisição de dados de um corpo de prova projetado para possuir geometrias similares às encontradas nos moldes utilizados como base para a modelagem de órteses. Os sistemas a serem avaliados serão o Next Engine, Kinect Xbox 360, Kinect Xbox One e o programa Remake. Serão analisadas as especificações técnicas e parâmetros básicos dos sistemas, a experiência do usuário na utilização do sistema, a qualidade visual e os desvios dimensionais e distorções na digitalização. Por fim será indicado qual sistema de digitalização possui a melhor relação custo-benefício.

**Palavras-chave:** Digitalização, Sistemas de digitalização, órteses, baixo custo, tecnologia assistiva.

## **ABSTRACT**

THIAGO, Bianca Bassetto. Analysis of low cost scanning systems for upperlimb orthoses development for sensory-motor disabled children, 2017. Trabalho de Conclusão de Curso (Engenharia Mecânica) – Universidade Tecnológica Federal do Paraná. Curitiba, 2017.

Sensory-motor disability affects more than 2 million people in Brazil and compromises the realization of simple tasks on a daily basis. The use of orthoses provides an opportunity to mitigate disability, as well as facilitate the independent execution of daily tasks. However, obtaining an orthosis is a challenge for those in need, especially for children who need to be constantly changing their orthoses as they grow. The manufacturing of orthoses by 3D printing is one of the possible solutions because it reduces the final cost of the product. The process of manufacturing orthoses by 3D printing involves the acquisition of body surface data through scanning, treatment of the 3D surface obtained and 3D printing of the orthesis. The scanning step is a critical step because the data must be obtained accurately to enable adequate orthotic modeling. One of the options for the data acquisition step is indirect scanning. It is possible to make a template of the patient's limb and from there to scan and model the orthosis. However, the geometry of the template may present difficulties for the scanning and therefore it is necessary to study which scanning system has the best results. This work will analyze the data acquisition of a test specimen designed to have geometries similar to those found in the templates used as the basis for orthotic modeling. The systems to be evaluated will be the Next Engine, Xbox 360 Kinect, Kinect Xbox One and the Remake program. To be analyzed are the technical specifications and basic parameters of the systems, the user experience in the use of the system, the visual quality and the dimensional deviations and distortions in the scanning. Finally, it will be shown which scanning system has the best cost-benefit ratio.

**Keywords:** Scanning, Scanning systems, orthosis, low cost, assistive technology

# **LISTA DE FIGURAS**

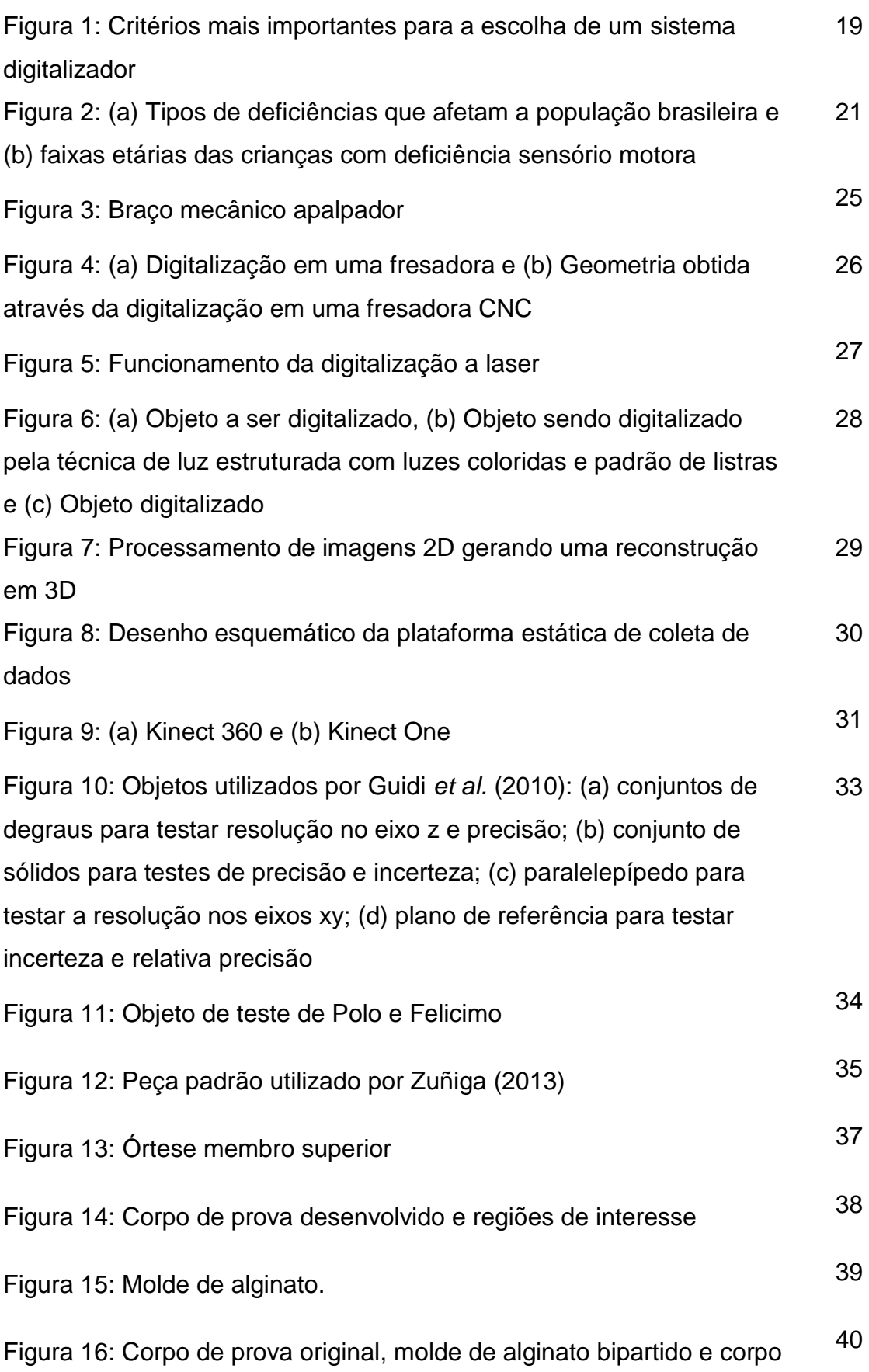

de prova em gesso

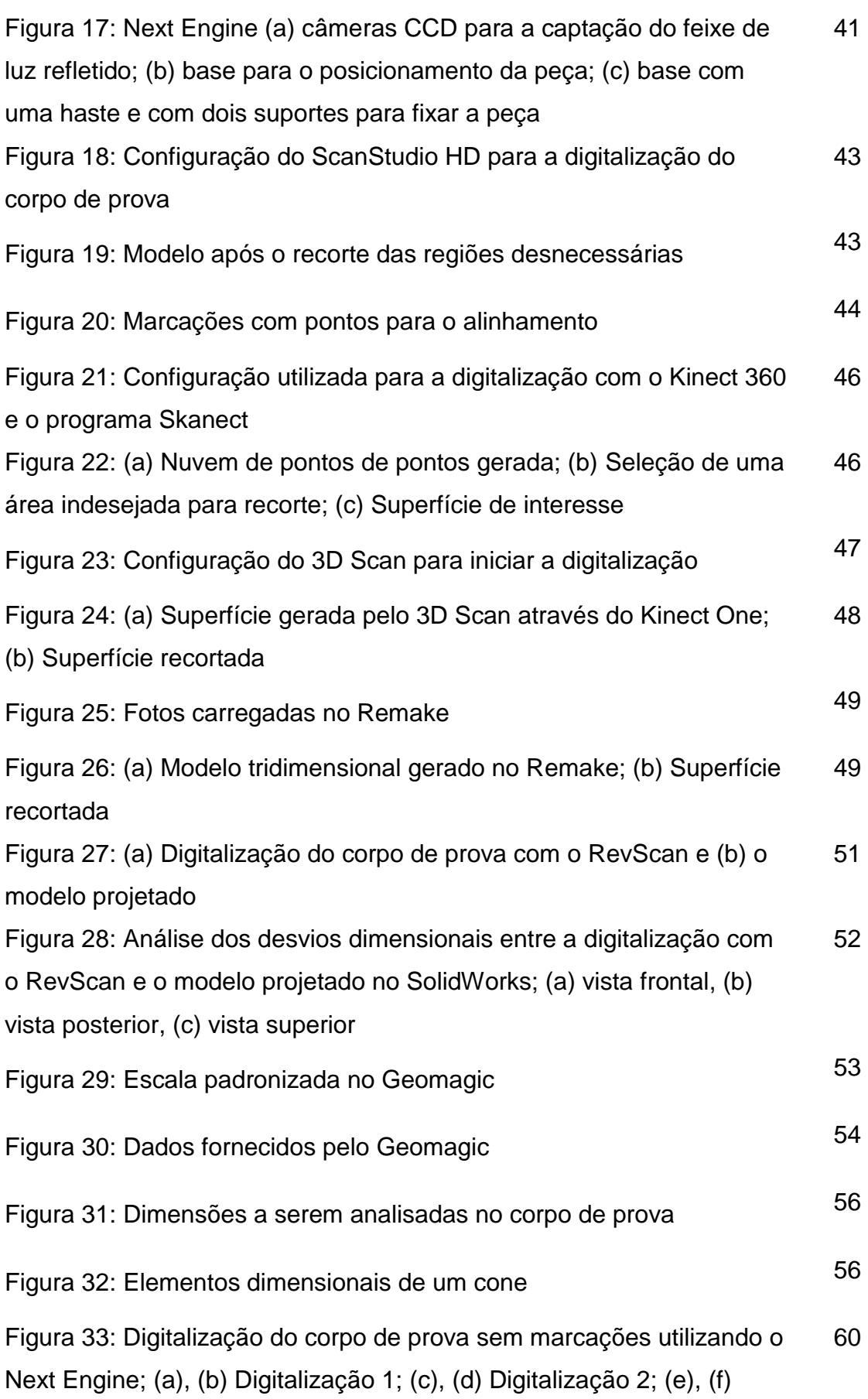

Digitalização 3

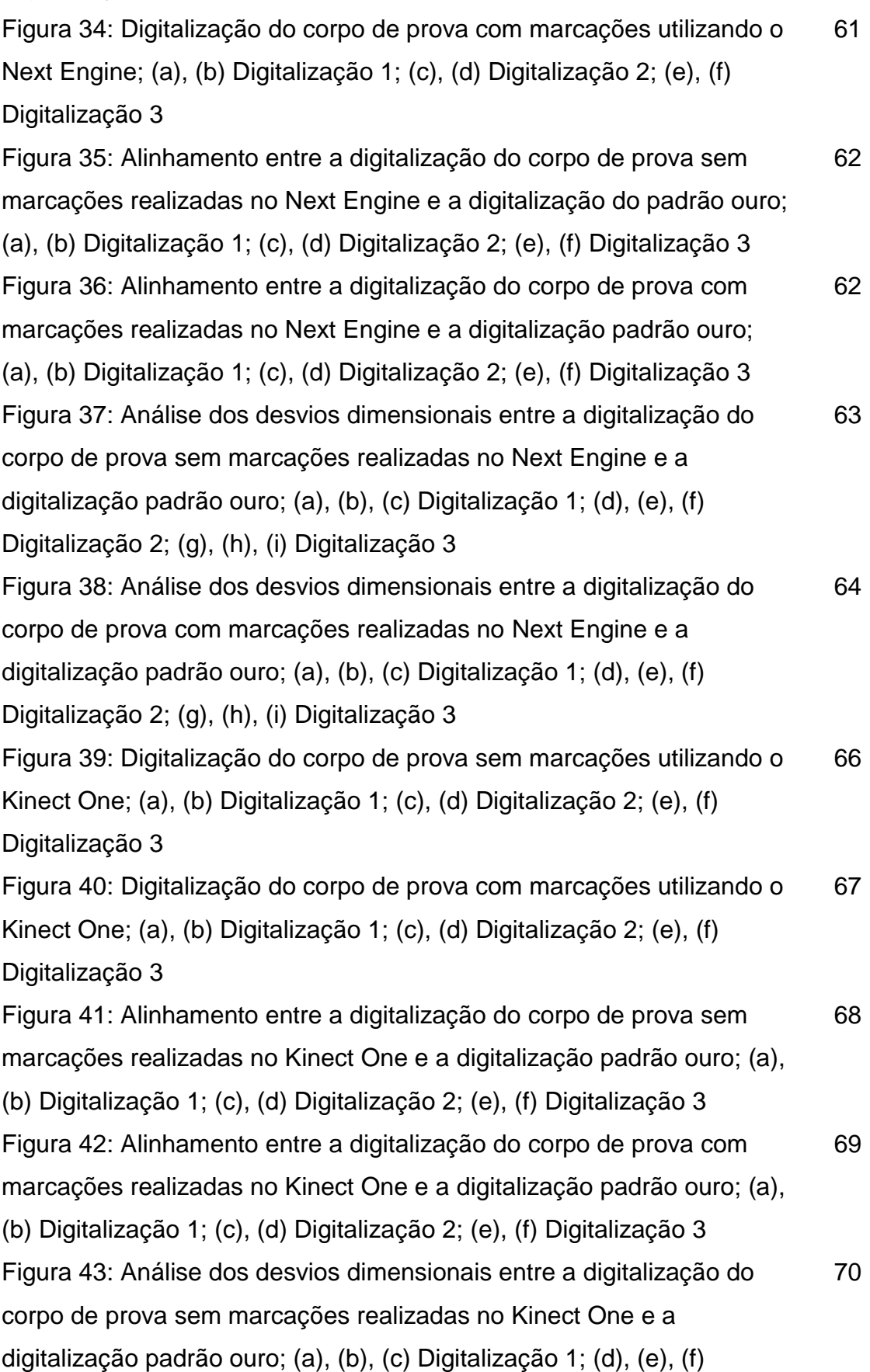

Digitalização 2; (g), (h), (i) Digitalização 3

Figura 44: Análise dos desvios dimensionais entre a digitalização do corpo de prova com marcações realizadas no Kinect One e a digitalização padrão ouro; (a), (b), (c) Digitalização 1; (d), (e), (f) Digitalização 2; (g), (h), (i) Digitalização 3 71 Figura 45: Digitalização do corpo de prova sem marcações utilizando o Remake com a câmera Sony DSC-W610; (a), (b) Digitalização 1; (c), (d) Digitalização 2; (e), (f) Digitalização 3 73 Figura 46: Digitalização do corpo de prova com marcações utilizando o Remake com a câmera Sony DSC-W610; (a), (b) Digitalização 1; (c), (d) Digitalização 2; (e), (f) Digitalização 3 73 Figura 47: Alinhamento entre a digitalização do corpo de prova sem marcações realizadas no Remake com a câmera Sony DSC-W610 e a digitalização padrão ouro; (a), (b) Digitalização 1; (c), (d) Digitalização 2; (e), (f) Digitalização 3 74 Figura 48: Alinhamento entre a digitalização do corpo de prova com marcações realizadas no Remake com a câmera Sony DSC-W610 e a digitalização padrão ouro; (a), (b) Digitalização 1; (c), (d) Digitalização 2; (e), (f) Digitalização 3 74 Figura 49: Análise dos desvios dimensionais entre a digitalização do corpo de prova sem marcações realizadas no Remake com a câmera Sony DSC-W610 e a digitalização padrão ouro; (a), (b), (c) Digitalização 1; (d), (e), (f) Digitalização 2; (g), (h), (i) Digitalização 3 76 Figura 50: Análise dos desvios dimensionais entre a digitalização do corpo de prova com marcações realizadas no Remake com a câmera Sony DSC-W610 e a digitalização padrão ouro; (a), (b), (c) Digitalização 1; (d), (e), (f) Digitalização 2; (g), (h), (i) Digitalização 3 77 Figura 51: Digitalização do corpo de prova com marcações no Remake utilizando a câmera Canion t3i (a), (b) vista frontal e posterior da Digitalização 1; (c), (d) vista frontal e posterior da Digitalização 2; (e), (f) vista frontal e posterior da Digitalização 3 79 Figura 52: Alinhamento entre a digitalização do corpo de prova com marcações realizadas no Remake com a câmera Canon t3i e a 80

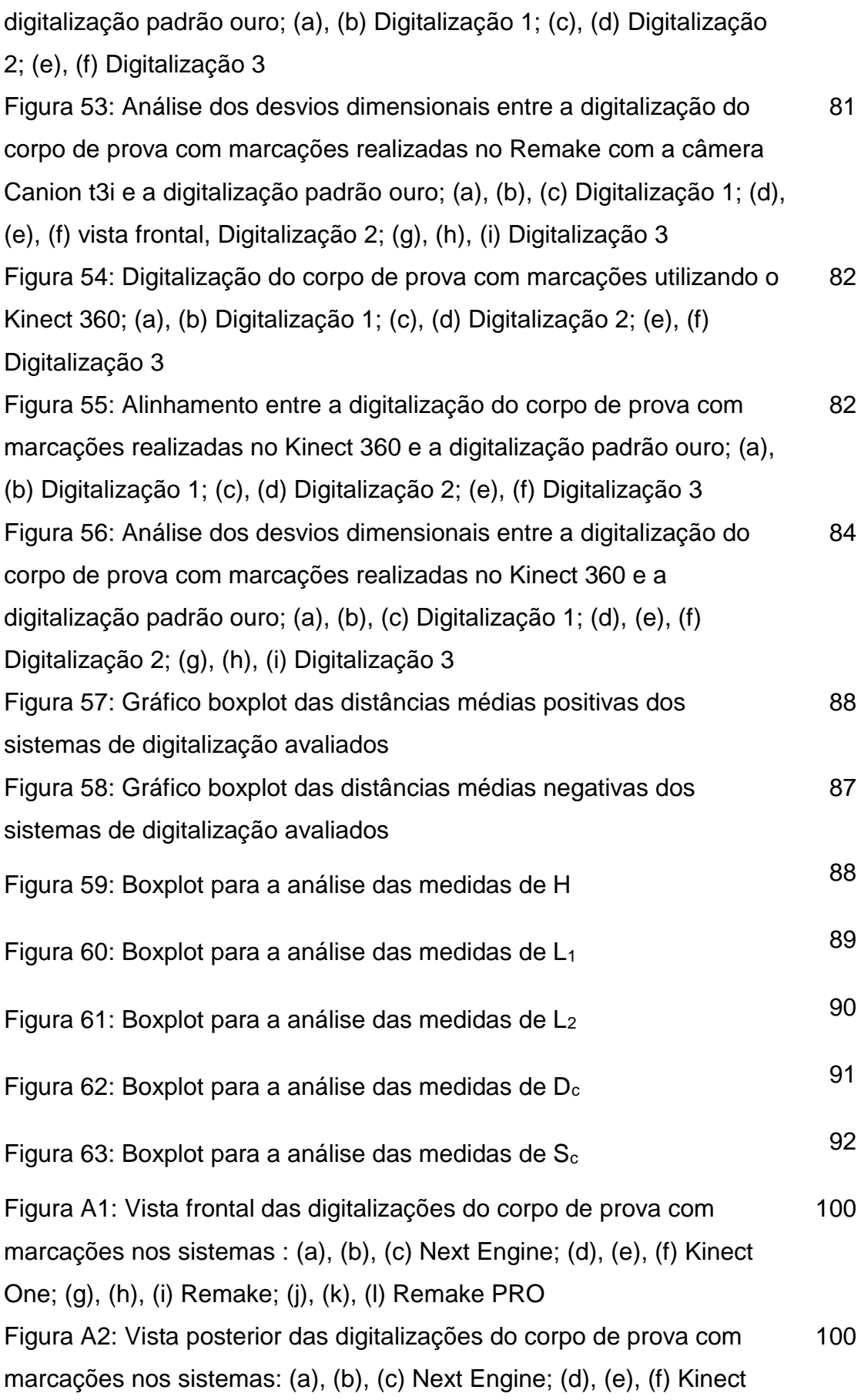

One; (g), (h), (i) Remake; (j), (k), (l) Remake PRO

# **LISTA DE TABELAS**

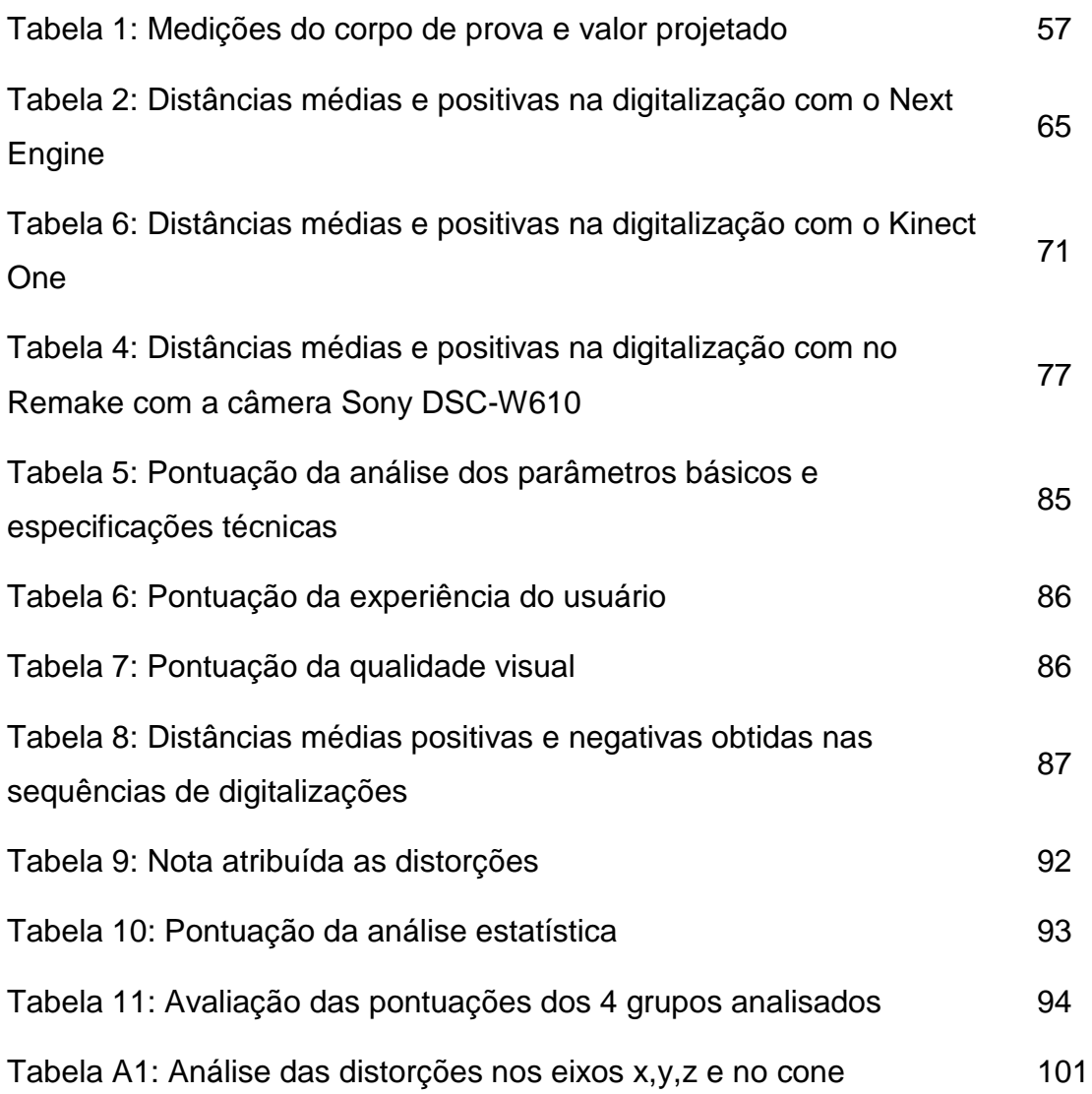

# **LISTA DE QUADROS**

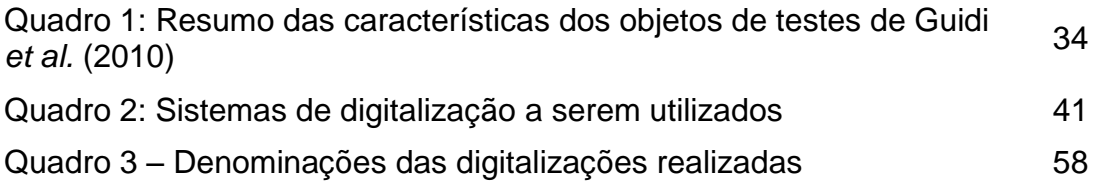

# **LISTA DE ABREVIATURAS, SIGLAS E ACRÔNIMOS**

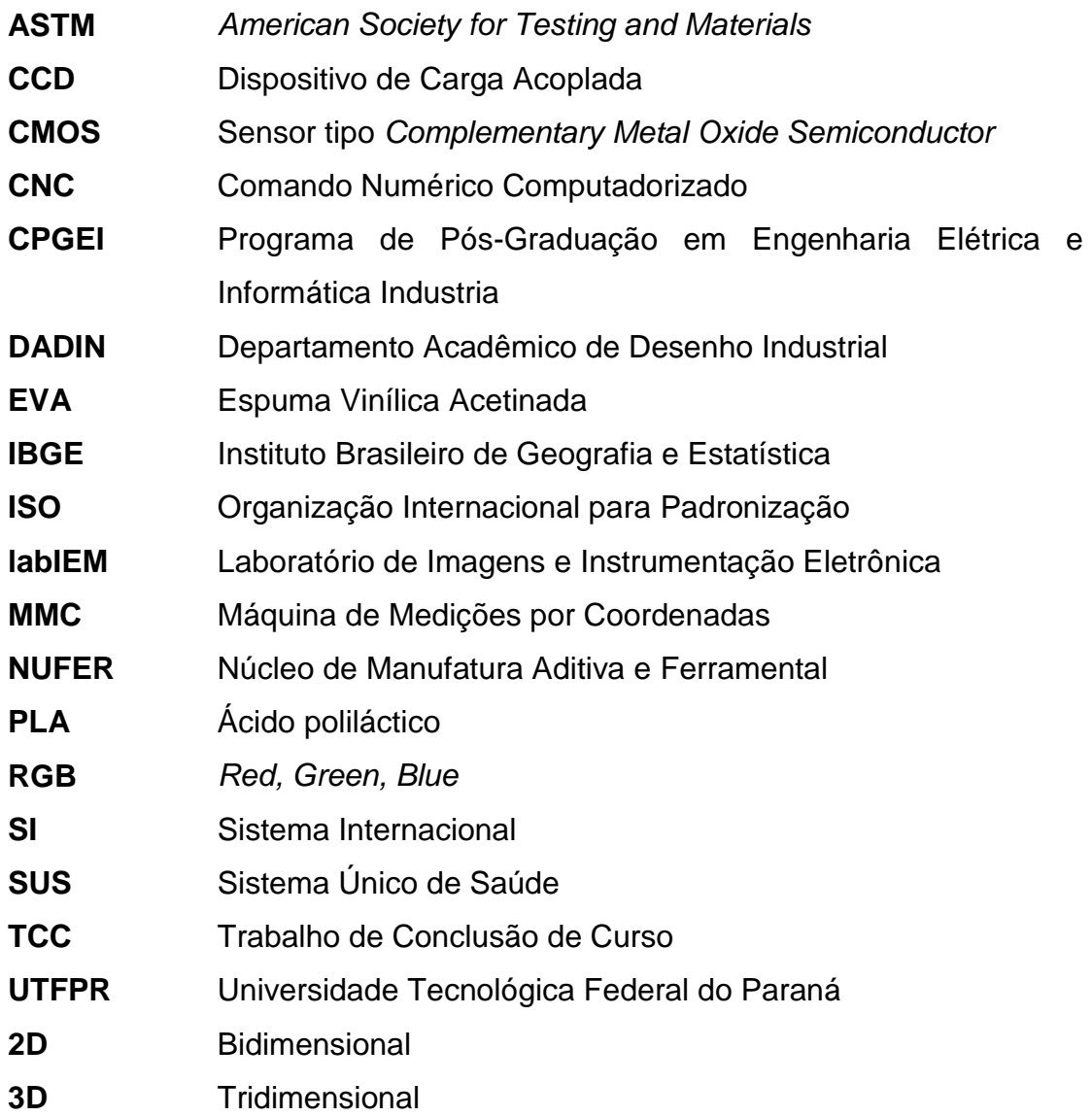

# **SUMÁRIO**

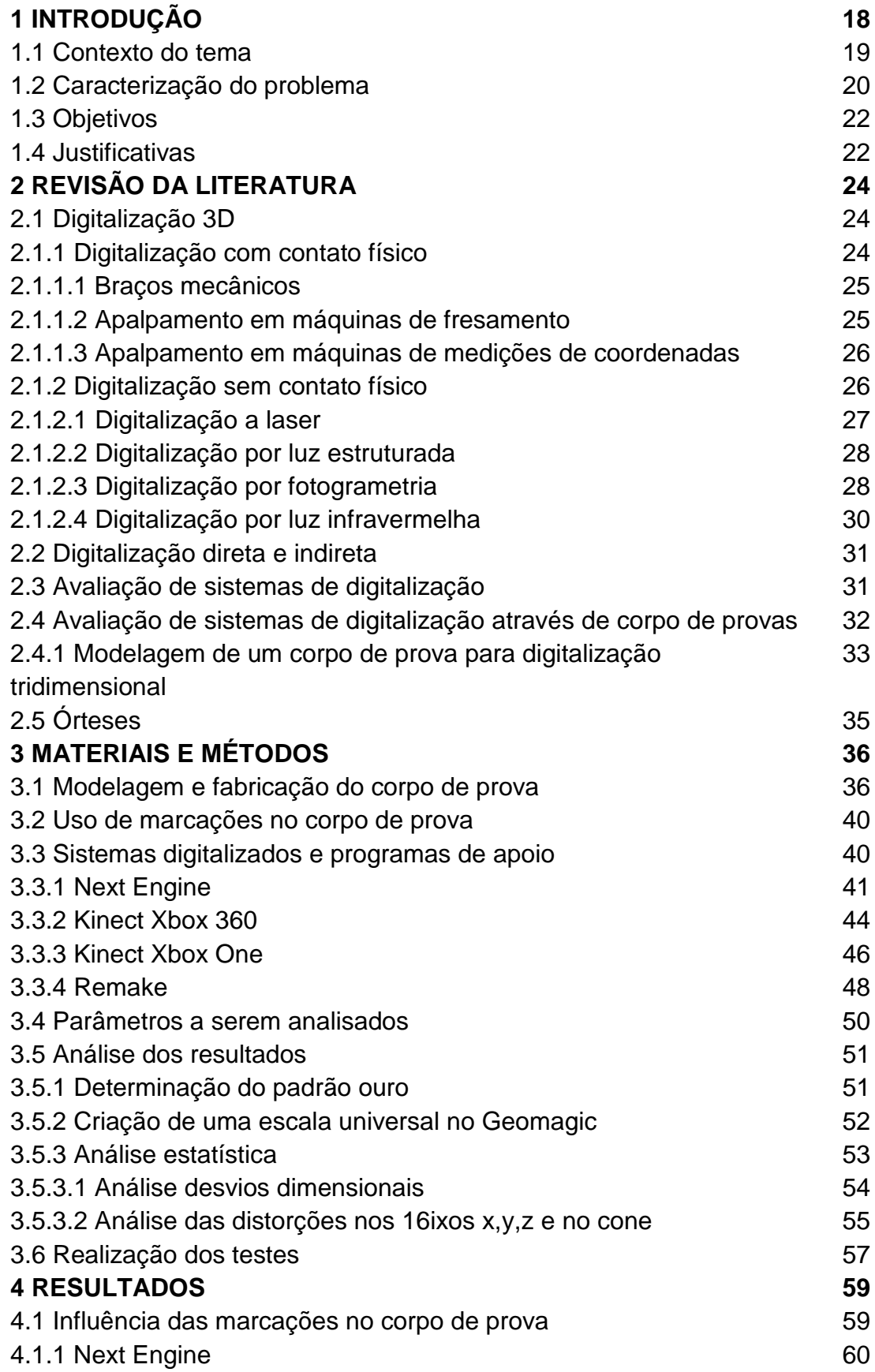

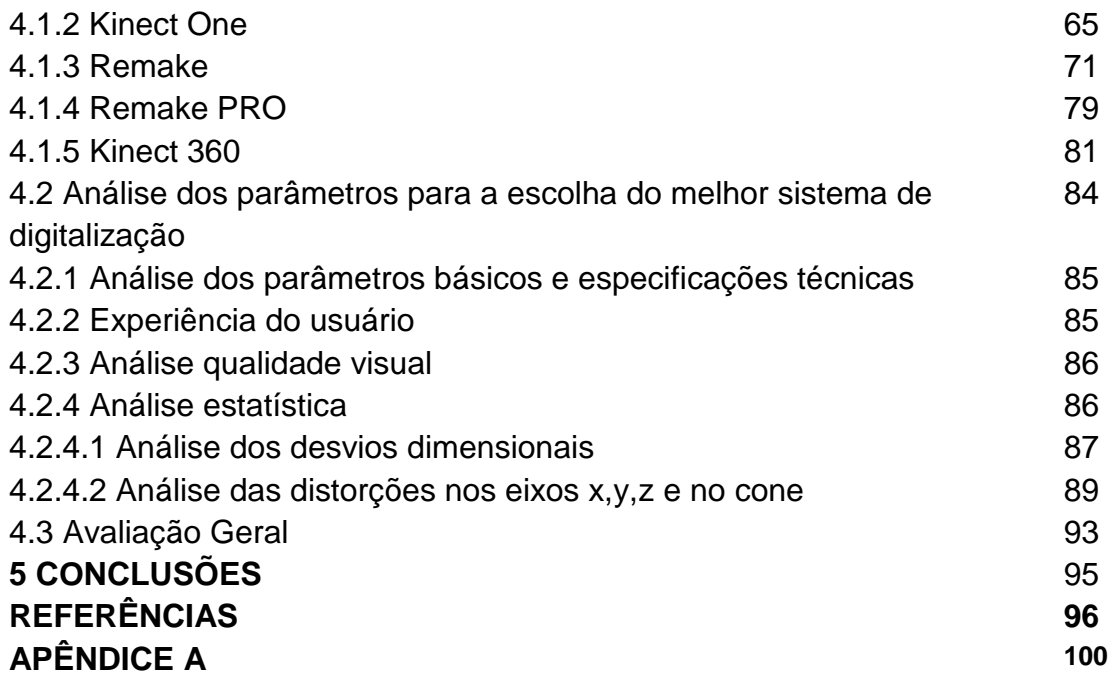

# **1 INTRODUÇÃO**

Nos últimos anos, os sistemas de digitalização 3D se tornaram extremamente importantes e como consequência diversas técnicas e equipamentos vem sido desenvolvidos (POLO E FELICÍSIMO, 2012).

A utilização da digitalização 3D, em conjunto com a impressão 3D, vem crescendo cada vez mais em diversas áreas, entre elas as áreas da fabricação, saúde, patrimônio cultural, artes e entretenimento (T.A. GRIMM & ASSOCIATES, 2010). Algumas das aplicações da digitalização tridimensional nessas áreas são:

- Fabricação: Pode ser utilizado para a engenharia reversa de um produto do concorrente; criação do arquivo digital de componentes que não possuem mais seus dados de projetos documentados (especificações, desenhos, etc.); reprodução direta de um objeto; produção de ferramentas, moldes e matrizes.
- Saúde: Replicação da anatomia humana para criar bens manufaturados, como órteses, próteses, aparelhos auditivos e outras aplicações que podem incluir até implantes cirúrgicos.
- Patrimônio cultural: Pode ser utilizado para a preservação, catalogação ou restauração de artefatos culturais, tais como esculturas, objetos historicamente significativos e achados arquitetônicos.
- Artes e Entretenimento: Criação de objetos digitais em 3D para jogos, animações e efeitos especiais; criação de imagens 3D para apresentações fotorrealistas e simulações de produtos.

Entre essas áreas uma que merece destaque quanto ao uso da digitalização 3D é a área médica. Segundo Hieu *et al.* (2005), em conjunto com a impressão 3D essa tecnologia vem sido utilizado amplamente para solucionar variados problemas como:

- Concepção e fabricação de biomodelos;
- Ferramentas de auxílio cirúrgico;
- Implantes;
- Desenvolvimento de modelos cirúrgicos para treinamentos.

### **1.1 Contexto do tema**

A área de projetos na engenharia mecânica tem o seu foco de atuação baseado em atividades que visam dar suporte para a materialização de soluções e produtos. A digitalização 3D está inserida nesta área visto que se apresenta como uma ferramenta para o auxílio da concepção e desenvolvimento de produtos.

Na área da saúde os critérios mais importantes, segundo T.A. Grimm & Associates (2010), a serem conseguidos com a digitalização 3D, conforme mostra a Figura 1, são: exatidão, resolução e facilidade de uso.

| Aplicação                          | Exatidão                |                         | Resolução Mobilidade Alcance |                        |       | <b>Tempo</b><br>Configuração Escaneamento | <b>Facilidade de</b><br><b>USO</b> | Versatilidade |
|------------------------------------|-------------------------|-------------------------|------------------------------|------------------------|-------|-------------------------------------------|------------------------------------|---------------|
| <b>Manufatura</b>                  |                         |                         |                              |                        |       |                                           |                                    |               |
| Análise comparativa<br>de produtos |                         |                         |                              |                        |       | ۰                                         | ۰                                  |               |
| Arquivos<br>digitais               | $\bullet\bullet\bullet$ |                         |                              |                        |       | 88                                        | ۰                                  |               |
| Design estético                    | ۰                       |                         | ۰                            | ۰                      |       | 88                                        |                                    |               |
| Modernizacão<br>e aftermarket      | 88                      |                         |                              | 88                     | 88    | 88                                        | 88                                 |               |
| Replicação                         |                         |                         | 88                           | ۰                      | 88    | 88                                        | 88                                 |               |
| Design industrial e<br>mecânico    |                         |                         | ۰                            |                        | ۰     | ۰                                         | 88                                 |               |
| Fabricação de<br>ferramentas       |                         |                         |                              |                        | ۰     | ۰                                         | ۰                                  |               |
| Design de<br>embalagens            |                         |                         |                              |                        |       | 88                                        |                                    | ۰             |
| Saúde                              |                         |                         |                              |                        |       |                                           |                                    |               |
| Aplicações<br>médicas              |                         |                         |                              | ۰                      |       | 88                                        |                                    | ۰             |
| Patrimônio Histórico               |                         |                         |                              |                        |       |                                           |                                    |               |
| Preservação<br>histórica           |                         | --                      |                              | 1 & Q                  | n a a | 1 & G                                     |                                    | --            |
| <b>Artes e Entretenimento</b>      |                         |                         |                              |                        |       |                                           |                                    |               |
| Design gráfico                     | ٠                       | 68                      |                              | 88                     | ۰     | 88                                        |                                    |               |
|                                    |                         | $\bullet\bullet\bullet$ | Critério mais<br>0.0         | Critério<br>secundário | ۰     | Critério menos                            |                                    |               |

**Figura 1: Critérios mais importantes para a escolha de um sistema digitalizador.**

Fonte: Adaptado de T. A. Grimm & Associates (2010)

Para as aplicações de digitalização 3D na área da saúde, conforme Hieu *et al.* (2005) é importante seguir quatro passos: aquisição de dados, registro e processamento dos dados, modelagem geométrica a partir dos dados e desenvolvimento da aplicação médica. O foco deste trabalho será na aquisição de dados para a modelagem de órteses.

Porém para realizar uma avaliação do melhor sistema de digitalização foi desenvolvido um corpo de prova que simula as geometrias de interesse para a digitalização de superfícies corporais para a fabricação de uma órtese. Alguns trabalhos como os de Zuñiga (2013), Polo e Felicísímo (2012) e Guidi et al. (2010), usaram corpos de provas para avaliar sistemas de digitalização e tais objetos facilitaram os seus estudos. Neste trabalho um corpo de prova ajudará a analisar o comportamento dos equipamentos diante de superfícies que poderão ser encontradas nas órteses de membros superiores.

Tecnologias, como a órtese, que promovem a funcionalidade, relacionada à atividade e à participação de pessoas com deficiência, com incapacidades ou com mobilidade reduzida, visando sua autonomia, independência, qualidade de vida e inclusão social são chamadas de tecnologias assistivas, segundo a Secretaria Nacional de Promoção dos Direitos da Pessoa com Deficiência. Por isso considerando que o estudo a ser realizado tem como objetivo avaliar sistemas de digitalização para a obtenção de dados da superfície corporal que serão utilizados para a modelagem de órteses, pode-se afirmar que o trabalho se situa nas áreas da saúde, tecnologia assistiva, engenharia biomédica e engenharia mecânica, com enfoque na engenharia mecânica aplicada a área médica.

## **1.2 Caracterização do problema**

Segundo o senso realizado pelo IBGE em 2010, a deficiência sensório-motora é o segundo tipo de deficiência com mais casos de ocorrência entre adultos e crianças, conforme mostra a Figura 2(a). A deficiência está presente, em grau moderado e alto, em mais de 4 milhões pessoas da população brasileira, das quais cerca de 5% desse número são crianças de 0 a 14 anos. A Figura 2(b) mostra as faixas etárias dentre as crianças que são mais afetadas por esse tipo de deficiência.

20

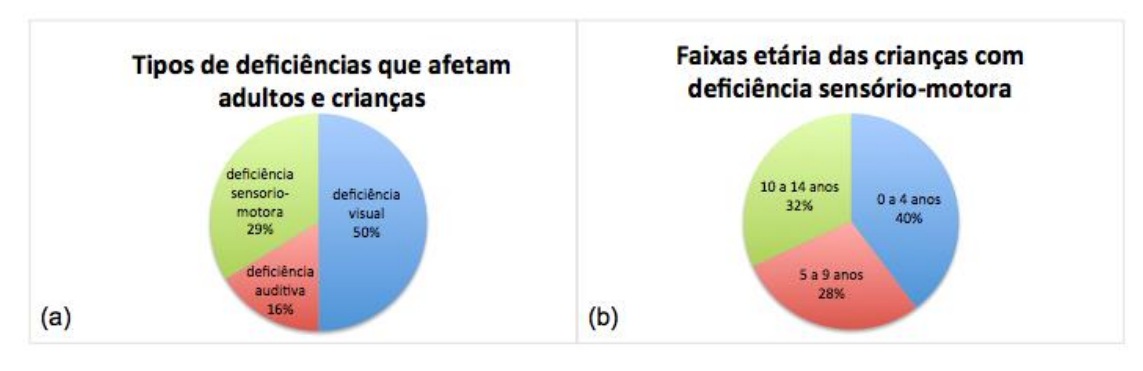

**Figura 2: (a) Tipos de deficiências que afetam a população brasileira e (b) faixas etárias das crianças com deficiência sensório-motora.** Fonte: Adaptado de IBGE (2010)

O uso de uma órtese pode proporcionar uma oportunidade de amenizar dificuldades geradas pela deficiência e pode facilitar a independência da execução de tarefas diárias. Porém o custo de uma órtese é relativamente alto para famílias carentes, principalmente levando-se em conta que a criança está em fase de crescimento e necessitará trocar a órtese por um tamanho mais adequado conforme o seu crescimento.

Uma solução para esta situação é a fabricação de órteses de maneira rápida e a baixo custo para facilitar o acesso a esse produto. Para isso, o Núcleo de Manufatura Aditiva e Ferramental (NUFER), localizado na UTFPR, desenvolve uma pesquisa que utiliza a impressão 3D para a fabricação de órteses para crianças com deficiência sensório-motora. Os trabalhos são realizados visando a melhoria dos processos de aquisição de dados, modelagem e fabricação das órteses através do uso de impressoras 3D.

Para a fabricação da órtese algumas etapas devem ser seguidas: aquisição de dados da superfície corporal através da digitalização, tratamento da superfície 3D obtida e impressão 3D da órtese.

A aquisição de dados da superfície corporal é uma etapa crítica, pois deve ser precisa para permitir a modelagem adequada das órteses. Devido à deficiência sensório-motora é difícil posicionar a mão ou o pé da criança na posição correta clinicamente e favorável para a digitalização. No caso de órteses para membro superior, a digitalização deve ser realizada com a mão e o braço em uma posição de conforto. Como a criança não consegue ficar nessa posição espontaneamente é necessária ajuda externa e a digitalização deve ocorrer de maneira bem rápida. Por isso uma das soluções é realizar a digitalização a partir de um molde do membro.

## **1.3 Objetivos**

Considerando as dificuldades na obtenção da superfície corporal digitalizada de membros superiores de crianças com deficiência sensóriomotora, este trabalho tem como objetivo geral avaliar qual o sistema digitalizador de baixo custo apresenta melhores resultados na digitalização de um corpo de prova.

Os objetivos específicos do trabalho são:

- Revisar na literatura os métodos de digitalização;
- Revisar na literatura os corpos de prova utilizados para a avaliação de sistemas de digitalização;
- Criação de um corpo de prova com geometrias de interesse para a digitalização de superfícies corporais;
- Realizar a digitalização do corpo de prova com os sistemas de digitalização a serem avaliados;
- Analisar comparativamente os dados obtidos através de 4 grupos: parâmetros básicos e custo, experiência do usuário, qualidade visual, análise dos desvios e distorções da digitalização.
- Indicar o sistema de digitalização mais adequado para o contexto do desenvolvimento de órteses para criança com deficiência sensóriomotora.

## **1.4 Justificativas**

Analisar o melhor sistema de digitalização de baixo custo para digitalização de superfícies corporais é poder contribuir com algum conhecimento na área da fabricação de órteses, a da aquisição de dados da superfície corporal.

O desenvolvimento de órteses a baixo custo pode beneficiar crianças carentes colaborando para que tenham mais autonomia em suas atividades diárias. Escolher um tema que envolva tecnologia assistiva é ter a oportunidade de usar os conhecimentos da engenharia para ajudar diretamente uma causa social.

Além disso, a área em que este projeto está inserido, engenharia biomédica, é um ramo que está em expansão e com uma grande projeção de desenvolvimento para o futuro. O grande desafio da engenharia biomédica no Brasil é produzir conhecimento de qualidade unindo as áreas de tecnologia e de saúde para que em um futuro próximo o país possa ser produtor e até mesmo exportador destas tecnologias, fortalecendo a indústria nacional e fazendo contribuições para que os serviços de saúde possam oferecer uma melhor assistência à população brasileira (PEREIRA et al*.*, 2012).

Este trabalho contribuirá com um tema na área de tecnologia assistiva e permitirá o desenvolvimento de tecnologias que ajudam na melhora clínica de pessoas com deficiência.

# **2 REVISÃO DA LITERATURA**

#### **2.1 Digitalização 3D**

A digitalização 3D é uma tecnologia recente que tem facilitado a modelagem de objetos garantindo a criação de protótipos melhores e em menos tempo. Ela é realizada através de coletas de dados de um objeto físico com um digitalizador para posteriormente serem usados na construção de modelos digitais tridimensionais. Um digitalizador 3D é um nome genérico para se referir a um aparelho que possua a capacidade de analisar um objeto real e gerar um modelo digital tridimensional.

Os dados coletados pelo digitalizador 3D são um conjunto de coordenadas espaciais [x,y,z] que podem ser acompanhadas também por outros parâmetros, tais como cor ou temperatura [x,y,z,c] ou ainda para digitalizações que incluam a inclinação do apalpador utilizado [x,y,z, i,j,k] (FREITAS, 2006).

O modo como estes pontos serão organizados, a incerteza das coordenadas e a velocidade da leitura dependerão de qual tecnologia será utilizada no apalpador e da complexidade do objeto físico a ser digitalizado. Existem diversas tecnologias disponíveis para a digitalização tridimensional, as quais podem ser classificadas como digitalização com contato físico com o objeto e digitalização sem contato físico (FREITAS, 2006).

#### **2.1.1 Digitalização com contato físico**

A digitalização 3D com contato físico ocorre através de um sistema digitalizador 3D que coleta os conjuntos de pontos através do contato físico com o objeto a ser digitalizado. O objeto deve estar posicionado adequadamente em uma superfície ou pode ser fixado por algum dispositivo.

Este tipo de digitalizador consegue realizar medições com precisões altas, porém pode danificar peças muito frágeis ou fazer medições erradas em materiais muito macios que se deformem ao contato. Devido a essas características o uso deste tipo de digitalização é mais restrito.

Alguns tipos de digitalização 3D com contato físico são: braços mecânicos, digitalização ultrassônica, digitalização eletromagnética, apalpamento em máquinas de fresamento e apalpamento em máquinas de medição por coordenadas (FREITAS, 2006).

## **2.1.1.1 Braços mecânicos**

São apalpadores com estruturas multi-articuladas (5,6 ou 7 graus de liberdade) e com medidores angulares de precisão para determinar a posição do apalpador no espaço tridimensional (LIMA, 2006). A Figura 3 mostra um apalpador deste tipo.

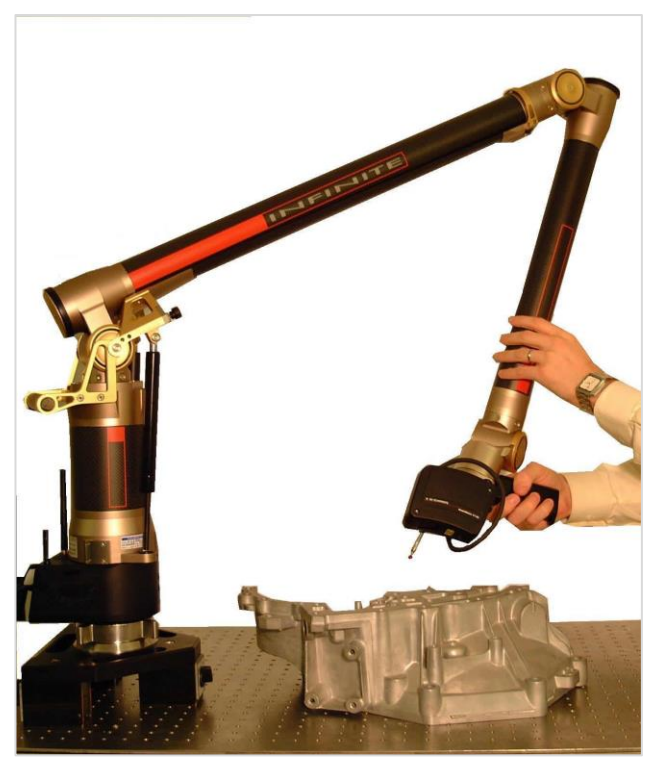

**Figura 3: Braço mecânico apalpador.**

Fonte: [http://www.makepartsfast.com/2011/08/2240/scanner-helps-reverse-engineer](http://www.makepartsfast.com/2011/08/2240/scanner-helps-reverse-engineer-impellor-at-hydroelectric-plant/)[impellor-at-hydroelectric-plant/](http://www.makepartsfast.com/2011/08/2240/scanner-helps-reverse-engineer-impellor-at-hydroelectric-plant/)

A partir dos ângulos medidos nas articulações e dos comprimentos conhecidos do braço, as coordenadas XYZ e a orientação angular IJK do apalpador são calculados. Os ângulos monitorados e processados por processadores digitais de sinais são transmitidos ao computador via interface serial RS-232, conforme Freitas (2006).

## **2.1.1.2 Apalpamento em máquinas de fresamento**

As máquinas de fresamento CNC de três eixos, que permitem a utilização de um sensor de aquisição de dados ao invés de uma ferramenta de corte, podem ser programadas a fim de fazerem a leitura de coordenadas 3D ao longo de trajetórias definidas sobre um modelo físico, conforme mostra a Figura 4.

Algumas delas já possuem ciclos pré-programados que executam a varredura da superfície de um modelo, registrando as coordenadas obtidas conforme o sensor de aquisição toca a superfície do objeto. As coordenadas podem ser lidas por seções transversais ou por planos paralelos à base do modelo, o que resulta em uma nuvem de pontos organizada.

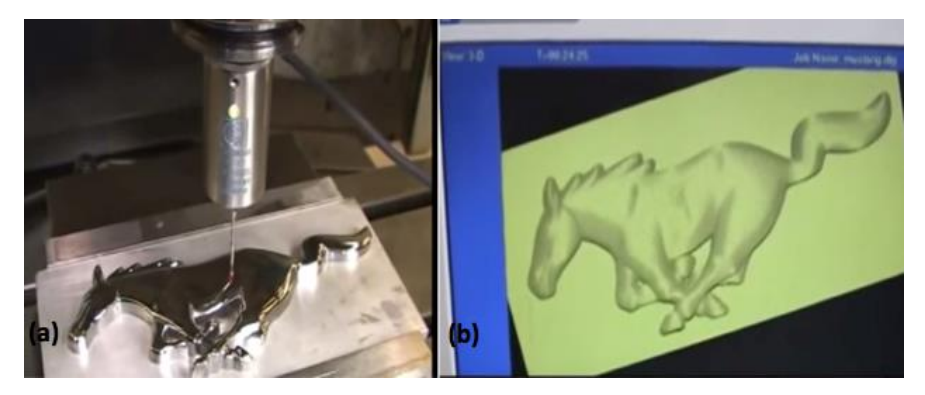

**Figura 4: (a) Digitalização em uma fresadora e (b) Geometria obtida através da digitalização em uma fresadora CNC.** Fonte: Adaptado de San German Máquinas (2015)

## **2.1.1.3 Apalpamento em máquinas de medição por coordenadas**

A máquina de medição por coordenadas tridimensionais (MMC) é um dos instrumentos mais poderosos quanto a instrumentos metrológicos. Ao se utilizar um sensor de aquisição de dados apropriado é possível obter informações sobre a geometria da peça através do apalpamento de toda a superfície da peça de maneira semelhante ao que ocorre quando se utiliza uma máquina de fresamento para fazer uma digitalização 3D (LIMA, 2006).

### **2.1.2 Digitalização sem contato**

A digitalização por contato tem algumas desvantagens como: o uso de apalpadores para a coleta de pontos costuma ser demorado, dependendo do material pode ocorrer o fenômeno da deflexão, número menor de pontos coletados se comparado com a digitalização sem contato físico e o apalpador se desgasta com o tempo (SILVA, 2011).

A digitalização sem contato físico ocorre através de um sistema digitalizador 3D que coleta os conjuntos de pontos através de algum tipo de radiação (raios-x, lasers, infravermelho, campos eletromagnéticos ou luz visível). Para cada tipo de radiação são utilizadas técnicas específicas para processar os dados obtidos e modelos 3D (FREITAS, 2006).

Alguns tipos de sistemas de digitalização 3D sem contato físico com o objeto são: digitalização a laser, por fotogrametria, por luz infravermelha e por luz estruturada.

#### **2.1.2.1 Digitalização a laser**

O raio laser consiste de partículas de luz concentradas e emitidas em forma de um feixe contínuo. Atualmente é muito comum o uso do raio laser em equipamentos de medição. As coordenadas são determinadas através de um plano com raio laser projetado sobre uma superfície e uma câmara digital que está localizada de modo que consiga captar a intersecção entre a superfície em contato e o raio laser (SILVA, 2011).

A digitalização a laser é baseada no princípio de que um feixe de luz atinge uma superfície refletora e a luz é refletida de volta para a direção do digitalizador, conforme pode ser visto na Figura 5.

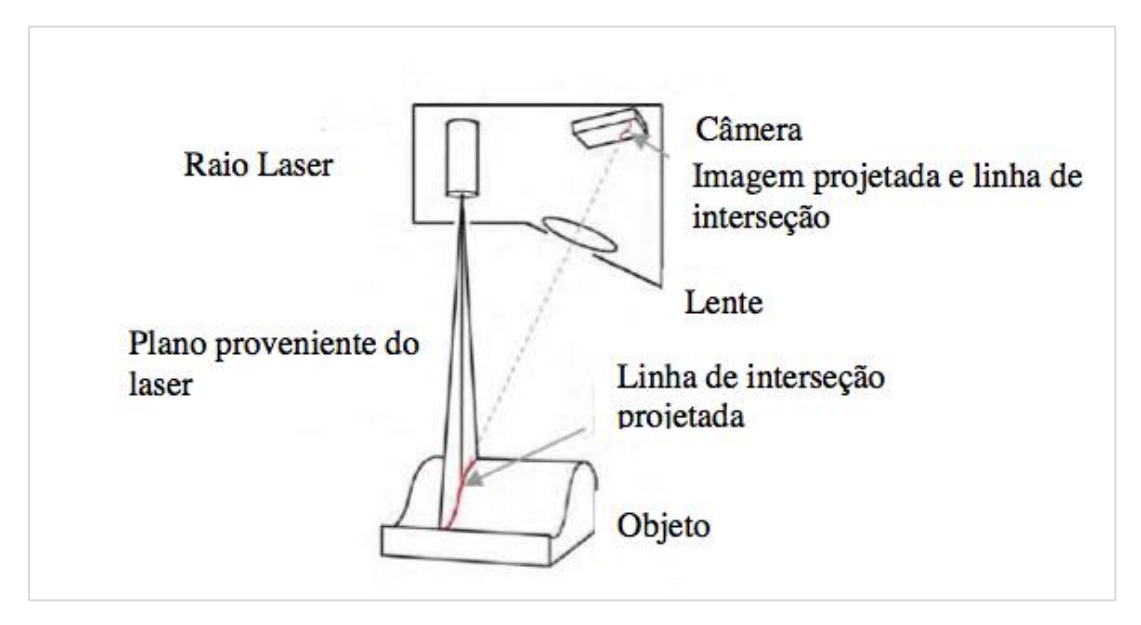

**Figura 5: Funcionamento da digitalização a laser.** Fonte: SILVA, 2011

Uma das utilizações a digitalização a laser é para o auxílio a modelagem e a fabricação de próteses. Por exemplo, no trabalho de Ciocca *et al.* (2010), a digitalização 3D a laser foi utilizada para obter o modelo digital do rosto de um senhor que perdeu o seu nariz inteiro após ter sido atingindo por uma bala. Com a superfície obtida foi construído provisoriamente uma prótese para o nariz.

## **2.1.2.2 Digitalização por luz estruturada**

A técnica de luz estruturada envolve o uso de uma câmera com sensores óticos, um sistema de projetor e uma fonte de luz que usualmente é branca. O sistema de projeção projeta um padrão geométrico (quadrados, listras, etc) sobre um objeto e uma câmara é usada para capturar o padrão distorcido em sua superfície (KOKUBUM, 2004). Através do princípio da triangulação as posições dos pontos podem ser calculadas e reconstruídas no computador.

A luz estruturada não precisa ser necessariamente branca. Zang *et al.* (2002) utilizaram uma fonte de luzes coloridas para projetar um padrão de listras em um objeto. A Figura 6 mostra um objeto digitalizado por essa técnica.

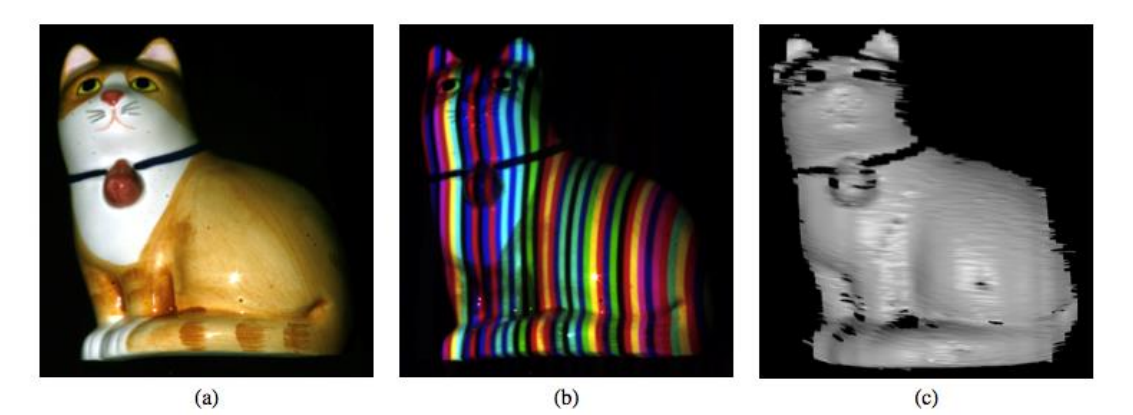

**Figura 6: (a) Objeto a ser digitalizado. (b): Objeto sendo digitalizado pela técnica de luz estruturada com luzes coloridas e padrão de listras e (c): Objeto digitalizado.** Fonte: ZANG *et al.*, 2002

## **2.1.2.3 Digitalização por fotogrametria**

Para Silva (2011) essa técnica pode ser definida como a ciência e a arte

de determinar o tamanho e a forma de objetos através da análise de duas ou mais imagens 2D gravadas em meios eletrônicos ou em uma película.

A fotogrametria é uma técnica que através de fotografias consegue gerar um modelo 3D. Com o auxílio de um programa de processamento digital de imagens baseado no princípio de triangulação, as coordenadas 3D são computadas de maneira independente e as imagens são calibradas simultaneamente durante a medição (LIMA, 2003). A Figura 7 apresenta uma ilustração esquemática do funcionamento da fotogrametria.

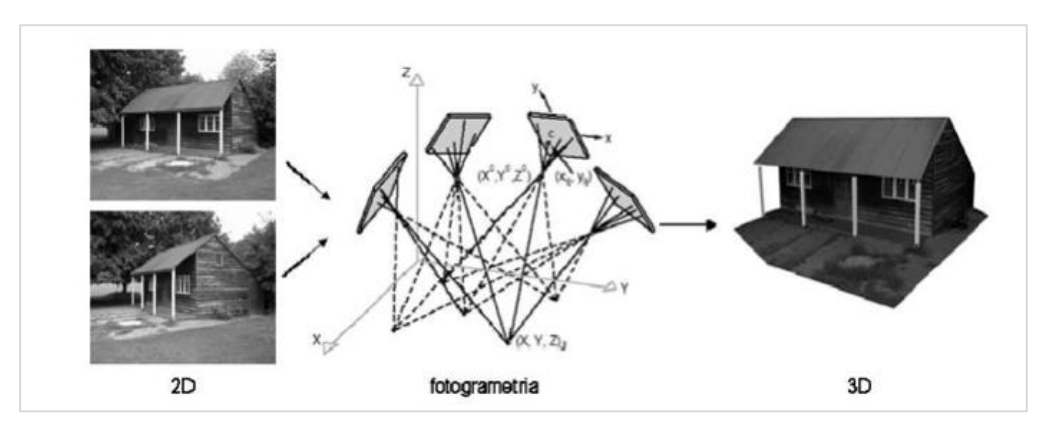

**Figura 7: Processamento de imagens bidimensionais gerando uma reconstrução tridimensional.**

Fonte: SILVA, 2011

Klein (2012) utilizou a fotogrametria para realizar medições antropométricas e chegou a conclusão que fotogrametria digital é uma alternativa viável, confiável na área da antropometria desde que sejam respeitados os procedimentos básicos para amenizar possíveis erros. No seu trabalho, cujo objetivo era coletar dados antropométricos da mão, foi construída uma plataforma de madeira para dar apoio ao braço dos adultos voluntários enquanto as fotos eram tiradas. O equipamento, esquematizado na Figura 8, foi projetado com o objetivo de garantir que todas as imagens estivessem no mesmo plano, à mesma distância da câmara e posicionadas na região central. Como o objetivo do trabalho era obter dados principalmente da palma da mão, o foco foi em obter apenas uma superfície bidimensional.

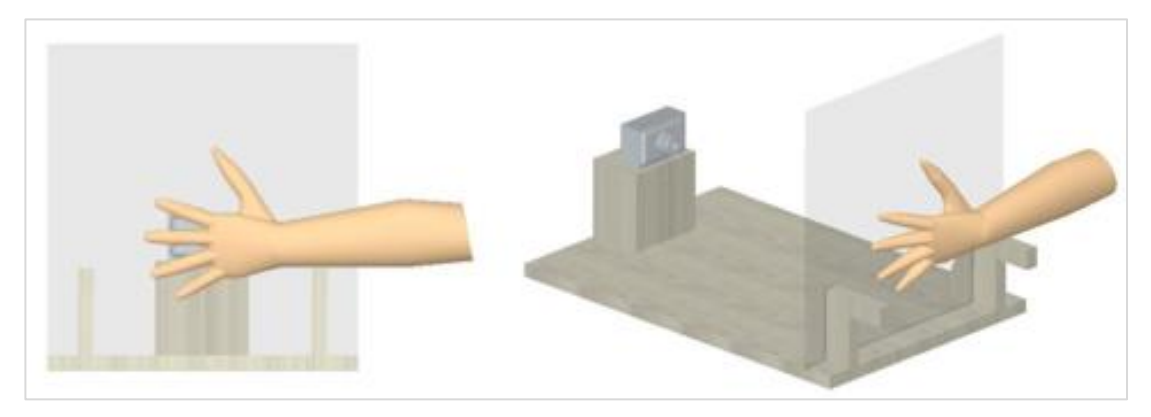

**Figura 8: Desenho esquemático da plataforma estática de coleta de dados.** Fonte: KLEIN, 2012

Alguns aplicativos para celulares, *tablets* e computadores facilitam a utilização deste método de digitalização. Entre eles um que merece destaque é o Autodesk® Remake cuja proposta é transformar fotos ordinárias em extraordinários modelos 3D.

## **2.1.2.4 Digitalização por luz infravermelha**

As câmaras de infravermelho são equipamentos optoeletrônicos que capturam imagens nas faixas de radiações na região do infravermelho da superfície de um corpo. O funcionamento é baseado em que qualquer corpo aquecido emite ondas eletromagnéticas cuja intensidade depende da temperatura do corpo. As imagens obtidas são convertidas de uma maneira sistemática a uma faixa visível do espectro permitindo que os seres humanos observem as imagens da distribuição térmica gerada pelo corpo (COSTA *et al.*, 2015).

Dois dos equipamentos comerciais que pode ser utilizados para realizar a digitalização por infravermelho são os sensores Kinect One e Kinect 360, Figura 9. Um trio de hardware compõe o Kinect One *e 360*: sensor de profundidade composto por um projetor infravermelho e um sensor CMOS monocromático que em conjunto fazem uma leitura 3D do ambiente; câmera de vídeo RGB que faz o reconhecimento dos objetos e um microfone multi-matriz que consiste de uma série de microfones para detecção de sons.

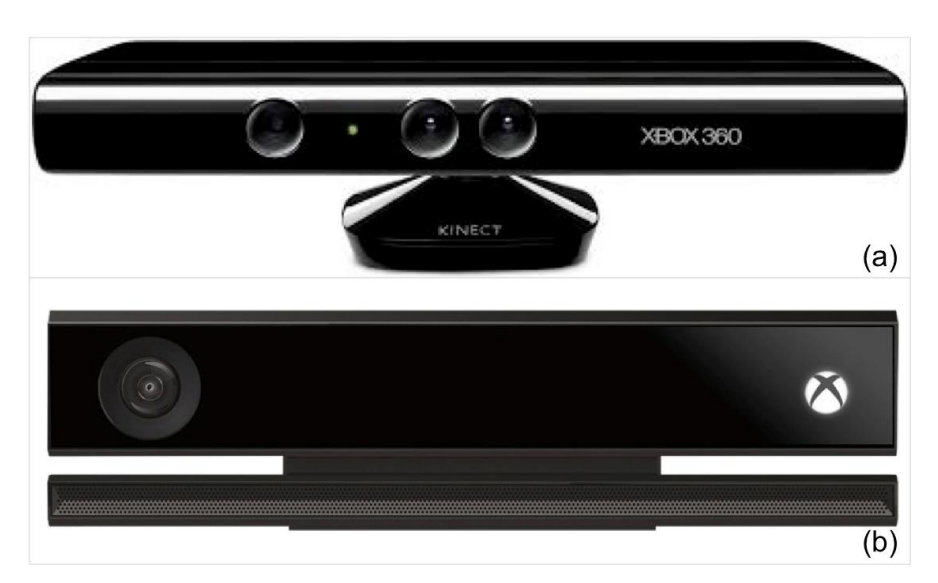

**Figura 9: (a) Kinect 360 e (b) Kinect One.** Fonte: Adaptado de http:// http://www.xbox.com/

## **2.2 Digitalização direta e indireta**

A digitalização direta envolve a digitalização da própria superfície a qual se deseja obter o modelo tridimensional, enquanto na digitalização indireta é feito um molde da superfície a ser digitalizada e este molde, ou o modelo gerado por ele, que é digitalizado.

O procedimento da moldagem da superfície é proposto para a digitalização de segmentos corporais, pois já possui um histórico no desenvolvimento de aparelhos ortopédicos personalizados. No caso da produção de órteses, a utilização de um molde permite, com a ajuda de profissionais da área da saúde, o correto posicionamento do membro do paciente. Além disso para a geração do modelo virtual em 3D é uma alternativa mais eficiente quando é necessário digitalizar modelos grandes como o corpo humano (SILVA *et al.*, 2010).

### **2.3 Avaliação de sistemas de digitalização**

Atualmente não existe nenhum protocolo aceito para verificar o desempenho de sistemas de digitalização 3D. Um comitê formado com a ASTM, o E57, está trabalhando no desenvolvimento de uma padronização para a avaliação desses sistemas. Essa padronização de avaliação seria um teste metodológico para checar a performance de um instrumento gerador de imagens 3D frente as especificações do fabricante (Bridges, 2009).

Bridges (2009), menciona as características desejáveis para um bom protocolo de um sistema de digitalização 3D, que são os seguintes:

- Estabelecer medidas comuns de desempenho para cada categoria dos sistemas de digitalização 3D e indicar o desempenho de cada sistema por meio de especificações correspondentes a estas medidas;
- Selecionar as medidas de desempenho de maneira que permita os cálculos de incerteza de medição de tarefas específicas de medição 3D;
- Escolher métodos de ensaio que forneçam valores de medição rastreáveis na unidade SI;
- Certificar-se que cada incerteza de teste é pequena em comparação com a especificação de desempenho correspondente;
- Habilitar usuários a verificar o desempenho de um sistema de imagens 3D por utilizar um instrumento em uma operação padrão e em seguida analisar os dados "off-line";
- Completar o ensaio de um sistema de imagem 3D no menor tempo possível.

### **2.4 Avaliação de sistemas de digitalização através de corpo de provas**

Alguns trabalhos já foram feitos com o objetivo de avaliar os equipamentos de digitalização através de corpos de prova. Guidi *et al.* (2010), fizeram uma investigação experimental para avaliar alguns parâmetros críticos dos equipamentos de digitalização 3D. Foram comparados os resultados de diversos equipamentos utilizando os parâmetros de resolução, precisão e incerteza para objetos de testes com características geométricas conhecidas. Polo e Felicisimo (2012), analisaram a incerteza e repetibilidade de um digitalizador a laser 3D de baixo custo. O objeto foi digitalizado 20 vezes com dois modos de resolução diferentes. As dimensões originais do objeto foram medidas por um paquímetro digital e esses resultados foram usados como dados de controle. Zuñiga (2012) teve como objetivo em seu trabalho a avaliação de testes de repetibilidade e reprodutividade para a verificação de um digitalizador a laser 3D. A verificação do sistema digitalizador foi feita através de um padrão calibrado com diferentes elementos geométricos, tais como círculos, planos e esferas.

### **2.4.1 Modelagem de um corpo de prova para digitalização tridimensional**

Guidi *et al.* (2010), desenvolveram quatro objetos de testes, conforme mostra a Figura 10, com diferentes geometrias usando materiais comuns que eram acessíveis a eles. Para evitar reflexões de luz os objetos de teste foram pintados de branco, tornando assim a superfície a mais difusa possível. Apenas um objeto de teste não foi pintado a fim de não causar nenhuma alteração geométrica.

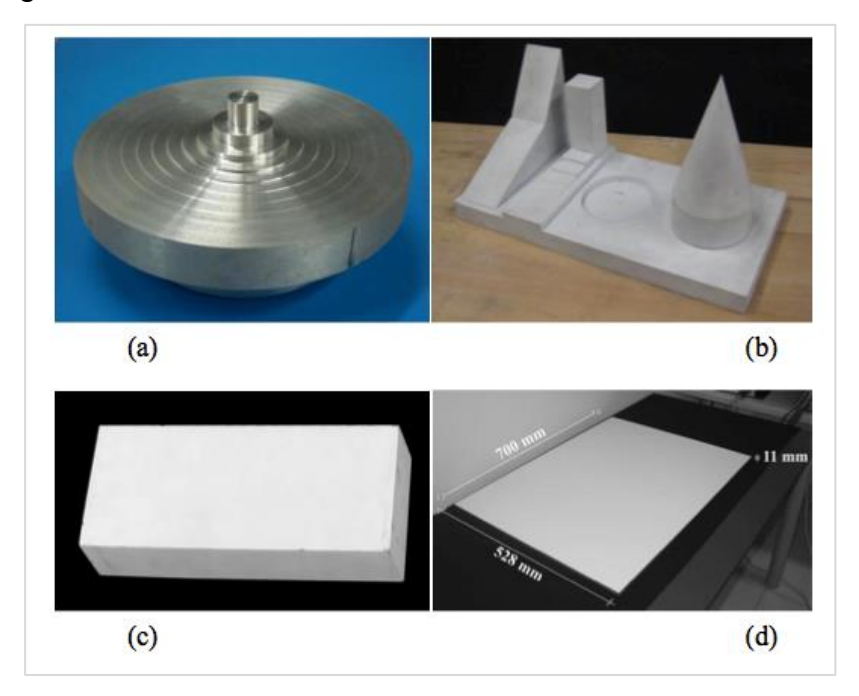

**Figura 10: Objetos utilizados por Guidi** *et al.* **(2010): (a) conjuntos de degraus para testar resolução no eixo z e precisão; (b) conjunto de sólidos para testes de precisão e incerteza; (c) paralelepípedo para testar a resolução nos eixos xy; (d) plano de referência para testar incerteza e relativa precisão.** Fonte: Guidi et al. (2010)

O Quadro 1 traz um resumo sobre as características, tamanho, modo de fabricação e objetivo de avaliação de cada objeto de teste no trabalho de Guidi et al., (2010).

Polo e Felicísimo (2012), utilizaram uma casinha de passarinho, conforme mostra a Figura 11, com as dimensões de 58 mm x 140 mm x 65 mm para os testes experimentais. Eles escolheram utilizar este objeto porque a madeira tem propriedade reflectiva apropriada e porque o objeto poderia ser medido com facilidade por um paquímetro.

| Objeto<br>de<br>teste | Geometria                                                                                                    | Tamanho                                                         | Material, modo de<br>fabricação e acabamento                                                                       | Objetivo de<br>avaliação                                       |
|-----------------------|----------------------------------------------------------------------------------------------------|-----------------------------------------------------------------|----------------------------------------------------------------------------------------------------|----------------------------------------------------------------|
| a                     | Conjunto de cilindros coaxiais,<br>variando de 100 mm até 10 mm,<br>com passo de 10 mm.                                                                                                    | <b>Diâmetro</b><br>de 100 mm                                    | Ferro;<br>Fabricado em uma máquina<br>CNC; Nenhum acabamento<br>com tintura.                                       | Testar a resolução e<br>a precisão ao longo<br>do eixo z       |
| b                     | Conjunto de sólidos conectados a<br>uma placa fina. O conjunto inclui<br>duas superfícies planares, um<br>plano inclinado, um conjunto de<br>degraus, um cilindro, um cone<br>posicionado em cima de um<br>cilindro. | Placa com<br>dimensões<br>de 400 mm<br>x 200 mm<br>x 200 mm     | Não especificado o material;<br>Não especificado o modo de<br>fabricação;<br>Acabamento com tinta fosca<br>branca. | Testar a resolução e<br>precisão com um<br>conjunto de objetos |
| C                     | Um bloco em formato de<br>paralelepípedo                                                                                                    | Bloco com<br>dimensões<br>$100$ mm $x$<br>$60$ mm $x$<br>270 mm | Ferro retificado;<br>Não especificado o modo de<br>fabricação;<br>Acabamento com tinta fosca<br>branca             | Testar resolução e<br>precisão no eixo xy                      |
| d                     | Placa fina de vidro                                                                                                    | 700 mm x<br>528 mm x<br>$11 \text{ mm}$                         | Vidro<br>Não especificado o modo de<br>produção;<br>Acabamento com tinta fosca<br>branca.                          | Testar incerteza e<br>precisão                                 |

**Quadro 1: Resumo das características dos objetos de testes de Guidi** *et al.* **(2010).**

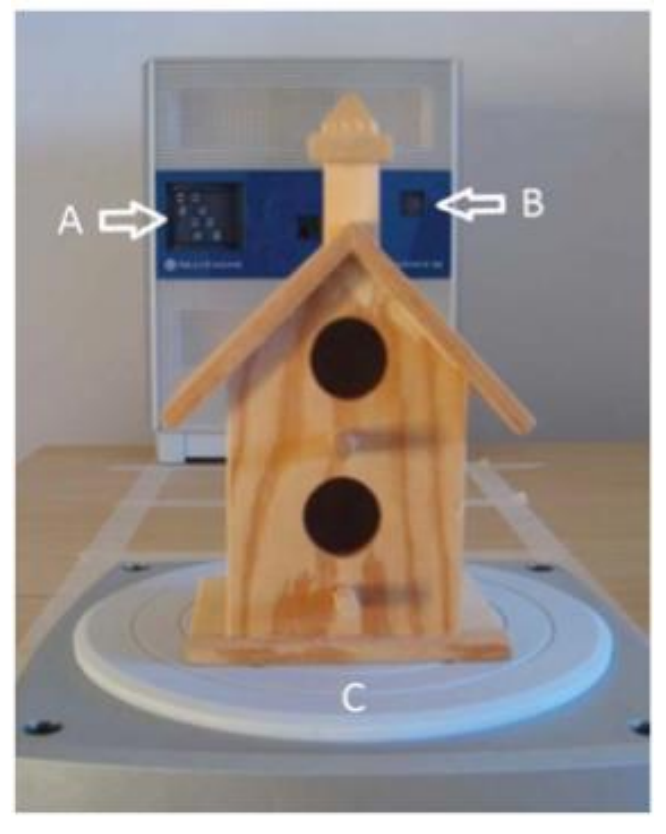

**Figura 11: Objeto de teste de Polo e Felicimo (2012).** Fonte: Polo e Felicimo, (2012)

Zuñiga (2013), utilizou uma peça padrão, Figura 12, com diferentes figuras geométricas, como esfera, círculos externos e internos, retângulos externos e interno, cone, cilindro, planos, geometrias de forma irregulares. A peça foi acabada com tinta branca fosca a fim de evitar reflexão excessiva do feixe de laser na superfície metálica.

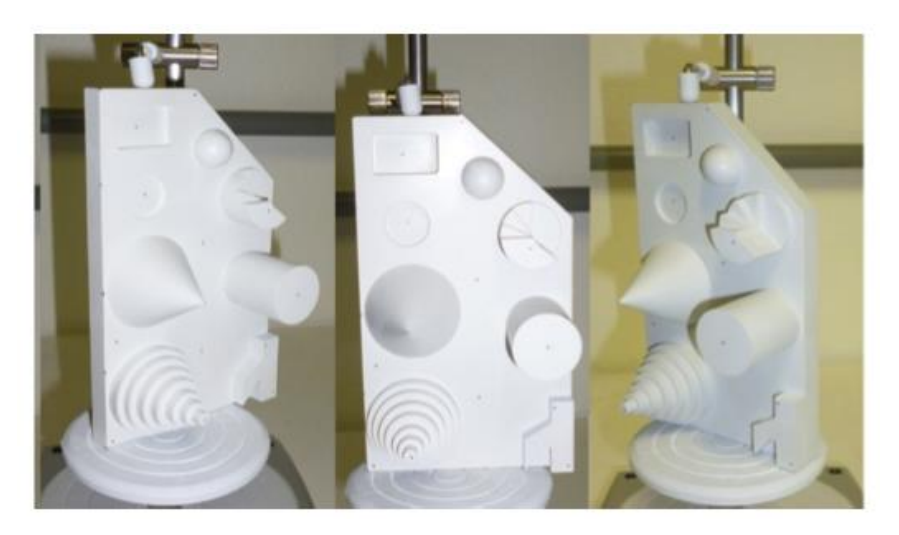

**Figura 12: Peça padrão utilizada por Zuñiga (2013).** Fonte: Zuñiga (2013)

## **2.4 Órteses**

A ISO 8549-1 define órtese como um dispositivo externo usado para modificar as características estruturais e funcionais dos sistemas neuromusculares e esquelético. Órteses de membros superiores podem ser utilizadas para a imobilização da mão, punho e antebraço a fim de aliviar condições de longo prazo ou para apoiar membros feridos. Pode ser também um substituto para talas de gesso após a cirurgia (PALOUSEK *et al.*, 2014).

Para a fabricação de uma órtese para membros superiores devem ser consideradas as singularidades da mão e variedades anatômicas de cada indivíduo, tais como ossos, articulações, ligamentos e arcos da mão. Os materiais indicados para a fabricação de órteses são: termoplásticos, gesso, neoprene, couro e tecidos (BARROSO, 2010).

A utilização de órteses não adequadas para os pacientes pode trazer desconfortos tais como: excesso de suor, pontos de aderência a pele, pontos de pressão que comprometem a circulação do membro e a diminuição da área livre da mão que afeta a sua funcionalidade. Por isso é importante que o desenvolvimento e a fabricação de órteses visem trazer conforto ao paciente, assim como apresentado no trabalho de Thomazini *et al.* (2004).

## **3. MATERIAIS E MÉTODOS**

A inexistência de um protocolo padrão para a avaliação do desempenho de sistemas de digitalização tridimensional (Bridges, 2009) faz com que seja necessário a criação de um modo próprio para se avaliar o sistema conforme foi feito por Zuñiga (2013), Polo e Felicísimo (2012) e Guidi *et al.* (2010). Para avaliar os sistemas de digitalização foram seguidas as etapas:

- Definição dos sistemas a serem avaliados: Next Engine, Kinect 360, Kinect One e Remake;
- Definição dos parâmetros a serem analisados para identificar a melhor tecnologia de baixo custo;
- Desenvolvimento de um corpo de prova;
- Repetições dos testes: 3 digitalizações para cada procedimento em cada sistema digitalizador; Com exceção do Kinect 360 e o Remake Pro que foram 3 digitalizações com um procedimento apenas;
- Utilização de um programa para fazer a comparação entre as digitalizações;
- Análise dos sistemas de digitalização a partir do parâmetros definidos.

## **(INSERIR UMA IMAGEM)**

### **3.1 Modelagem e fabricação do corpo de prova**

A fim de avaliar a qualidade dos modelos tridimensionais obtidos pelos sistemas de digitalização foi desenvolvido um corpo de prova compatível com as geometrias encontradas na digitalização indireta de membros superiores para a fabricação de órtese. Digitalizar uma peça com dimensões conhecidas possibilita fazer uma avaliação mais criteriosa entre os sistemas de digitalização.

O corpo de prova foi projetado com o objetivo de possuir geometrias de interesse para a digitalização de órteses de membros superiores. A Figura 13 apresenta um modelo de órtese comercial para membros superiores.
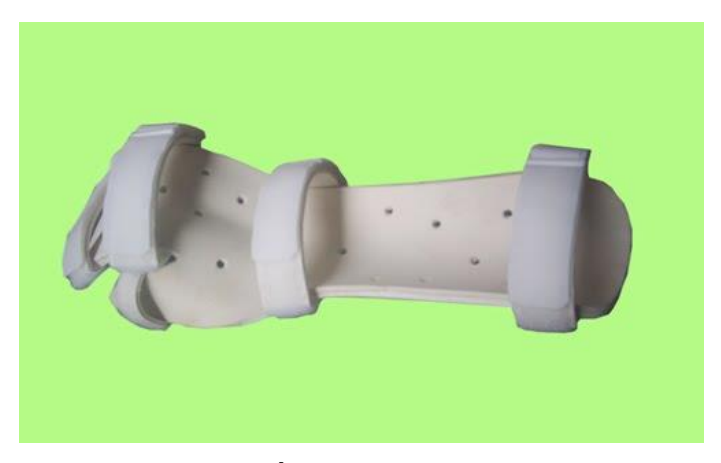

**Figura 13: Órtese membro superior.** Fonte: http://adpostural.blogspot.com.br/2010/04/orteses-membros-superiores.html

Um dos grandes problemas encontrados na digitalização do molde de gesso de membros superiores é a existência de superfícies curvas. No caso dos sistemas de digitalização baseados em fotografias, em locais onde existem regiões de difícil acesso podem ser geradas áreas de oclusão, se não forem tiradas fotos em uma grande variedade de ângulos, segundo Krefer *et al.* (2014).

Para o desenvolvimento do corpo de prova foi considerado que o mesmo deveria possuir uma região que gerasse oclusão, simulando assim as regiões de oclusões encontradas no molde do antebraço, um elemento de complexidade para julgar a qualidade de malha diante de irregularidades na superfície e geometrias que pudessem verificar as distorções dimensionais do sistema de digitalização quanto as medidas nos eixos x,y,z no sistema de coordenadas cartesianas.

O corpo de prova desenvolvido, Figura 14, foi modelado com o auxílio do programa SolidWorks e fabricado através do processo de manufatura aditiva, na impressora 3D Cloner DH+ no laboratório do NUFER na UTFPR. O material utilizado para a confecção foi o PLA (ácido poliláctico).

A respeito da geometria é possível observar que a região de oclusão na peça se encontra entre o segundo e terceiro degrau. Um elemento de complexidade (superfície esférica negativa) foi inserido para analisar a qualidade da malha e possíveis distorções. Os degraus e o cone foram inseridos a fim de analisar as distorções geradas pelos sistemas de digitalização nas direções x,y,z.

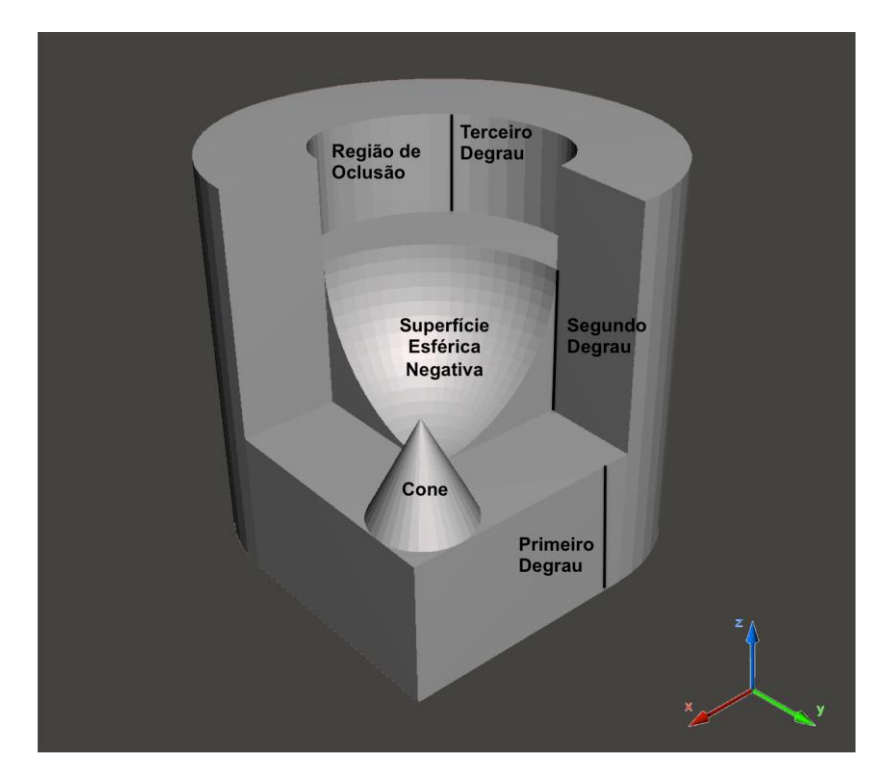

**Figura 14: Modelo do corpo de prova desenvolvido e regiões de interesse.** 1

Devido a coloração vermelha, o modelo inicialmente fabricado não seria indicado para digitalizações a laser. Isto foi observado no trabalho de Lemes (2009), onde as digitalizações em superfícies vermelhas com o escâner Next Engine apresentaram um baixo número de pontos captados, resultando num resultado insatisfatório da superfície digitalizada.

Foi determinado que o modelo deveria ser branco, pois essa coloração além de tornar a superfície o mais difusa possível e evitaria distorções na superfície (GUIDI et al., 2010). Esta também é a cor em que os modelos utilizados na digitalização indireta de membros superiores possuem visto que são fabricados em gesso. O modelo foi submetido a um processo similar ao da fabricação do modelo da digitalização indireta de membros superiores utilizado pelo NUFER. O processo consistiu em moldar o corpo de prova no alginato, Figura 15, e após o processo de cura do material, o gesso foi

 $\overline{\phantom{a}}$ <sup>1</sup> Figura, tabelas e quadros sem identificação de fonte são de Autoria Própria.

vazado no molde de alginato e dessa forma o corpo de prova foi reproduzido em gesso.

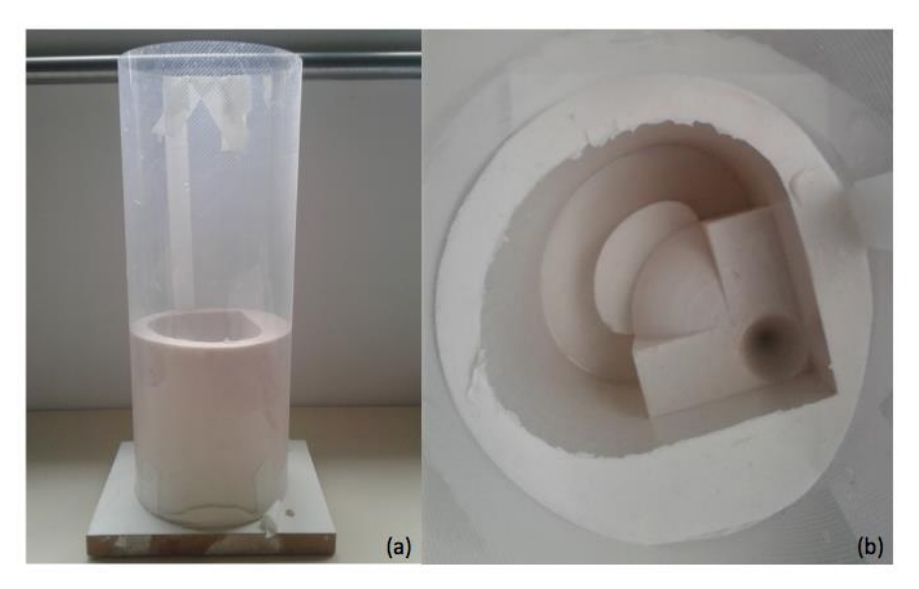

**Figura 15: Molde de alginato.**

O molde em alginato pode ser preparado, conforme Kenneth *et al*. (2013), da seguinte forma:

- O pó e a água devem ser mensurados em um recipiente limpo;
- O pó deve ser incorporado à água misturando-se cuidadosamente com uma espátula metálica ou plástica;
- Movimentos vigorosos na forma de "número oito", pressionando a mistura contra as laterais do recipiente para remover as bolhas de ar;
- Misturar durante 45 segundos a 1 minuto, conforme instruções na embalagem do alginato utilizado;
- O resultado deve ser uma mistura lisa e cremosa que não escorre rapidamente da espátula quando é levantada.

No caso do corpo de prova, a mistura foi colocada num recipiente de forma a envolvê-lo. Após a cura ele foi retirado e o gesso foi vazado na cavidade resultante. A Figura 16 , mostra o modelo original do corpo de prova fabricado na impressora 3D, o molde bipartido de alginato e o novo corpo de prova em gesso.

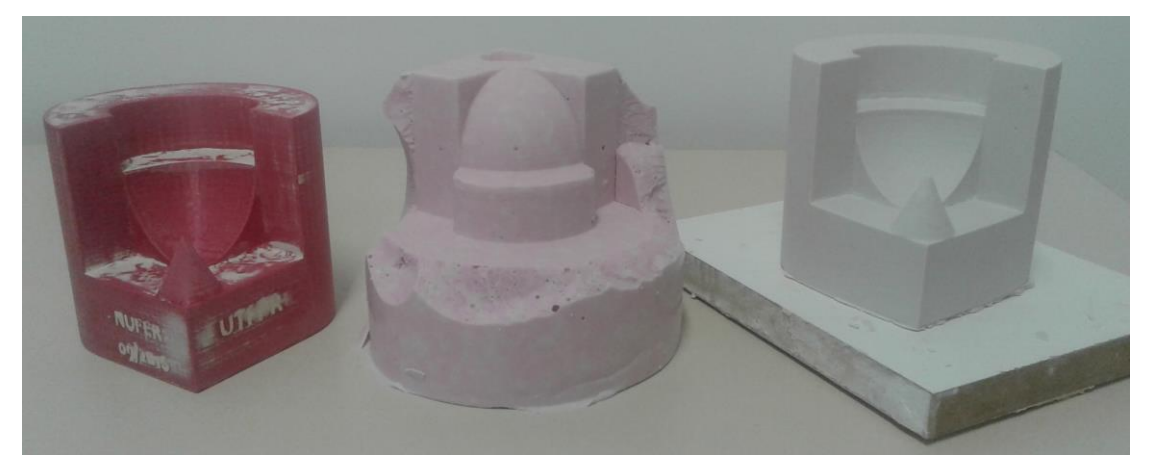

**Figura 16: Corpo de prova original, molde de alginato bipartido e corpo de prova em gesso.**

#### **3.2 Uso de marcações no corpo de prova**

Para a digitalização por fotogrametria é recomendável a utilização de *targets* no objeto a ser fotografado, neste trabalho serão denominados de marcações os *targets*. O uso das marcações é importante para que o programa a ser utilizado faça a correspondência entre os pontos das diferentes imagens e estimar as coordenadas tridimensionais (BRENDLER, 2013). Além disso marcações em um objeto a ser digitalizado podem contribuir ao ser realizadas medições posteriores na digitalização gerada, conforme Kouchi e Mochimaru (2011).

Neste trabalho serão realizadas digitalizações sem e com marcações com o objetivo de verificar a melhora ou não do seu uso durante o processo de digitalização dos sistemas de digitalização a serem comparados.

#### **3.3 Sistemas de digitalização e programas de apoio**

Os equipamentos a serem utilizados para a digitalização e seus programas de apoio são apresentados de maneira esquemática no Quadro 2. Além disso, o nome de identificação dos sistemas de digitalização é padronizado para utilização no restante desse trabalho.

O programa Meshmixer será utilizado como um programa de apoio para a digitalização com o Kinect 360 e One com o objetivo de recortar as regiões desnecessárias da digitalização. Posteriormente o programa será utilizado para visualizar os modelos tridimensionais gerados em todas as digitalizações realizadas.

|                                                           |                       | <b>MICK 300</b>                                                                                      |                        | SONY                                                           |                                    |
|-----------------------------------------------------------|-----------------------|----------------------------------------------------------------------------------------------------|------------------------|----------------------------------------------------------------|------------------------------------|
| <b>Equipamentos</b><br>utilizados para<br>a digitalização | <b>Next</b><br>Engine | Kinect Xbox<br>360                                                                                   | Kinect Xbox<br>One     | Câmera Sony<br><b>Cyber Shot</b><br>DSC-W610 14.1<br><b>MP</b> | Canon t3i com<br>lente de 35<br>mm |
| Programa de<br>apoio                                      | Scan<br>Studio HD     | Skanect e<br>Meshmixer                                                                               | 3d Scan e<br>Meshmixer | Remake                                                         | Remake                             |
| Nome de<br>identificação                                  | <b>Next</b><br>Engine | Kinect 360<br>$\bullet$ and the $\bullet$ $\bullet$ there is a set of the theory $\tilde{\bullet}$ . | Kinect One             | Remake                                                         | Remake Pro                         |

**Quadro 2: Sistemas de digitalização a serem utilizados.**

# **3.3.1 Next Engine**

O sistema de digitalização a laser escolhido foi o NextEngine, modelo 2020i. Este instrumento tem uma unidade para emissão de feixes de laser, Figura 17(a), com câmaras CCD para a captação do feixe de luz refletido. Também apresenta uma base para o posicionamento da peça, Figura 17(b), que permite o movimento de rotação em relação ao eixo vertical. A base apresenta uma haste com dois suportes para fixar a peça, Figura 17(c). Este sistema é operado pelo programa ScanStudio HD.

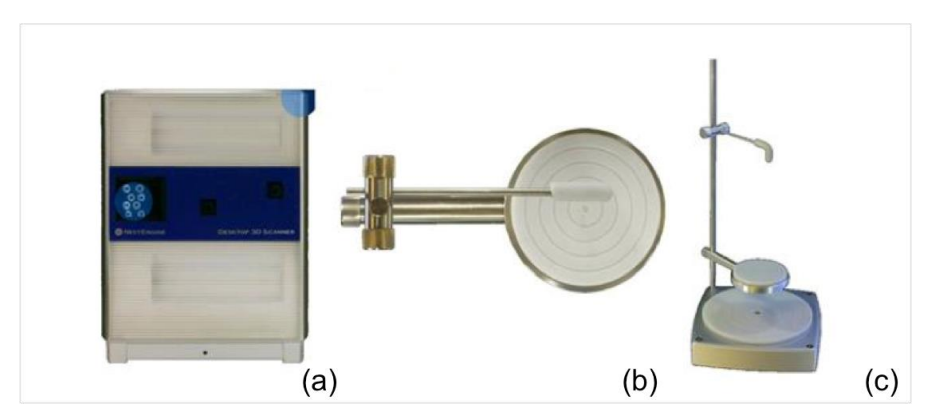

**Figura 17: Next Engine (a) câmaras CCD para a captação do feixe de luz refletido; (b) base para o posicionamento da peça; (c) base com uma haste e com dois suportes** 

**para fixar a peça.** Fonte: Zuñiga (2013)

Para realizar as digitalizações tridimensionais com o Next Engine foram seguintes etapas:

- Posicionar o corpo de prova na base de posicionamento e ajustar o foco através da aproximação ou afastamento da base de posicionamento;
- Selecionar a configuração desejada para a digitalização;
- Digitalizar a peça no posicionamento inicial do corpo de prova;
- Modificar o posicionamento do corpo de prova para digitalizações em outras posições;
- Exportar o arquivo para o formato stl.;
- Recortar regiões digitalizadas que não façam parte do corpo de prova e que atrapalhem o alinhamento da peça;
- Fazer o alinhamento das digitalizações;
- Usar a função fuse para transformar todas as digitalizações em uma única malha;

Para iniciar a digitalização é necessário posicionar a peça na base de posicionamento de uma maneira que a peça não sofra qualquer deslocamento durante a digitalização. É importante posicionar adequadamente a base de posicionamento da unidade de emissão de feixes para focalizar a peça.

Para a obtenção da nuvem de pontos alguns parâmetros devem ser escolhidos, Figura 18, para a digitalização através do programa ScanStudio. Entre eles merecem destaque:

- **Posição:**
- 360: Para digitalizar o objeto em todos os ângulos, utilizado para a digitalização de todo o corpo de prova;
- *Bracket:* Para digitalizar três ângulos consecutivos, não utilizado
- *Single:* Única digitalização a partir de um ângulo, utilizado para digitalizar áreas de oclusão não digitalizadas no 360.
- **Divisions:** Número de divisões para digitalizar em 360; foi escolhido 14 divisões porque esse número de divisões foi o suficiente para digitalizar o corpo de prova.
- **Precision:**
- Macro: Modo com menor campo de visão e maior exatidão dimensional, escolhido pelo corpo de prova se tratar de um objeto pequeno;
- Wide: Modo com maior campo de visão e menor exatidão dimensional.
- **Speed:** Velocidade da digitalização para cada ângulo, utilizada a velocidade mais lenta, no caso 125 segundos.

Após as 14 digitalizações em 360º e as digitalizações single necessárias obtém-se um arquivo na forma de nuvem de pontos e é necessário recortar as regiões que tenham sido digitalizadas e não façam parte do corpo de prova, Figura 19.

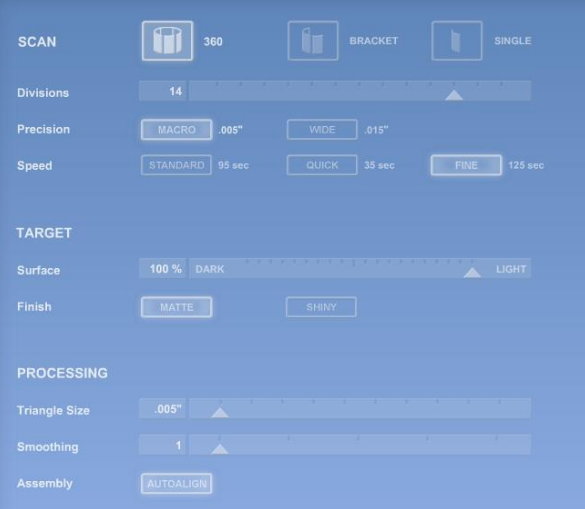

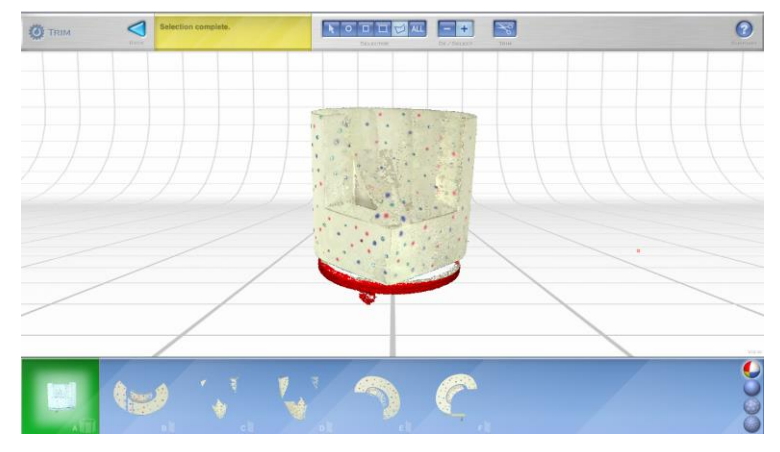

**Figura 18: Configuração do ScanStudio HD para a digitalização do corpo de prova.**

**Figura 19: Modelo após o recorte das regiões desnecessárias.**

O programa possui uma função que permite adicionar pontos entre as digitalizações realizadas para possibilitar o alinhamento das malhas. Para o corpo de prova sem marcações o alinhamento ocorreu através dos pontos posicionados nos vértices dos modelos tridimensionais gerados. Já para o corpo de prova com marcações o alinhamento ocorreu pelos pontos marcados com as canetas hidrográficas já que essas marcações permitem um alinhamento mais preciso. Foram utilizados 3 pontos para o alinhamento, conforme é mostrado na Figura 20.

Após o alinhamento foi utilizada a função fuse do programa para fazer a fusão de todas as digitalizações em uma única nuvem de pontos e o arquivo foi exportado para o formato .stl.

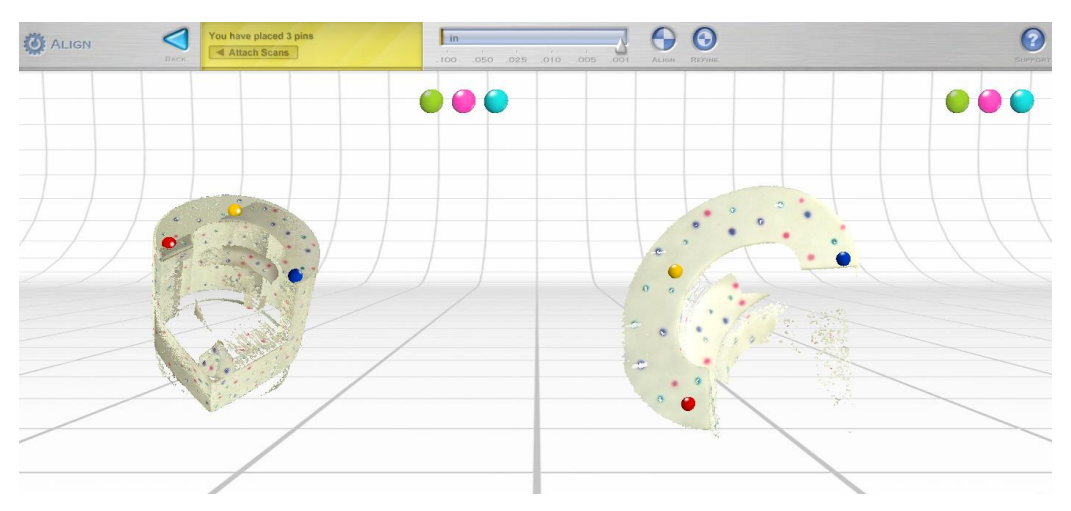

**Figura 20: Marcações com pontos para o alinhamento.**

#### **3.3.2 Kinect Xbox 360**

Um dos sistemas de digitalização de baixo custo escolhido foi o sensor do Kinect do videogame Xbox 360. Além do dispositivo possuir um baixo custo em relação aos outros sistemas de digitalização tridimensionais convencionais no mercado é também um dispositivo portátil e fácil de manusear (BRENDLER, 2013).

Através do Kinect e do programa Skanect, os dados obtidos das imagens digitalizadas, como cores e profundidade, são coletadas e convertidas em uma malha tridimensional. O programa Meshmixer é utilizado para recortar as regiões desnecessárias da digitalização. Para realizar as digitalizações tridimensionais com o Kinect 360 e o programa Skanect foram realizadas as seguintes etapas:

- Escolher um ambiente e um local adequado para posicionar a peça durante a digitalização;
- Inserir objetos de referência;
- Selecionar no programa Skanect a configuração desejada para a digitalização;
- Rotacionar o Kinect 360 em torno de toda a superfície de interesse do corpo de prova;
- Exportar o arquivo gerado para o formato .stl;
- Recortar as regiões desnecessárias através do programa Meshmixer.

No trabalho de Brendler (2013), foi identificado que o ambiente deve ser iluminado de uma maneira uniforme para realizar a varredura de imagens, além disso ambientes iluminados com lâmpadas fluorescentes geram melhores malhas tridimensionais que ambientes com lâmpadas incandescentes. Por isso, buscou-se um ambiente que fosse iluminado de maneira uniforme e que durante a digitalização não houvessem grandes variações de luminosidade.

Para posicionar o corpo de prova e os objetos de referência com geometrias conhecidas foi escolhido uma mesa com uma placa de EVA preta em cima a fim de realizar a digitalização.

Definido o ambiente, foi escolhida a configuração desejada no software Skanect para a digitalização, conforme mostrado na Figura 21.

Para a geração do modelo 3D foi necessário posicionar o Kinect 360 a uma altura de 130 cm com referência ao chão e uma distância de aproximadamente 60 cm com relação a mesa. Para realizar a varredura 360º o operador circulou em torno da mesa lentamente sem modificar a altura do dispositivo. Feito isso o programa Skanect gerou um arquivo com a nuvem de pontos capturada, Figura 22(a). Por último foi necessário salvar o arquivo no formato adequado para manipulação posterior e recortar as regiões desnecessárias, Figura 22(b) e (c).

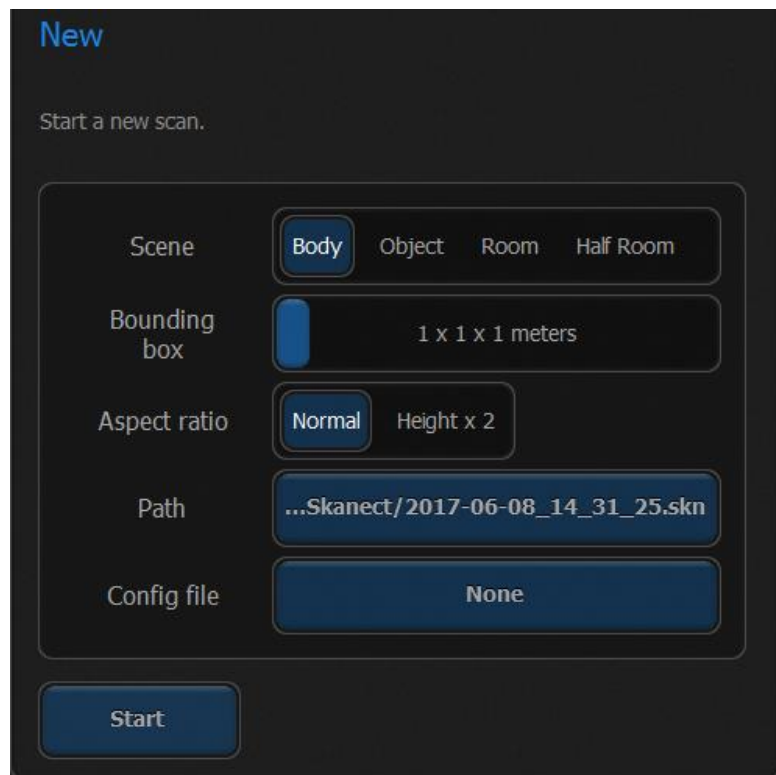

**Figura 21: Configuração utilizada para a digitalização com o Kinect 360 e o programa Skanect.**

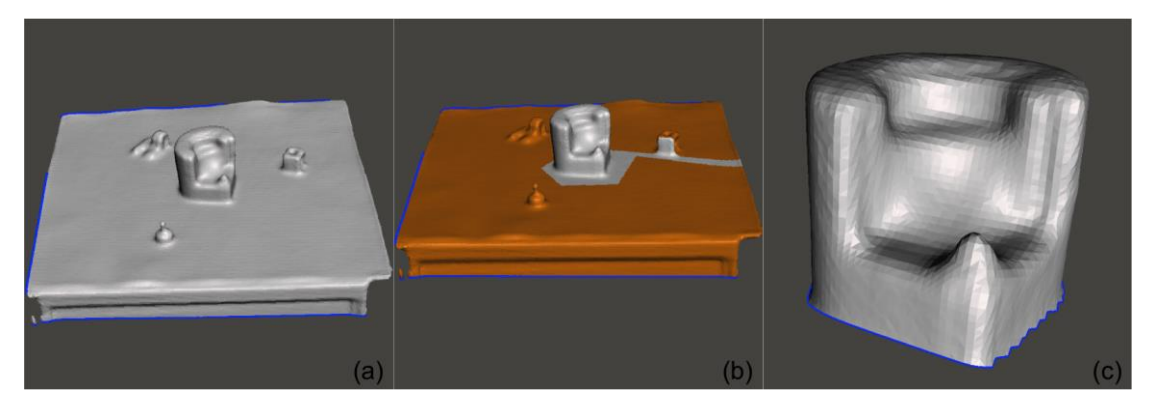

**Figura 22: (a) Nuvem de pontos de pontos gerada; (b) Seleção de uma área indesejada para recorte; (c) Superfície de interesse.**

# **3.3.3 Kinect Xbox One**

O Kinect do Xbox One possui características similares a do Kinect do Xbox 360. O programa utilizado para a obtenção das imagens foi o 3D Scan que possui uma interface e funcionamento similar ao Skanect. As etapas realizadas para a obtenção das digitalizações foram:

- Escolher um ambiente e um local adequado para posicionar a peça durante a digitalização;

- Inserir objetos de referência;
- Selecionar no programa 3D Scan a configuração desejada para a digitalização;
- Rotacionar o Kinect One em torno de todo o corpo de prova;
- Exportar o arquivo gerado para o formato .stl;
- Recortar as regiões desnecessárias através do programa Meshmixer.

O corpo de prova e os objetos de referência foram posicionados em uma mesa em cima de uma placa de EVA preto. Após o posicionamento foi escolhida a configuração desejada para a digitalização, Figura 23.

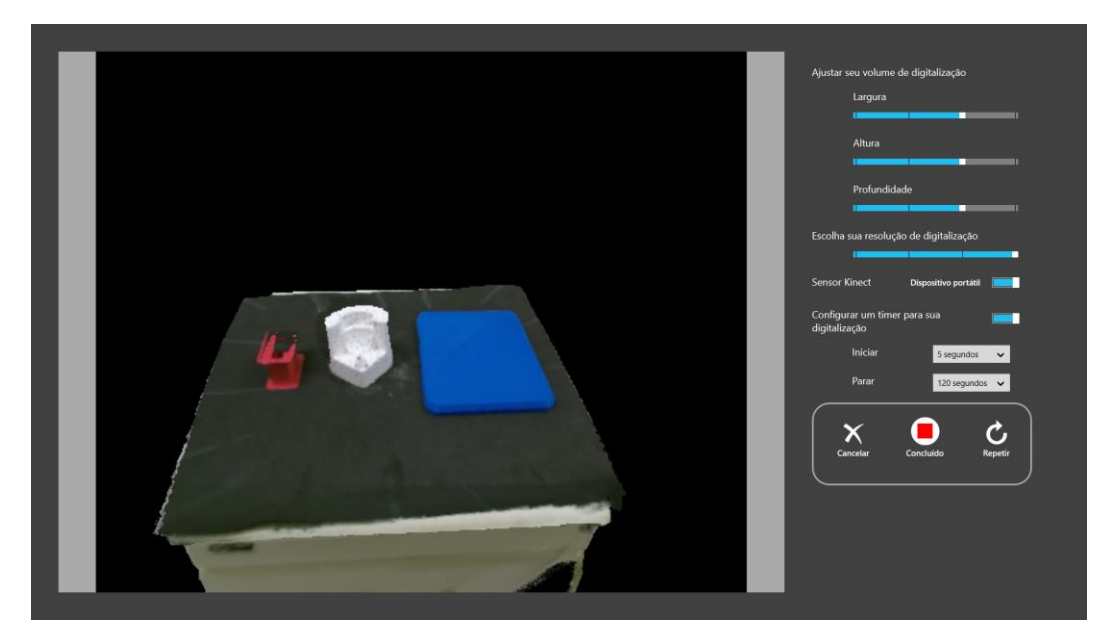

**Figura 23: Configuração do 3D Scan para iniciar a digitalização.**

Assim como com o Kinect 360, o sensor foi segurado a uma altura de 130 cm com referência ao chão e uma distância de aproximadamente 60 cm com relação a mesa, para realizar a varredura 360º o operador circulou em torno da mesa lentamente. Feito isso o programa 3D Scan gerou um arquivo com a nuvem de pontos capturada, Figura 24(a). Por último foi necessário salvar o arquivo no formato adequado para manipulação posterior e recortar as regiões desnecessárias, Figura 24(b).

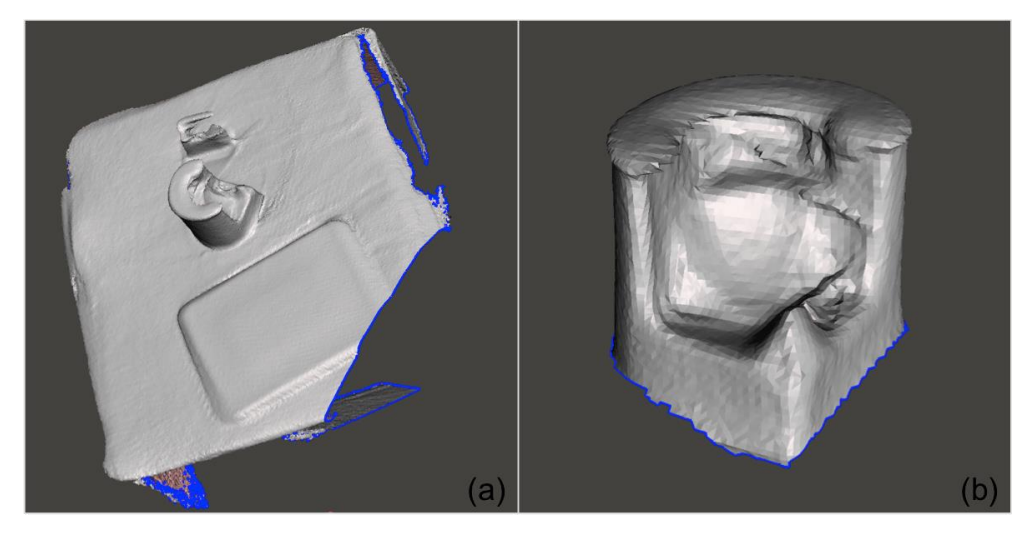

**Figura 24: (a) Superfície gerada pelo 3D Scan através do Kinect One; (b) Superfície recortada.**

### **3.3.4 Remake**

O outro sistema de digitalização de baixo custo escolhido para realizar a digitalização 3D do corpo de prova foi através do programa Remake que é baseado em fotografias. Este programa foi desenvolvido pela Autodesk® e possui uma versão para estudantes, uma de avaliação e outra versão para uso profissional. As duas primeiras versões são gratuitas e a terceira a licença custa US\$ 300 anualmente. Foi utilizada a versão para estudantes do programa, que apesar de possuir algumas limitações, foi o suficiente para a execução das digitalizações do corpo de prova.

O programa Remake foi utilizado para gerar modelos tridimensionais a partir das imagens obtidas pela câmera Sony Cyber shot DSC-W610 14.1 MP e pela Canon t3i com uma lente de 35 mm. Para realizar as digitalizações tridimensionais com o programa foram seguidas as seguintes etapas:

- Escolher um local adequado para posicionar a peça enquanto são tiradas as fotos;
- Inserir peças com geometria conhecidas como peças de referência;
- Percorrer uma volta 360º tirando 16 fotos em uma determinada altura e repetir com uma altura diferente, totalizando 32 fotos;
- Passar os arquivos da câmera para o computador;
- Carregar as fotos para a modelagem no remake;
- Escolher a configuração desejada;
- Após a geração do modelo tridimensional utilizar os objetos de referência para determinar o valor da escala;
- Recortar as regiões desnecessárias;
- Exportar o arquivo para o formato .stl.

O corpo de prova e um objeto como referência com geometrias conhecidas foram posicionadas em cima de uma placa de EVA preto sobre uma mesa. As fotos foram tiradas em duas alturas diferentes, 1,0m e 1,4m aproximadamente, para cada uma das alturas foram tiradas 16 fotos em volta da mesa. Após a captura das fotos, os arquivos foram transferidos para um computador e carregados no Remake, Figura 25.

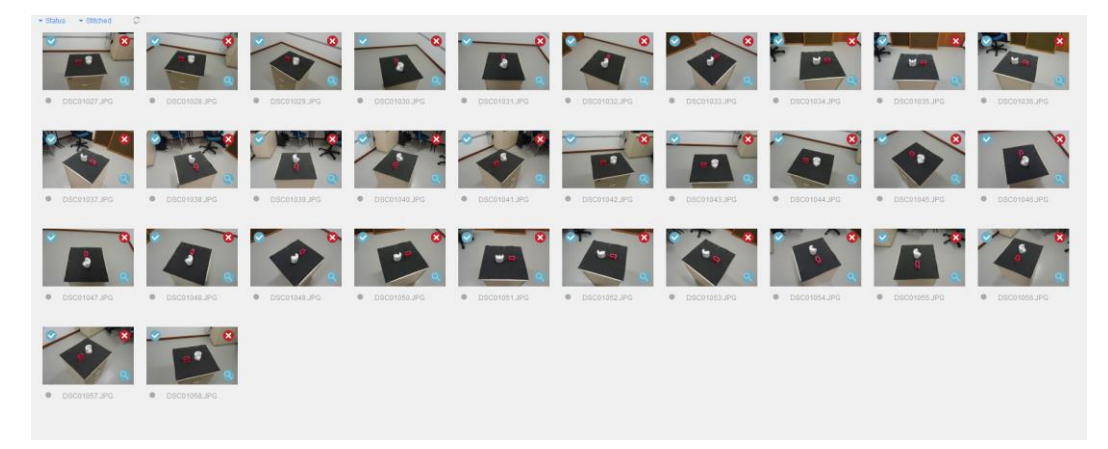

**Figura 25: Fotos carregadas no Remake.**

No Remake é selecionada a opção desejada de configuração e um modelo tridimensional é gerado a partir das imagens enviadas ao servidor da Autodesk®, Figura 26(a). A nuvem de pontos de interesse pode ser recortada no próprio programa e depois exportada para o formato stl., Figura 26(b).

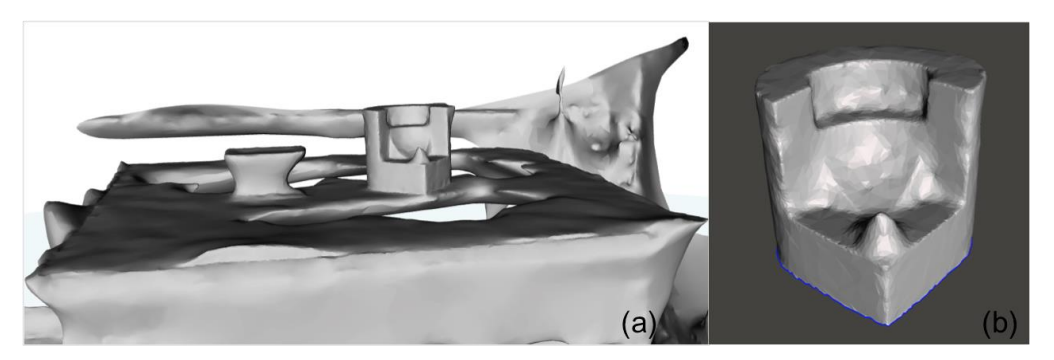

**Figura 26: (a) Modelo tridimensional gerado no Remake; (b) Superfície recortada.**

#### **3.4 Parâmetros a serem analisados**

Para selecionar a melhor tecnologia de digitalização é importante estabelecer quais os parâmetros são desejáveis. Para Koutny *et al.* (2012); na área médica os parâmetros desejáveis são: exatidão, resolução, mobilidade, alcance, tempo de configuração da digitalização, tempo de digitalização, facilidade de uso, versatilidade e tempo. Para chegar a uma avaliação mais precisa das digitalizações obtidas por quatro digitalizadores diferentes, Koutny *et al.* (2012), realizaram uma avaliação em duas etapas. A primeira etapa consistiu de uma comparação entre parâmetros básicos, fornecidos pelo próprio fornecedor: resolução do sensor, exatidão, resolução, formato de saída, velocidade de digitalização e preço. Na segunda etapa foram considerados os parâmetros importantes para analisar a qualidade da digitalização em superfícies corporais: digitalização, tempo pós processo, número de posições, número de triângulos, qualidade visual.

Neste trabalho os parâmetros serão divididos em 4 grupos a fim de uma comparação detalhada, divididos em:

- Especificações técnicas e parâmetros básicos: resolução, exatidão, mobilidade, custo;
- Experiência do usuário: tempo de digitalização e facilidade de uso;
- Qualidade visual;
- Análise estatística: desvios e distorções dimensionais.

Nos 4 grupos e suas subcategorias serão atribuídas notas de 1 a 4, sendo o valor 1 correspondendo ao pior sistema de digitalização naquele parâmetro e o valor 4 para o melhor. Em caso de empate será atribuída uma mesma nota.

No grupo das especificações técnicas e parâmetros básicos será avaliado qual sistema digitalizador apresenta o melhor custo benefício. No grupo da experiência do usuário será levantado como o sistema digitalizador é avaliado pelo operador. O grupo da qualidade visual avaliará por meio dos modelos tridimensionais gerados qual aparenta ser mais fiel ao modelo físico. E o grupo da análise estatística avaliará por meio de imagens e dados fornecidos pelo programa Geomagic os desvios e distorções dimensionais.

# **3.5 Análise dos resultados**

### **3.5.1 Determinação do padrão ouro**

O programa escolhido para avaliar as distorções causadas pela digitalização de cada sistema avaliado foi o programa Geomagic. Para realizar as comparações é necessária a existência de uma referência fiel a geometria do corpo de prova (padrão ouro). O modelo original do corpo de prova, modelado no programa SolidWorks, foi fabricado numa impressora 3D Cloner e depois submetido a um processo de moldagem com alginato e replicado em gesso, o que provavelmente, comprometeu dimensionalmente o objeto

Para avaliar os resultados obtidos através dos sistemas de digitalização escolhidos nesse trabalho, foi realizado uma digitalização a laser com um equipamento mais preciso e de alto custo, o Revscan. Essa digitalização foi realizada pelo labIEM (Laboratório de Imagens e Instrumentação Eletrônica) do CPGEI (Programa de Pós-Graduação em Engenharia Elétrica e Informática Industrial) da UTFPR seguindo as devidas recomendações do fabricante e fornecida para a autora deste trabalho. A Figura 27 mostra o resultado, na vista frontal, obtido com a digitalização do corpo de prova com o RevScan.

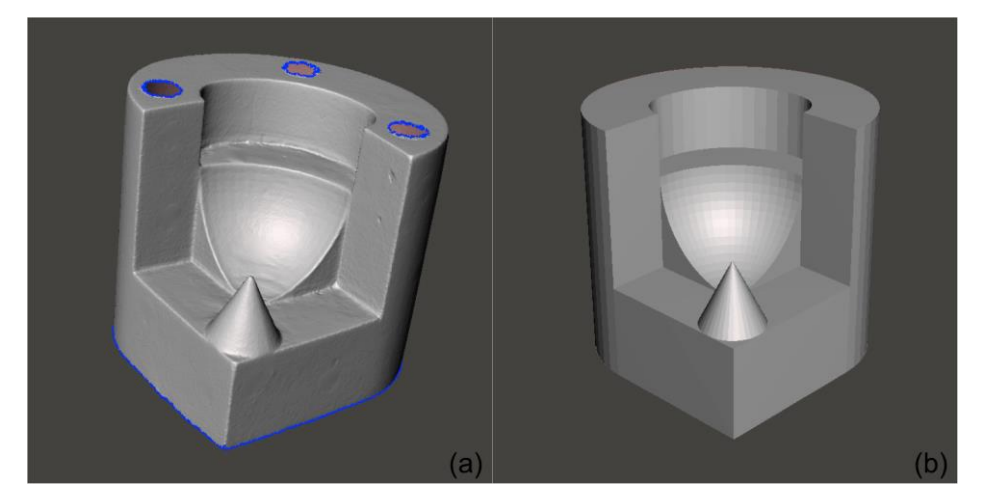

**Figura 27: (a) Digitalização do corpo de prova com o RevScan e (b) o modelo projetado.**

Para averiguar os desvios sofridos entre a digitalização no RevScan e o modelo projetado no SolidWorks, foi realizada uma análise de desvios dimensionais no Geomagic, o resultado obtido pode ser visto na Figura 28, a escala pode ser vista ampliada na Figura 29.

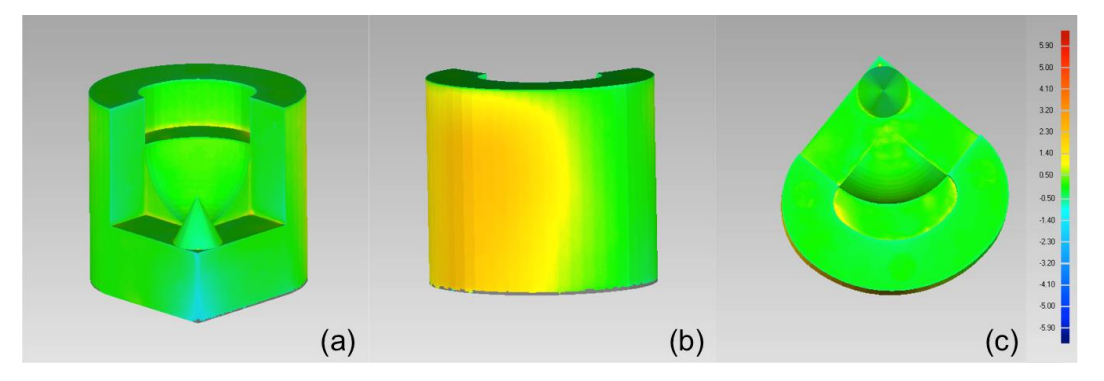

**Figura 28: Análise dos desvios dimensionais entre a digitalização com o RevScan e o modelo projetado no SolidWorks; (a) vista frontal, (b) vista posterior, (c) vista superior.**

O resultado obtido mostra que ocorreram desvios na faixa 1,4 a 2,3 mm, representado pelo tom amarelo, na vista posterior, representado pela cor amarela. Esses valores que apontam pequenas distorções podem ser devido a limitações do RevScan, do processo de fabricação do corpo de prova e do processo de alinhamento do Geomagic. Independente da origem dessas distorções, a digitalização obtida pelo RevScan será considerada como o padrão ouro.

#### **3.5.2 Criação de uma escala universal no Geomagic**

O programa Geomagic ao realizar a análises de desvios dimensionais permite gerar uma escala automática ou criar uma escala personalizada. Foi escolhida a opção de personalizar uma escala e usar a mesma em todas as análises que foram feitas através no Geomagic para os resultados obtidos poderem ser comparados entre si. A Figura 29 apresenta a escala e as cores que representarão os desvios dos modelos digitalizados.

Essa escala foi criada a partir dos valores de distâncias máximas e mínimas obtidas a partir das escalas geradas automaticamente.

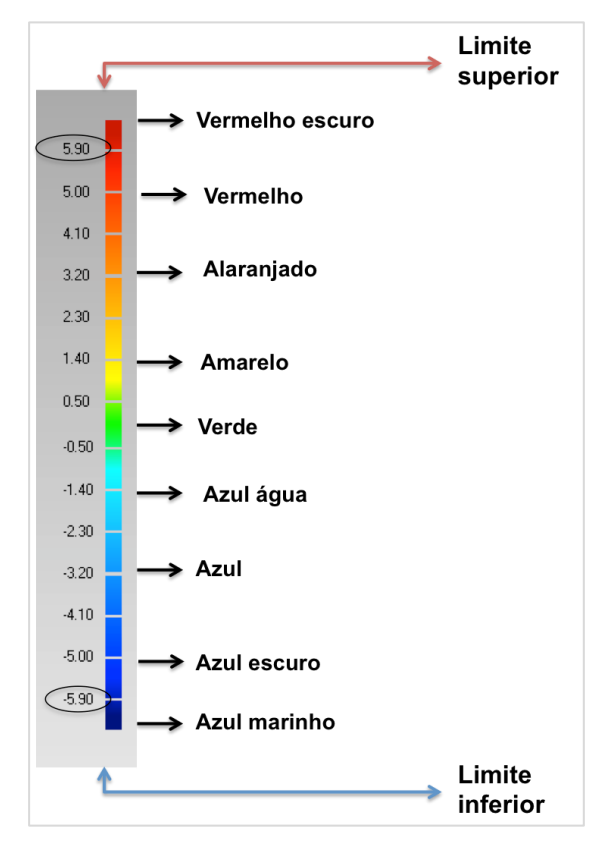

**Figura 29: Escala padronizada no Geomagic.**

É importante salientar que na escala gerada automaticamente o valor absoluto não ultrapassou em nenhuma das análises o valor de 5,9 mm e mesmo nestes casos ocorreram áreas em cinza que apareceram como desvios muito grandes. Foram feitos diversos testes aumentado o valor da escala para verificar se as áreas cinzas sumiriam e passariam a ser áreas analisadas também, mas os limites superior e inferior ficaram com uma amplitude tão grande que não acrescentariam informações relevantes ao trabalho.

Nos casos em que as áreas em cinza correspondem a uma porcentagem acima de 10% o Geomagic abre uma janela informando a porcentagem de pontos que não foram analisados devido terem ultrapassado o limite do valor absoluto da escala.

#### **3.5.3 Análise estatística**

Um dos grupos de avaliação dos sistemas de digitalização é a análise estatística dos dados obtidos pelo Geomagic. Essa análise numérica ajuda a ter uma noção numérica dos resultados obtidos com as digitalizações. É

importante ressaltar novamente os pontos fora do valor absoluto da escala, representado em cinza nas figuras das análises dos desvios dimensionais, não serão analisados pelo Geomagic. Mas mesmo assim será feita uma análise numérica a fim de ver nos pontos dentro da escala qual sistema digitalizador apresentou um melhor resultado.

### **3.5.3.1 Análise desvios dimensionais**

Os dados utilizados para essa análise foram fornecidos pelo Geomagic durante a análise dos desvios dimensionais entre a digitalização avaliada pelos sistemas de digitalização e o padrão ouro, Figura 30. Não foi utilizado o modelo em CAD do corpo de prova para a análise dos desvios dimensionais visto que o processo de produção do mesmo influenciaria de forma significativa o resultado.

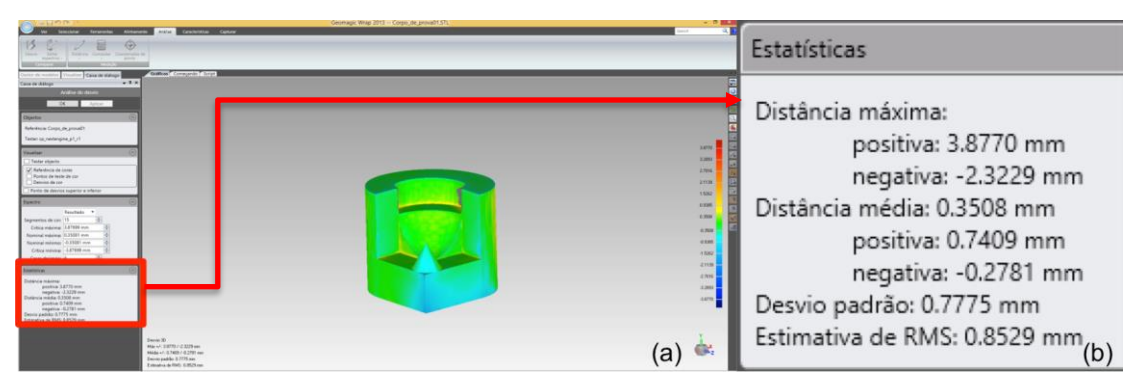

**Figura 30: Dados fornecidos pelo Geomagic.**

Conforme visto na Figura 30 os dados fornecidos pelo programa e que foram utilizados são os seguintes:

- Distância máxima positiva: A maior distância de uma saliência encontrada entre a digitalização padrão ouro e a digitalização realizada. Visualmente essa distância máxima é representada pelo tom vermelho escuro; utilizado para a criação da escala universal;
- Distância máxima negativa: A maior distância de uma reentrância encontrada entre a digitalização padrão ouro e a digitalização realizada. Visualmente essa distância máxima é representada pelo tom azul escuro; utilizado para a escala universal;
- Distância média positiva: A médias dos valores das saliências encontradas ao longo da digitalização realizada;
- Distância média negativa: A médias dos valores das reentrâncias encontradas ao longo da digitalização realizada;

Os outros dados que são fornecidos pelo programa, mas não serão utilizados são:

- Distância média: Média entre os valores de saliências e reentrâncias encontradas ao longo da peça. Como nessa média não são consideradas as áreas em cinza foi evitado o uso desse valor para diminuir o erro no resultado devido aos pontos não computados.
- Desvio padrão: Medida de dispersão das distâncias.
- Estimativa de RMS (valor eficaz): Medida [estatística](http://www.thinkfn.com/wikibolsa/Estat%C3%ADstica) da magnitude de uma quantidade variável. É calculada através da raiz quadrada da [média aritmética](http://www.thinkfn.com/wikibolsa/M%C3%A9dia_aritm%C3%A9tica) dos quadrados dos valores.

Os valores das distâncias máxima e mínimas das digitalizações serão utilizadas para comparar entre os procedimentos com e sem marcações no corpo de prova e análise do melhor sistema de digitalização. Com esses valores será possível calcular a média e a variância para cada sequência de repetições e analisar os resultados comparando os resultados entre si.

## **3.5.3.2 Análise das distorções dimensionais nos eixos x,y,z e no cone**

Para analisar as variações das distorções nos eixos x,y,z será feita uma análise das medidas obtidas nas digitalizações com uma ferramenta de medição no próprio Geomagic e serão comparadas posteriormente, através de gráficos do tipo boxplot, com as medidas obtidas do corpo de prova com um paquímetro digital Mitotoyo com resolução de 0,01mm.

As dimensões a serem analisadas são mostradas na Figura 31. Essas dimensões foram escolhidas para a análise das variações dimensionais:

- Altura H Variações no eixo z;
- Lado  $L_1$  Variações no eixo x;
- Lado  $L_2$  Variações no eixo y;
- Diâmetro D<sub>c</sub> Variações no diâmetro do cone;
- Altura h<sub>c</sub> Variações na altura do cone.

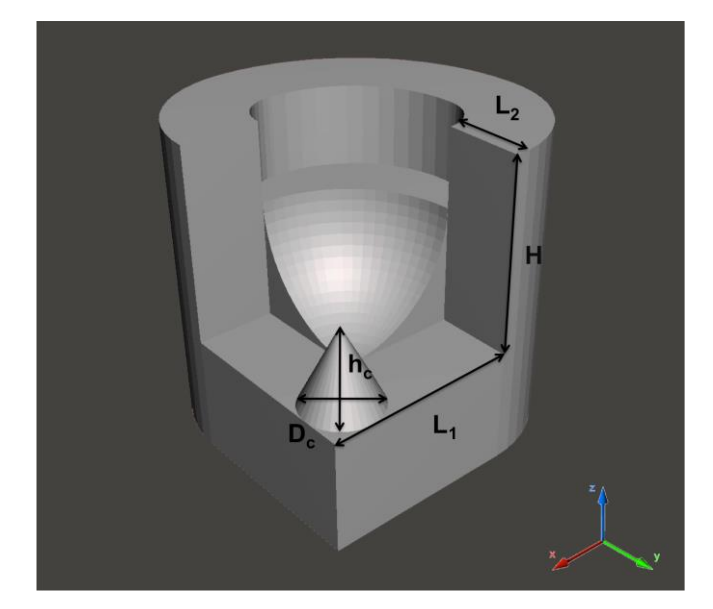

**Figura 31: Dimensões a serem analisadas no corpo de prova.**

Foram realizadas 3 repetições das medições H, L<sub>1</sub>, L<sub>2</sub>, D<sub>c, hc</sub> Para cada uma delas foi calculada a média e o resultado foi usado como o valor verdadeiro para cada dimensão (ZUÑIGA, 2013).

É importante registrar que ao realizar a medição da altura do cone, o Geomagic não permitiu a medição entre a base e o vértice do cone. Foi optado por avaliar a geratriz do cone, que será representada por S<sub>c</sub>. Para o valor verdadeiro, a geratriz foi calculada através da altura e do diâmetro da base do cone. Conforme pode ser visto na Figura 32 a geratriz (s), o raio (r) e altura do cone (h) formam um triângulo retângulo. A geratriz do cone pode ser calculada como a raiz quadrada da soma do quadrado da altura e do quadrado do raio.

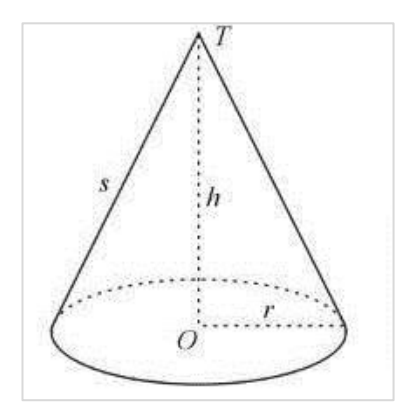

**Figura 32: Elementos dimensionais de um cone. Fonte:** <https://www.todamateria.com.br/cone/>

Os valores obtidos através das medições do corpo de prova com um paquímetro e o valor projetado estão na Tabela 1.

| <b>Dimensão</b> | Medição 1<br>[mm] | Medição 2<br>[mm] | Medição 3<br>[mm] | <b>Média</b><br>[mm] | Valor projetado<br>[mm] |  |
|-----------------|-------------------|-------------------|-------------------|----------------------|-------------------------|--|
| н               | 49,80             | 49,65             | 49,64             | 49,70                | 50,00                   |  |
| $L_1$           | 49.71             | 49.49             | 49.66             | 49.62                | 50,00                   |  |
| L <sub>2</sub>  | 19,58             | 19,75             | 19,67             | 19,67                | 20,00                   |  |
| $h_c$           | 18,05             | 18,00             | 18,11             | 18,05                | 18,00                   |  |
| Dc              | 19,87             | 20,11             | 19,81             | 19,93                | 20,00                   |  |
| <b>Sc</b>       | 20,60             | 20,62             | 20,64             | 20,62                | 20,59                   |  |

**Tabela 1: Medições do corpo de prova e valor projetado**

### **3.6 Realização dos testes**

Inicialmente as digitalizações foram repetidas 3 vezes em cada sistema de digitallização (Next Engine, Kinect One e Remake) utilizando o modelo em gesso sem marcações e posteriormente com marcações. Resultando assim em 18 digitalizações iniciais.

Posteriormente foi necessário realizar novas digitalizações e como o modelo com marcações apresentou melhores resultados, conforme será visto nesta seção, as digitalizações adicionais foram realizadas direto no modelo com marcações. Resultando em 6 novas digitalizações:

- 3 repetições das digitalizações por infravermelho através do Kinect 360 no modelo com marcações;
- 3 repetições das digitalizações por fotografias através do Remake no modelo sem marcações com uma câmera profissional.

O Quadro 3 mostra esquematicamente todas as digitalizações realizadas para análise comparativa das tecnologias utilizadas. Os nomes utilizados nos arquivos serão especificados aqui, pois serão os mesmos nomes utilizados para identificar as imagens obtidas com a digitalização respectiva, tal convenção facilitará a compreensão dos resultados que serão apresentados.

|                    | Sem marcação     | Com marcação     |
|--------------------|------------------|------------------|
|                    | NextEngine p1 r1 | NextEngine p2 r1 |
| <b>Next Engine</b> | NextEngine_p1_r2 | NextEngine_p2_r2 |
|                    | NextEngine p1 r3 | NextEngine p2 r3 |
|                    | KinectOne_p1_r1  | KinectOne_p2_r1  |
| <b>Kinect One</b>  | KinectOne p1 r2  | KinectOne_p2_r2  |
|                    | KinectOne_p1_r3  | KinectOne_p2_r3  |
|                    |                  | Kinect360_p2_r1  |
| Kinect 360         |                  | Kinect360_p2_r2  |
|                    |                  | Kinect360_p2_r3  |
|                    | Remake_p1_r1     | Remake_p2_r1     |
| Remake             | Remake_p1_r2     | Remake p2 r2     |
|                    | Remake_p1_r3     | Remake_p2_r3     |
| Remake (câmera     |                  | RemakePro_p2_r1  |
| profissional)      |                  | RemakePro_p2_r2  |
|                    |                  | RemakePro_p2_r3  |

**Quadro 3 – Denominações das digitalizações realizadas.**

Na próxima seção do trabalho serão apresentados os resultados obtidos com as 24 digitalizações realizadas. Primeiro será analisado a influência das marcações nas digitalizações e em sequência será feita uma análise de todos os sistemas de digitalização a fim de encontrar qual apresenta uma melhor relação custo benefício.

# **4. RESULTADOS**

Os resultados serão apresentados em etapas. Primeiro serão apresentados os resultados obtidos dentro do mesmo sistema de digitalização avaliando a influência das marcações no corpo de prova, depois será apresentada uma comparação de todos os métodos de digitalização abordados no trabalho e por fim será avaliado o melhor sistema de digitalização comparando as especificações técnicas e parâmetros básicos, experiência do usuário, qualidade visual; desvios e variações dimensionais.

#### **4.1 Influência das marcações no corpo de prova**

O primeiro resultado a ser apresentado mostra a influência das marcações no corpo de prova. Será analisado como ocorreram essas influências para cada tipo de digitalização realizada. Serão apresentadas as imagens obtidas para uma avaliação visual e os dados obtidos no programa Geomagic.

Para a apresentação dos resultados obtidos por cada sistema de digitalização avaliado, nesta primeira etapa, será seguida a seguinte sequência:

- Análise das imagens obtidas do programa Meshmixer da digitalização do corpo de prova através dos diferentes sistemas de digitalização. Essa imagens mostram visualmente a qualidade da digitalização;
- Análise das imagens obtidas do alinhamento entre a digitalização realizada e a digitalização padrão ouro. Essas imagens mostram visualmente as saliências que foram encontradas no alinhamento, porém as reentrâncias ficam ocultadas;
- Análise das imagens da análise dos desvios entre a digitalização realizada e a digitalização padrão ouro;
- Análise das tabelas geradas a partir dos dados obtidos das análises dos desvios.

É importante ressaltar que as imagens obtidas da sequência de digitalizações foram unificadas em uma figura só para que pudessem ser comparados e analisados com uma maior facilidade os resultados obtidos na sequências das digitalizações.

# **4.1.1 Next Engine**

A Figura 33 mostra as imagens, obtidas pelo programa Meshmixer, da digitalização sem marcações do corpo de prova e a Figura 34 mostra as imagens obtidas na digitalização com marcações. O problema principal encontrado quanto a digitalização sem marcações foram as áreas de oclusão. Durante o alinhamento, mesmo tendo sido feitas as digitalizações em 14 diferentes ângulos e digitalizações complementares com o corpo de prova em outras posições, algumas áreas não foram digitalizadas e por isso existem lacunas na digitalização como pode ser observado na Figura 33(a), (c) e (e). Essas áreas não digitalizadas correspondem a áreas de oclusões. Como esse sistema de digitalização não faz uma compensação para as lacunas na malhas, tem-se áreas falhas na malha no modelo tridimensional.

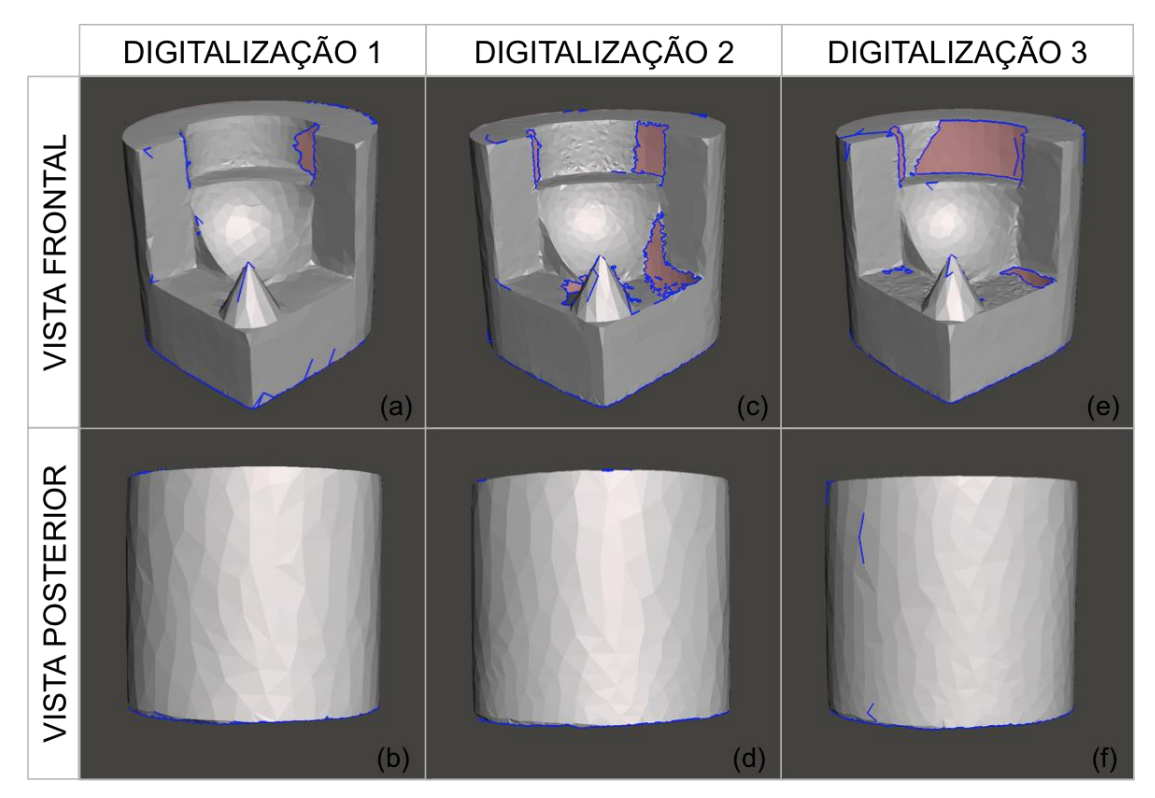

**Figura 33: Digitalização do corpo de prova sem marcações utilizando o Next Engine; (a), (b) Digitalização 1; (c), (d) Digitalização 2; (e), (f) Digitalização 3.**

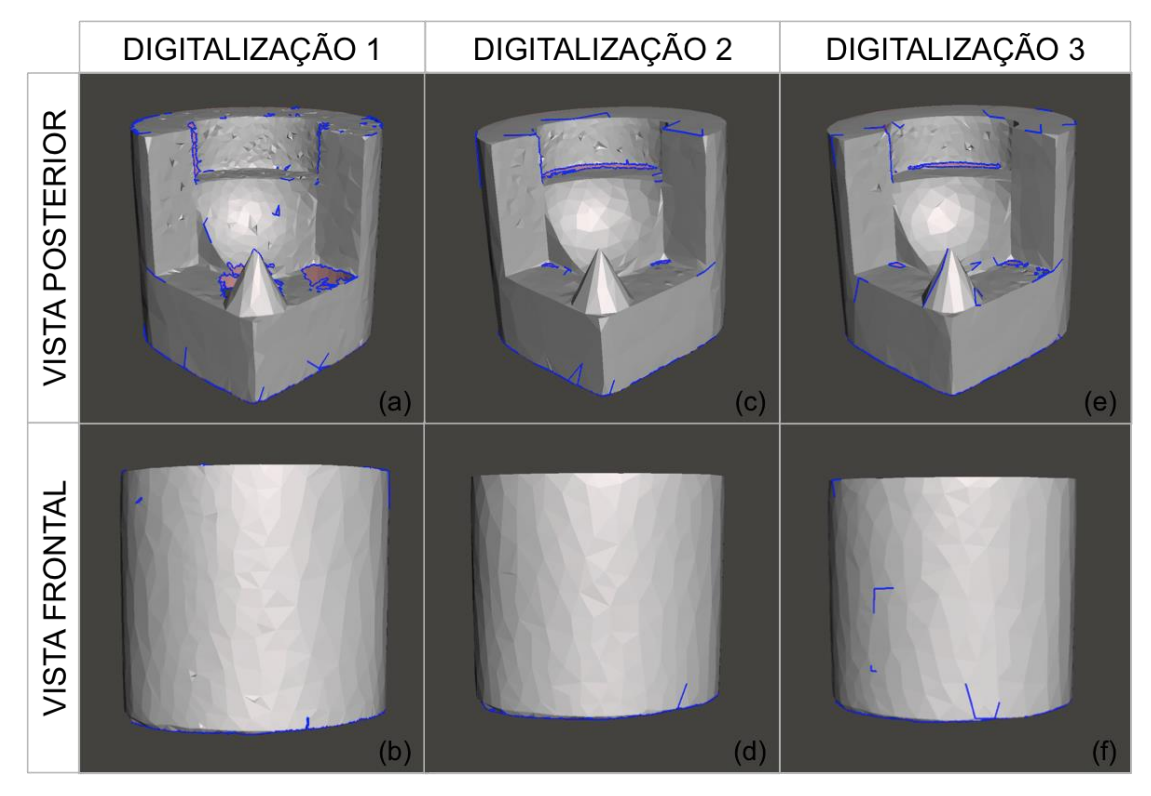

**Figura 34: Digitalização do corpo de prova com marcações utilizando o Next Engine; (a), (b) Digitalização 1; (c), (d) Digitalização 2; (e), (f) Digitalização 3.**

Na Figura 34, observam-se menos área vazias provenientes das regiões de oclusões, porém essas áreas ainda existem e a diferença visual entre os dois na digitalização com e sem marcação, com o uso do escâner Next Engine, é pouco significativa.

Para avaliar as distorções encontrados na digitalização através do Next Engine com relação a digitalização padrão ouro, a Figura 35 e 36 mostra as saliências encontradas durante o alinhamento entre a digitalização sem marcações e com marcações, respectivamente, e o padrão ouro. Uma limitação dessas figuras é excluir as reentrâncias. Como pode ser observado, as áreas em cinza, das duas figuras, representam as saliências encontradas no modelo tridimensional digitalizado.

Observa-se que essas saliências se concentram principalmente na vista frontal, além disso pode ser observado que a Figura 36 apresenta maiores áreas de saliência do que a Figura 35, isso pode ser um resultado das próprias marcações que foram feitas no corpo de prova e foram interpretadas durante a digitalização como uma textura na peça o que resulta em saliências no modelo tridimensional digitalizado.

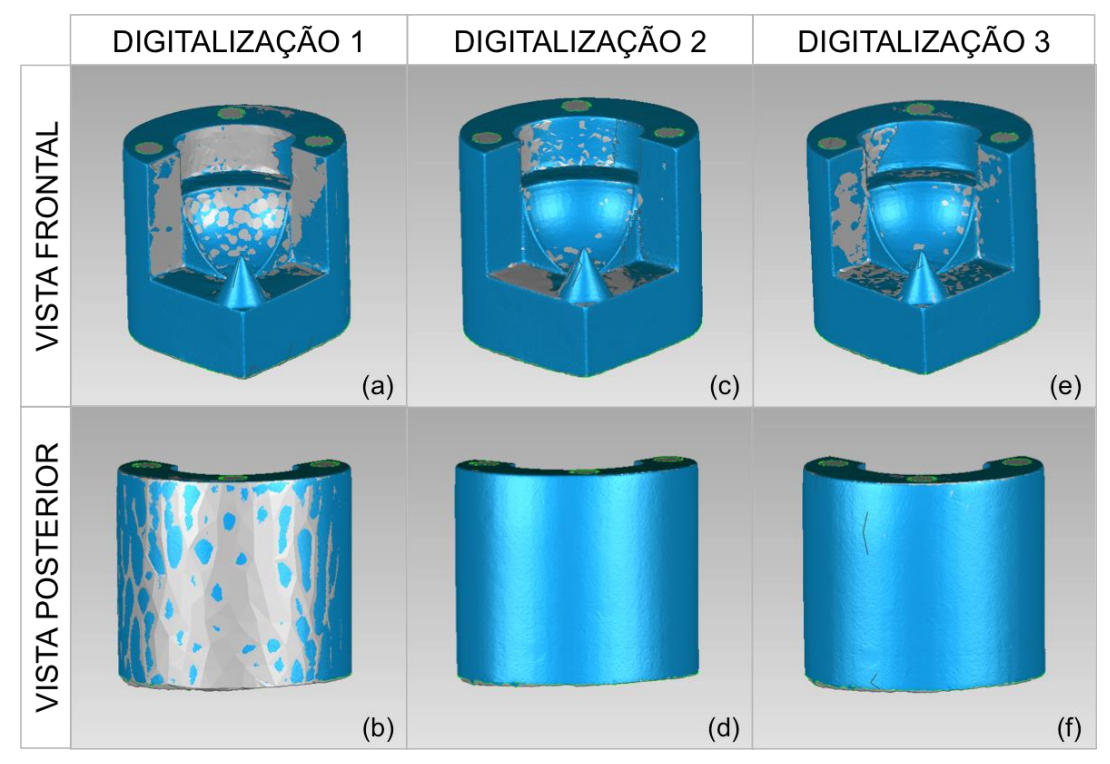

**Figura 35: Alinhamento entre a digitalização do corpo de prova sem marcações realizadas no Next Engine e a digitalização do padrão ouro; (a), (b) Digitalização 1; (c), (d) Digitalização 2; (e), (f) Digitalização 3.**

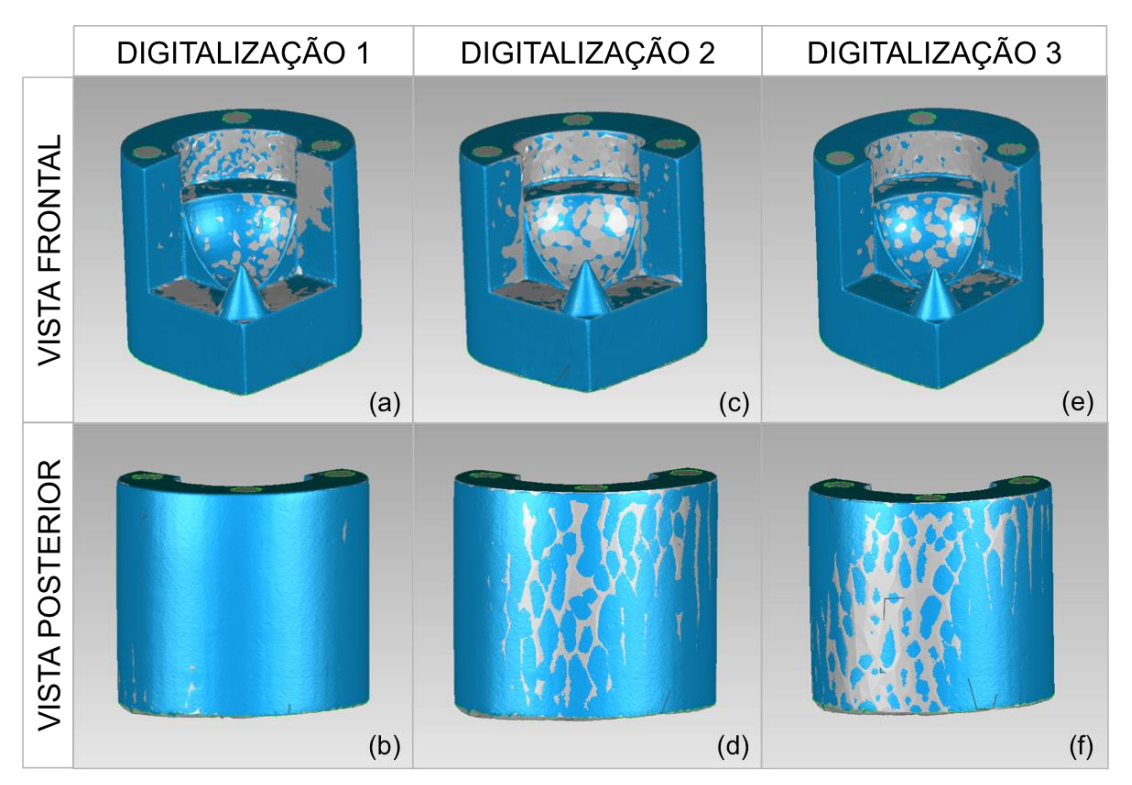

**Figura 36: Alinhamento entre a digitalização do corpo de prova com marcações realizadas no Next Engine e a digitalização padrão ouro; (a), (b) Digitalização 1; (c), (d) Digitalização 2; (e), (f) Digitalização 3.**

As Figuras 37 e 38, trazem uma análise dos desvios dimensionais encontrados no alinhamento, respectivamente, no modelo sem e com marcações com o padrão ouro. É possível observar que nas duas figuras os desvios foram muito similares para a escala escolhida, no caso os desvios se encontram na faixa 0,5 a -0,5 mm, representado pela coloração verde. É importante destacar que as áreas em cinza nessas figuras representam a superfície não digitalizada dos modelos com e sem marcações.

Para a digitalização com o Next Engine foi possível observar que as marcações influenciaram na quantidade de regiões de oclusões, porém na análise dos desvios essa influência foi bem menor.

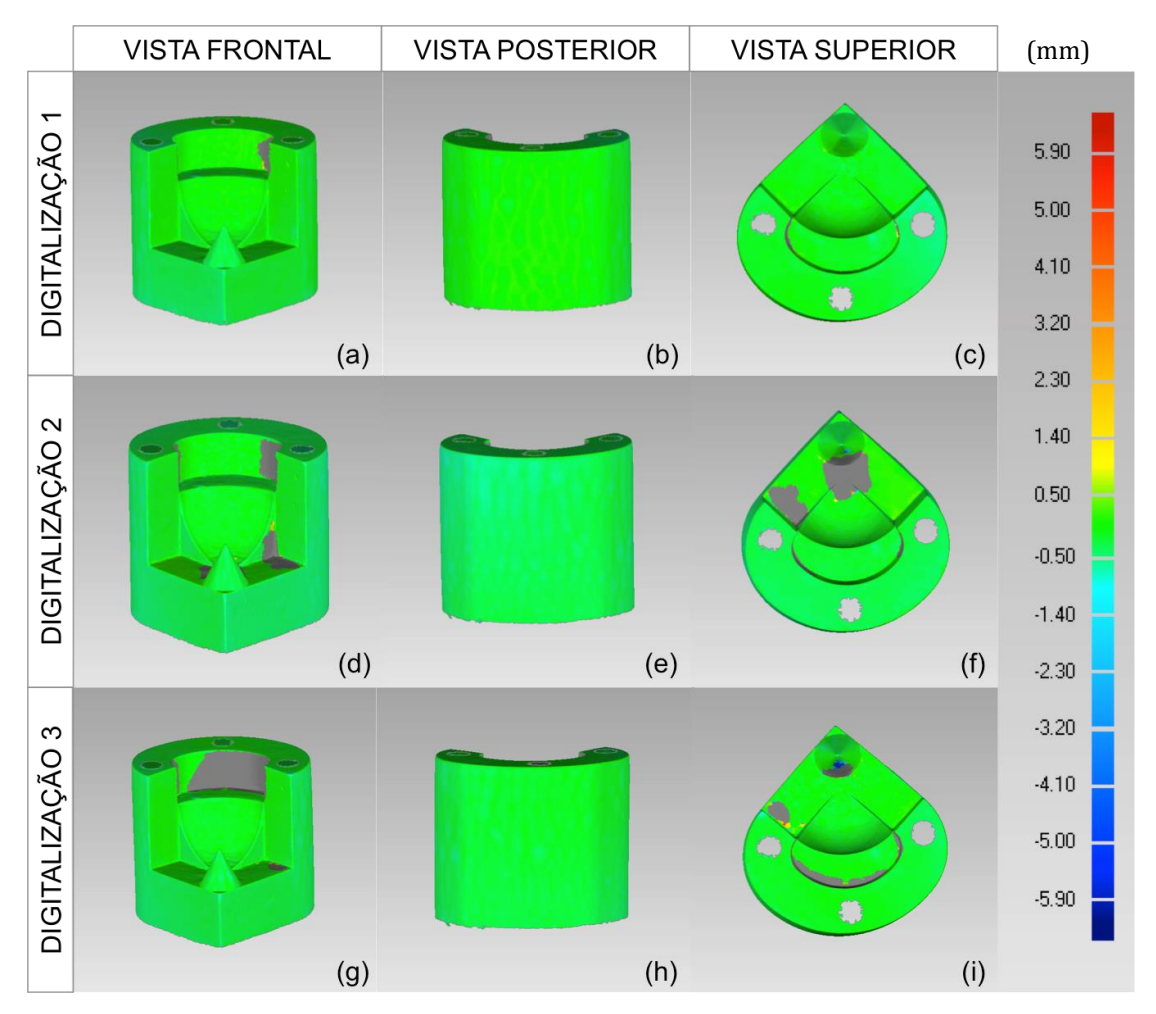

**Figura 37: Análise dos desvios dimensionais entre a digitalização do corpo de prova sem marcações realizadas no Next Engine e a digitalização padrão ouro; (a), (b), (c) Digitalização 1; (d), (e), (f) Digitalização 2; (g), (h), (i) Digitalização 3.**

Além da análise visual é importante realizar uma análise numérica para se ter uma resposta mais precisa sobre o procedimento adotado. Com base nos dados que são fornecidos pelo Geomagic quando é gerada a análise dos desvios dimensionais foi possível montar uma tabela que apresenta os resultados obtidos para a sequência de repetições das digitalizações. A Tabela 2 mostra as médias das distâncias positivas que representam as saliências, as médias das distâncias negativas que representam as reentrâncias e os valores da porcentagem de pontos que ficaram fora dos valores apresentados na escala.

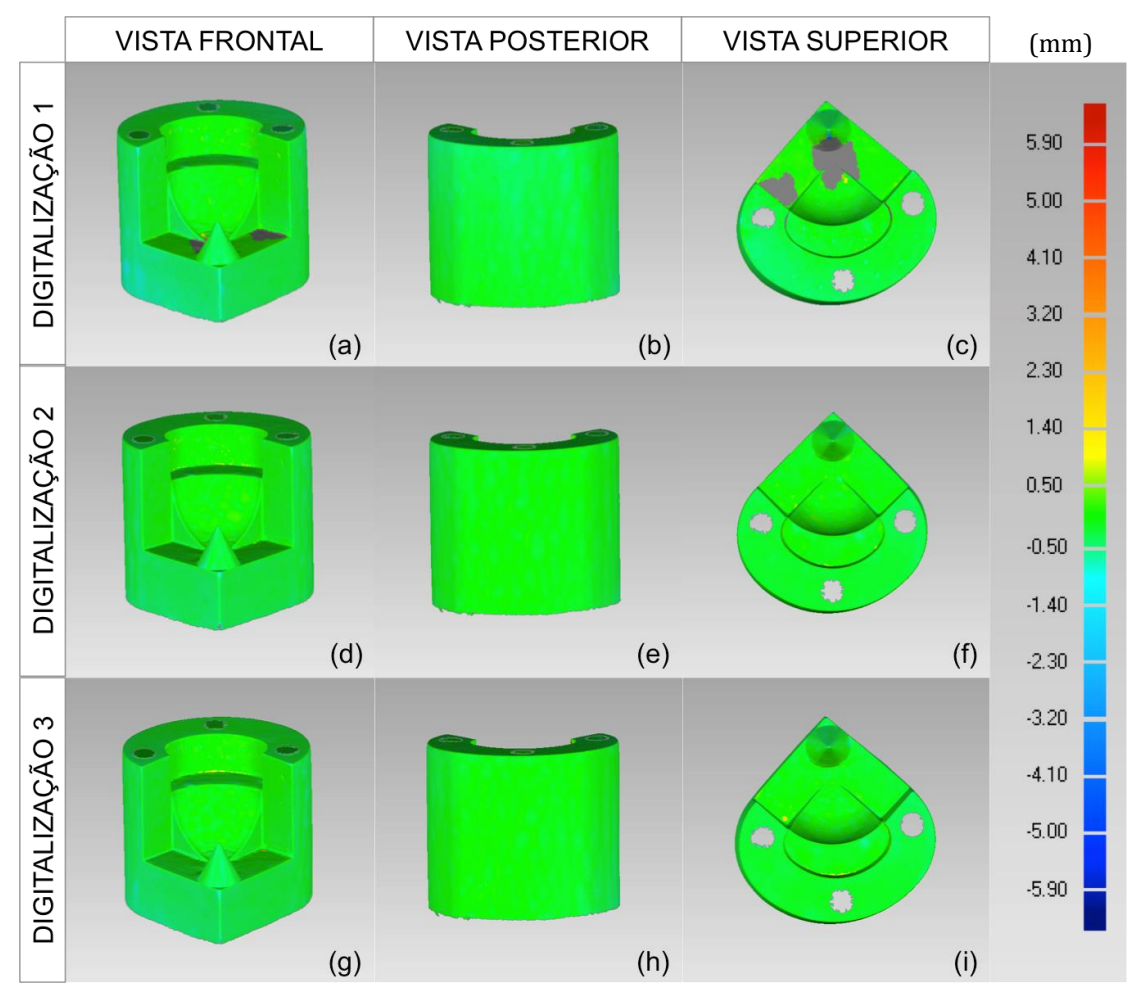

**Figura 38: Análise dos desvios dimensionais entre a digitalização do corpo de prova com marcações realizadas no Next Engine e a digitalização padrão ouro; (a), (b), (c) Digitalização 1; (d), (e), (f) Digitalização 2; (g), (h), (i) Digitalização 3.**

Na Tabela 2, nota-se que os valores das médias ficaram mais próximos de zero no modelo com marcações. Porém analisando a variância e o desvio padrão verifica-se que:

- A distância média positiva do modelo sem marcações apresentou valores menores de variância e desvio padrão, ou seja houve uma menor variação dessa distância na sequência de repetições;
- A distância média negativa do modelo com marcações apresentou valores menores de variância e desvio, ou seja houve uma menor variação dessa distância na sequência de repetições.

|                 | <b>ESCÂNER NEXT ENGINE</b> |           |               |           |                          |                          |
|-----------------|----------------------------|-----------|---------------|-----------|--------------------------|--------------------------|
|                 | Distância Média [mm]       |           |               |           | Porcentagem de pontos    |                          |
|                 | Sem marcações              |           | Com marcações |           | fora da escala           |                          |
|                 | Positiva                   | Negativa  | Positiva      | Negativa  | Sem<br>marcações         | Com<br>marcações         |
| Digitalização 1 | 0,0678                     | $-0,1711$ | 0,0096        | $-0.2445$ | $0\%$                    | $0\%$                    |
| Digitalização 2 | 0,1043                     | $-0,3074$ | 0,0639        | $-0,1630$ | 0%                       | $0\%$                    |
| Digitalização 3 | 0,0652                     | $-0,2113$ | 0,0637        | $-0,1786$ | $0\%$                    | 0%                       |
| Média           | 0,0791                     | $-0,2299$ | 0,0457        | $-0,1954$ | $\overline{\phantom{a}}$ | $\blacksquare$           |
| Variância       | 0,0005                     | 0,0049    | 0,0010        | 0,0019    | $\overline{\phantom{a}}$ | $\overline{\phantom{0}}$ |
| Desvio Padrão   | 0,0219                     | 0,0700    | 0.0313        | 0,0433    |                          |                          |

**Tabela 2: Distâncias médias e positivas na digitalização com o Next Engine**

Esses resultados indicam uma tendência que os modelos com marcações possuem, no caso o aumento das saliências. Nos próximos resultados a serem analisados dos outros sistemas de digitalização será observada a mesma tendência, um aumento das saliências, porém uma melhora na qualidade visual da digitalização.

Deste modo para a digitalização a laser utilizando o Next Engine é possível dizer que o modelo com marcações promove melhores resultados, pois:

- Diminuição da ocorrência de regiões com vazios geradas por oclusões da peça;
- Menores médias da distância média positiva e negativa.

## **4.1.2 Kinect One**

A Figura 39 mostra as imagens, obtidas pelo programa Meshmixer, da digitalização sem marcações do corpo de prova e a Figura 40 mostra as imagens obtidas na digitalização com marcações. É possível observar que nas digitalizações no modelo sem marcações aconteceram diversas falhas, tais como:

- Distorções na superfície esférica negativa, nos degraus e no cone, como é mostrado na Figura 39(a), (c) e (e).
- Falta de repetibilidade nos resultados obtidos e grandes áreas não digitalizadas, principalmente na vista posterior das digitalizações sem marcações, conforme é visto na Figura 39(b), (d) e (f);

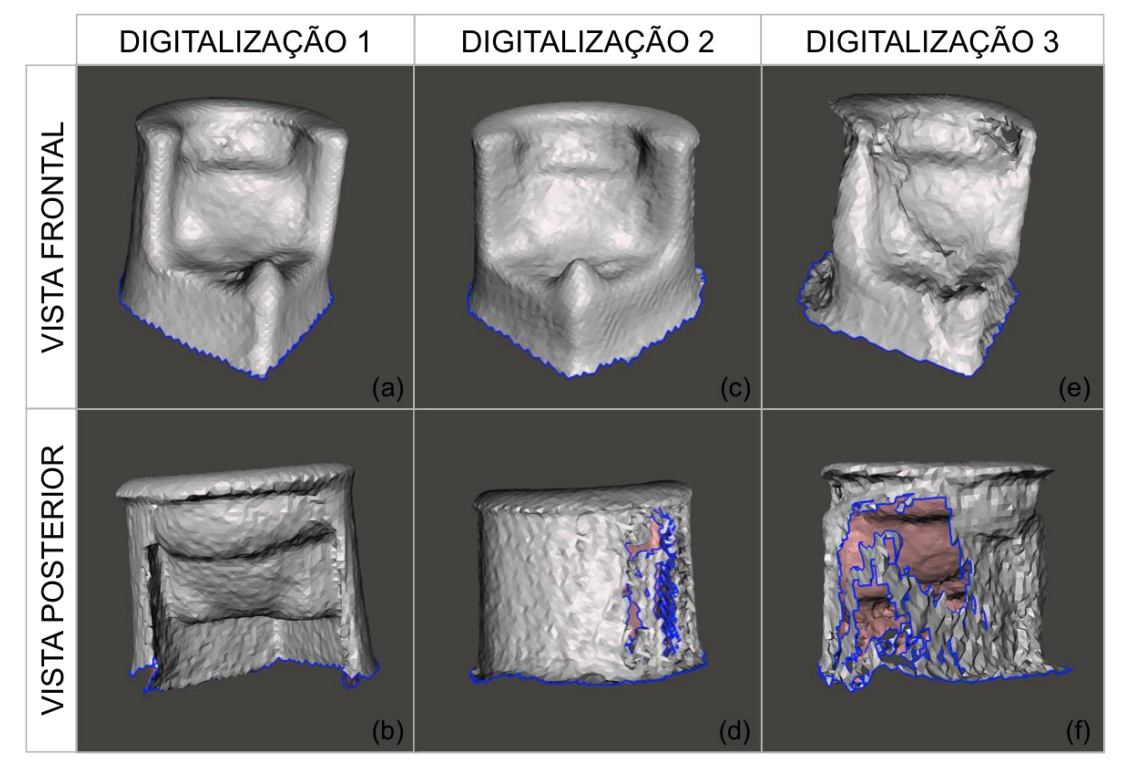

**Figura 39: Digitalização do corpo de prova sem marcações utilizando o Kinect One; (a), (b) Digitalização 1; (c), (d) Digitalização 2; (e), (f) Digitalização 3.**

No modelo com marcações, Figura 40, apesar de possuir também grandes distorções as falhas são um pouco menores. Apesar das distorções encontradas na digitalização como um todo, a vista posterior nas digitalizações com marcações, Figura 40(b), (d) e (f), apresentaram um resultado mais próximo da forma original da peça, é possível observar uma repetibilidade entre a série de digitalizações e as distorções na superfície esférica negativa e nos degraus são levemente menores do que na digitalização sem marcações. Já as distorções no cone continuam com resultados tão insatisfatórios quanto na digitalização no modelo sem marcações.

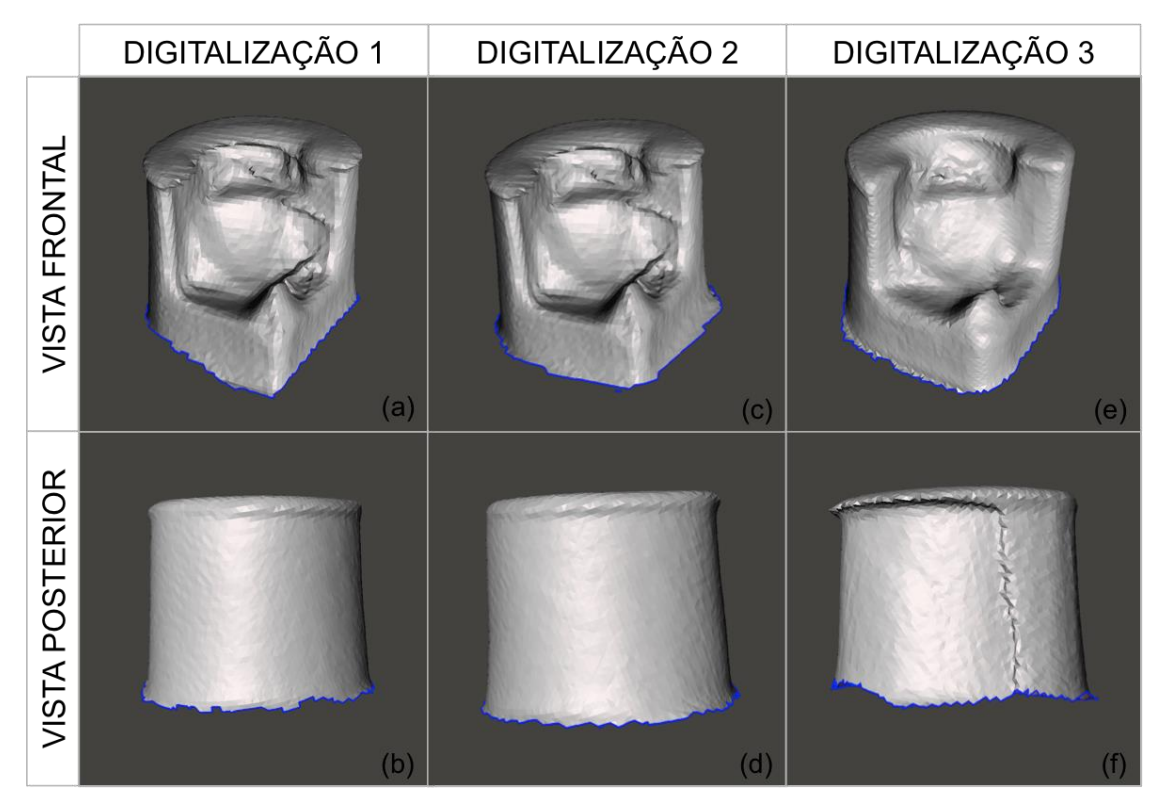

**Figura 40: Digitalização do corpo de prova com marcações utilizando o Kinect One; (a), (b) Digitalização 1; (c), (d) Digitalização 2; (e), (f) Digitalização 3.**

As Figuras 41 e 42, mostram o resultado do alinhamento do modelo sem marcações e com marcações, respectivamente, com o padrão ouro. Nas duas figuras as saliências se localizam principalmente na vista frontal, na região da superfície esférica e nos degraus. As saliências nessas regiões são as responsáveis pela descaracterização da vista frontal visto que elas encobrem a superfície da região esférica negativa e cantos internos. As saliências observadas no cone e na vista posterior não seguem um padrão, ou seja, não possuem repetibilidade, isso indica porque nas Figuras 39 e 40 esses foram os elementos da peça que mais variaram no formato.

As Figuras 43 e 44, trazem uma análise dos desvios dimensionais encontrados no alinhamento, respectivamente, no modelo sem e com marcações com o padrão ouro. Observa-se uma grande diferença entre as duas figuras, sobretudo as grandes áreas cinzas, que nesta série de

digitalizações, representam as áreas não identificadas e áreas em que os desvios ultrapassaram o valor absoluto da escala.

As superfícies em cinza que podem ser causadas por áreas não digitalizadas são as das Figuras 43(b), (e) e (h), pois nas digitalizações sem marcações 1, 2 e 3 é possível notar que as áreas na vista posterior possuem vazios, conforme foi visto nas Figuras 38(b), (d) e (f).

As áreas restantes em cinza são resultantes das distorções absolutas maiores que o limite da escala.

Na Figura 44 os resultados na vista posterior foram melhores do que na vista frontal visto que há menos áreas cinzas devido a grandes distorções e uma maior uniformidade dos desvios. Já na vista frontal existem áreas em cinza, entre o primeiro degrau e a superfície esférica, oriundas de distorções absolutas maiores que o limite da escala, isso indica que os cantos internos apresentaram uma distorção devido a saliências maiores de 5,9mm

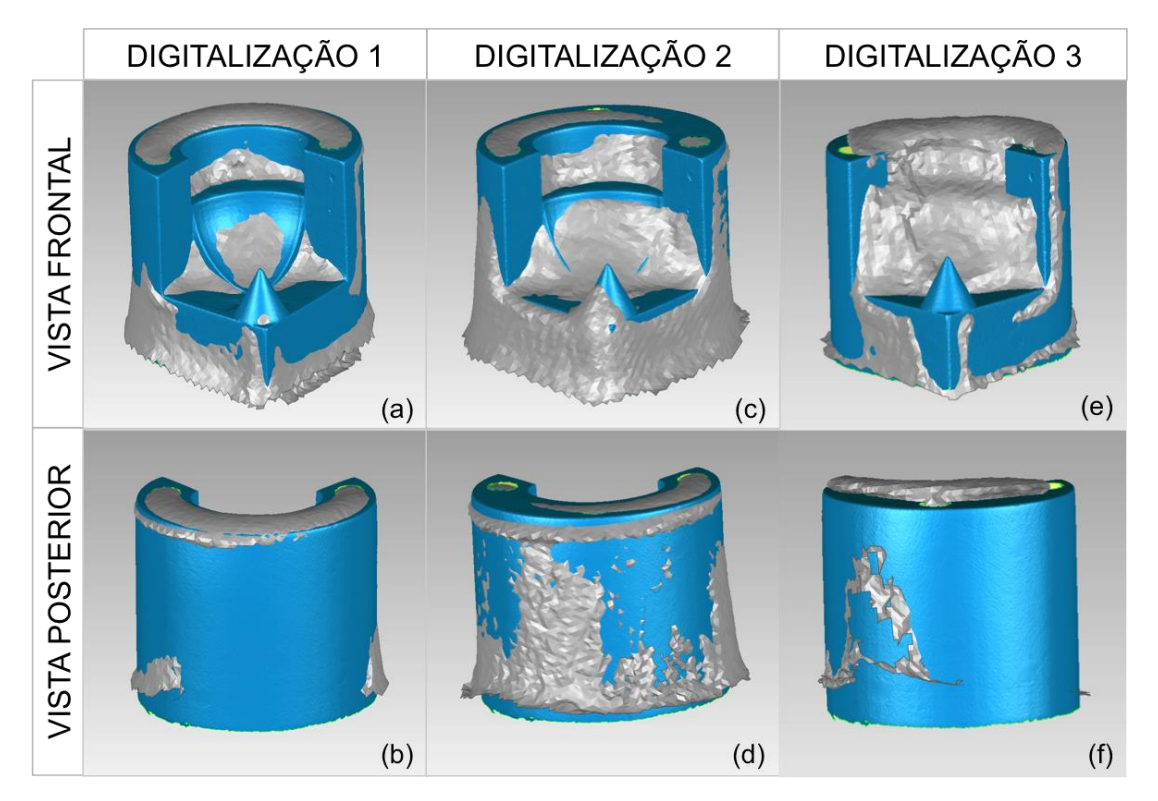

**Figura 41: Alinhamento entre a digitalização do corpo de prova sem marcações realizadas no Kinect One e a digitalização padrão ouro; (a), (b) Digitalização 1; (c), (d) Digitalização 2; (e), (f) Digitalização 3.**

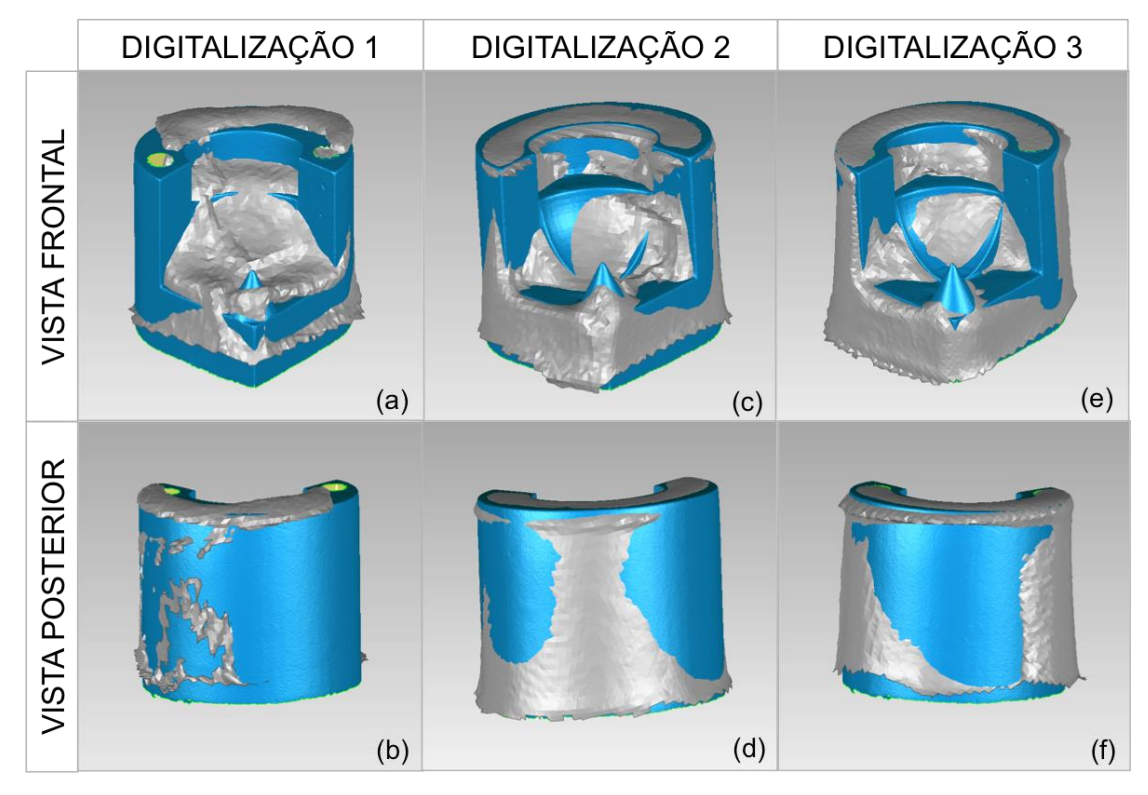

**Figura 42: Alinhamento entre a digitalização do corpo de prova com marcações realizadas no Kinect One e a digitalização padrão ouro; (a), (b) Digitalização 1; (c), (d) Digitalização 2; (e), (f) Digitalização 3.**

Nota-se que as distorções no cone foram maiores para as digitalizações no modelo sem marcações, visto que na Figura 43(a), (d) e (g) as áreas em cinza são maiores que as encontradas na Figura 44(a), (d) e (g).

É importante observar também a frequência maior em que aparece a cor azul escuro, representando uma reentrância de até 5,9mm, no mapa de cores nas Figuras 43 e 44. Na Figura 43 é observado uma maior ocorrência da cor comparativamente com a Figura 44, isso mostra mais uma vez que as marcações, além de influenciarem na qualidade da digitalização, influenciam na ocorrência de maiores saliências visto que durante a digitalização o programa interpreta as marcações como uma textura na peça.

A Tabela 3, apresenta os dados obtidos na análise dos desvios dimensionais, uma informação muito importante que essa tabela fornece e que, por si só já aponta que o modelo com marcações gera melhores resultados, é a porcentagem de pontos fora da escala. A utilização de marcações garante que toda a superfície gerada pela digitalização será analisada através do Geomagic, enquanto que no modelo sem marcações a porcentagem fora da escala não é analisada visto que excede o valor absoluto máximo da distância máxima e mínima da escala universal.

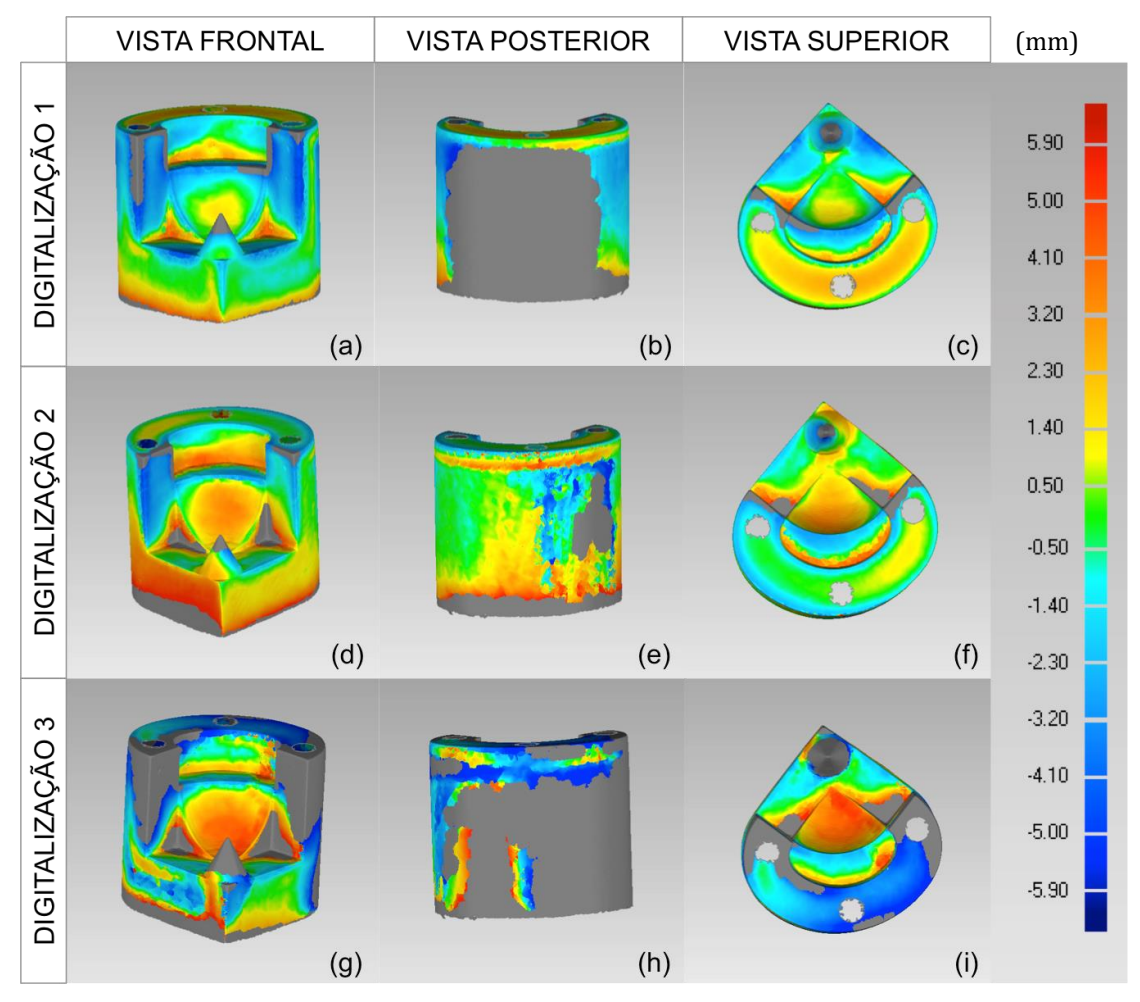

**Figura 43: Análise dos desvios dimensionais entre a digitalização do corpo de prova sem marcações realizadas no Kinect One e a digitalização padrão ouro; (a), (b), (c) Digitalização 1; (d), (e), (f) Digitalização 2; (g), (h), (i) Digitalização 3.**

Mesmo analisando os dados da Tabela 3 sem considerar a coluna da porcentagem de pontos fora da escala, os resultados para o modelo com marcações continuam melhores visto que apresenta uma média mais próxima de zero e a variância e o desvio padrão são menores.

A digitalização no Kinect One com marcações apresenta melhores resultados, pois ocorre a diminuição de regiões não digitalizadas e menores médias de distância positiva e negativa.

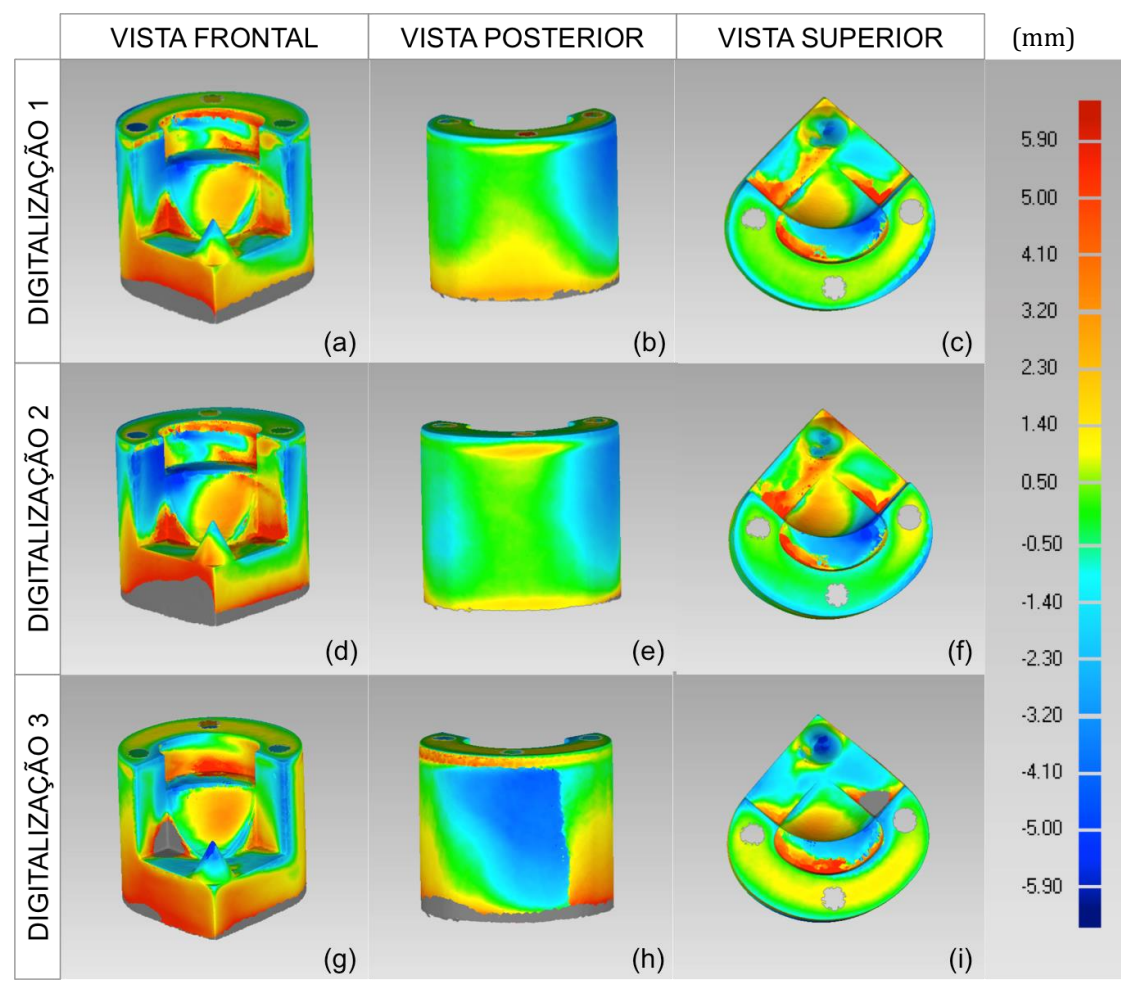

**Figura 44: Análise dos desvios dimensionais entre a digitalização do corpo de prova com marcações realizadas no Kinect One e a digitalização padrão ouro; (a), (b), (c) Digitalização 1; (d), (e), (f) Digitalização 2; (g), (h), (i) Digitalização 3.**

|                 | <b>KINECT ONE</b>    |           |               |           |                          |                          |
|-----------------|----------------------|-----------|---------------|-----------|--------------------------|--------------------------|
|                 | Distância Média [mm] |           |               |           | Porcentagem de pontos    |                          |
|                 | Sem marcações        |           | Com marcações |           | fora da escala           |                          |
|                 | Positiva             | Negativa  | Positiva      | Negativa  | Sem<br>marcações         | Com<br>marcações         |
| Digitalização 1 | 1,2363               | $-1,5766$ | 1,3949        | $-1,2285$ | 40%                      | $0\%$                    |
| Digitalização 2 | 1,8739               | $-1,1412$ | 1,2701        | $-1.5418$ | 21%                      | $0\%$                    |
| Digitalização 3 | 2,3565               | $-2,2772$ | 1,7077        | $-1,3998$ | 52%                      | $0\%$                    |
| Média           | 1,8222               | $-1,6650$ | 1,4576        | $-1,3900$ | $\overline{\phantom{a}}$ | $\blacksquare$           |
| Variância       | 0,3157               | 0,3285    | 0,0508        | 0,0246    | $\blacksquare$           | $\overline{\phantom{0}}$ |
| Desvio Padrão   | 0,5619               | 0,5731    | 0,2254        | 0.1569    |                          |                          |

**Tabela 3: Distâncias médias e positivas na digitalização com o Kinect One**

## **4.1.3 Remake**

A Figura 45 e 46 mostra as imagens, obtidas pelo programa Meshmixer, da digitalização sem marcações e com marcações,

respectivamente, do corpo de prova. É possível observar que que houveram diferenças significativas entre os dois procedimentos. Entre eles destaca-se:

- Distorções na vista posterior nas digitalizações sem marcações 1, 2 e 3, conforme mostrado na Figura 45(b), (d) e (f). Os modelos digitalizados não possuem uma largura constante ao longo da peça, conforme se aproxima da base a largura da peça vai diminuindo. Enquanto que no modelo com marcações, Figura 46(b), (d) e (f), a largura da peça na vista posterior permanece constante;
- Distorções no cone na vista frontal nas digitalizações sem marcações 1, 2 e 3, conforme mostrado na Figura 45(a), (c) e (e). O cone fica descaracterizado nessas digitalizações, apenas uma saliência indica a região onde deveria ter o cone. Já no modelo com marcações, Figura 46(a), (c) e (e) é possível ver o cone apesar deste estar distorcido;
- Apesar das digitalizações com marcações terem apresentado menores distorções é importante destacar que nas digitalizações com marcações 1, 2 e 3 ocorreu uma saliência na lateral na região entre o segundo e terceiro degrau, na Figura 46(b), (d) e (f) é possível visualizar essa distorção.

As Figuras 47 e 48, mostram o resultado do alinhamento do modelo sem marcações e com marcações, respectivamente, com o padrão ouro. Na vista frontal da Figura 47(a), (c) e (f), observa-se que as saliências se encontram principalmente na região da superfície esférica e no segundo degrau. Na vista posterior das digitalizações com marcações, Figura 47(b), (d) e (e), nota-se que na parte superior da digitalização houve uma saliência.

Tanto na vista frontal quanto na posterior da Figura 48, observa-se que as saliências se distribuem ao longo de toda a digitalização, novamente fica constatado que o uso de marcações, apesar de promover uma melhora na qualidade visual da digitalização, acarretam em saliências visto que são interpretadas como uma textura na peça.
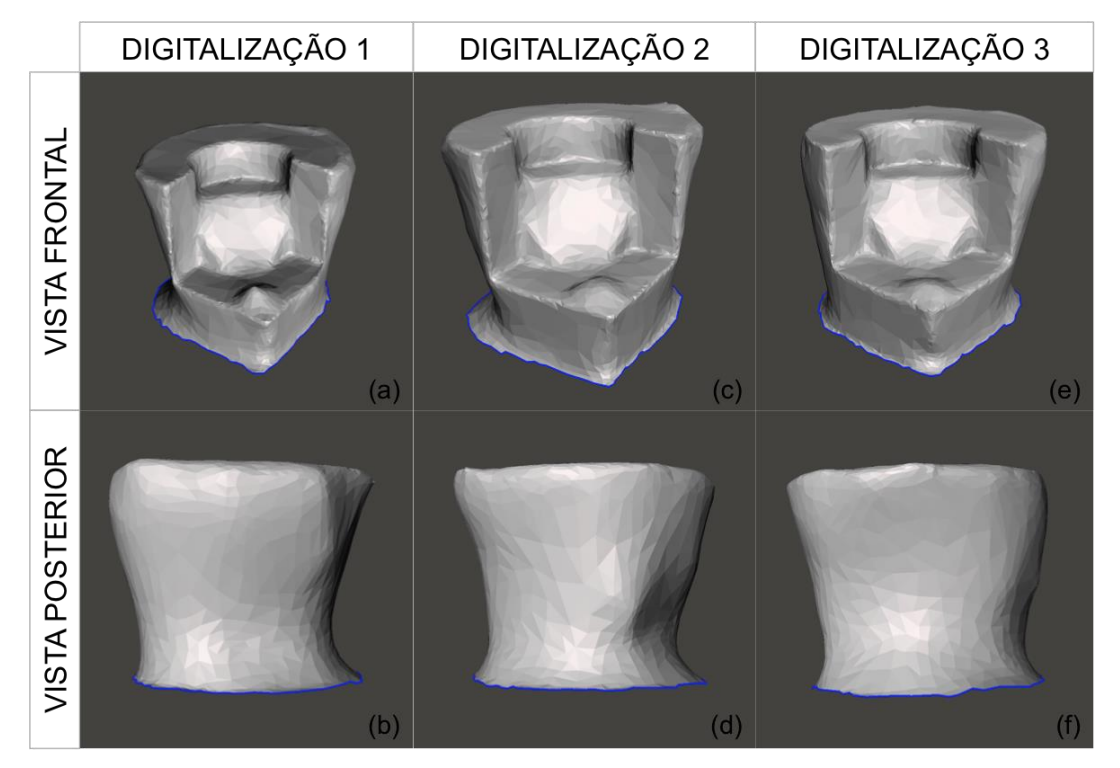

**Figura 45: Digitalização do corpo de prova sem marcações utilizando o Remake com a câmera Sony DSC-W610; (a), (b) Digitalização 1; (c), (d) Digitalização 2; (e), (f) Digitalização 3.**

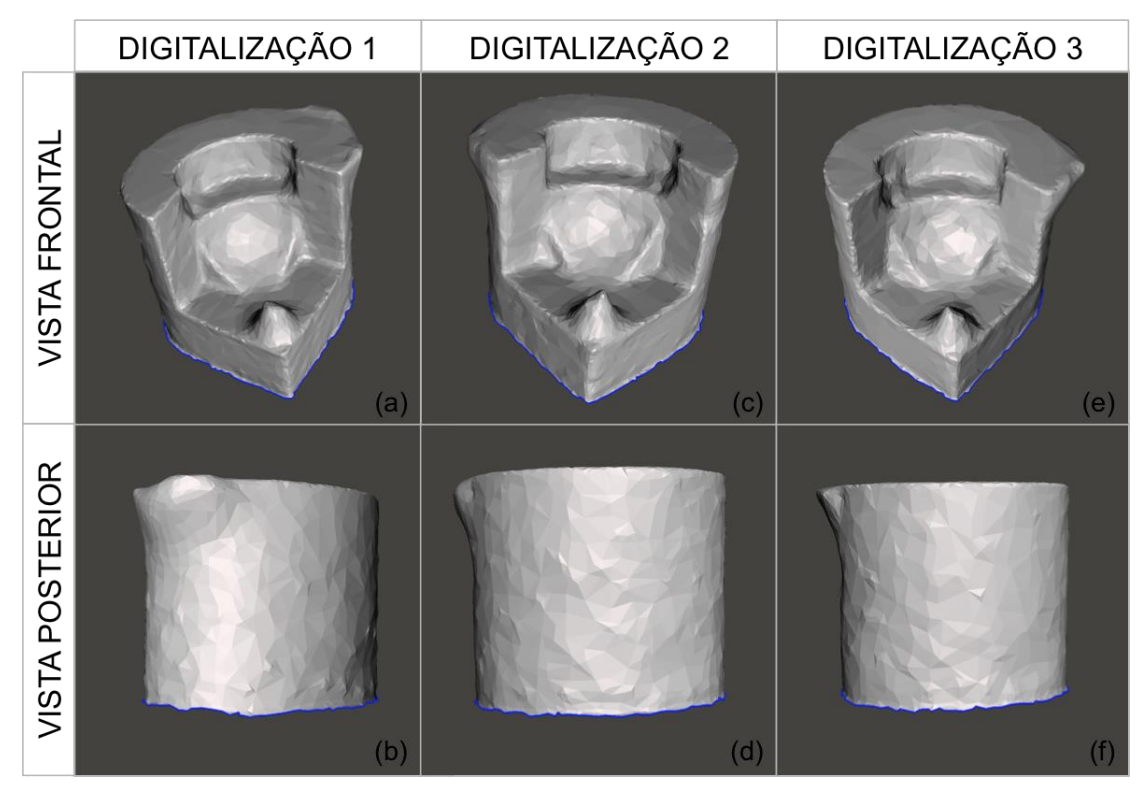

**Figura 46: Digitalização do corpo de prova com marcações utilizando o Remake com a câmera Sony DSC-W610; (a), (b) Digitalização 1; (c), (d) Digitalização 2; (e), (f) Digitalização 3.**

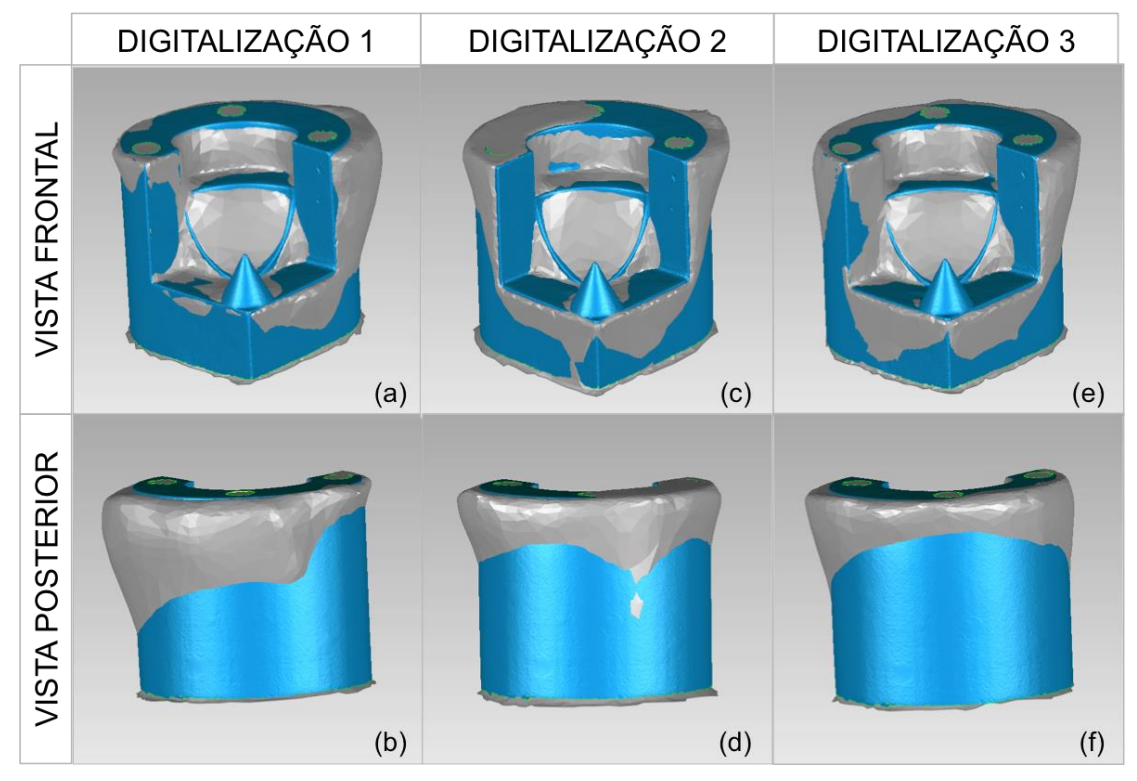

**Figura 47: Alinhamento entre a digitalização do corpo de prova sem marcações realizadas no Remake com a câmera Sony DSC-W610 e a digitalização padrão ouro; (a), (b) Digitalização 1; (c), (d) Digitalização 2; (e), (f) Digitalização 3.**

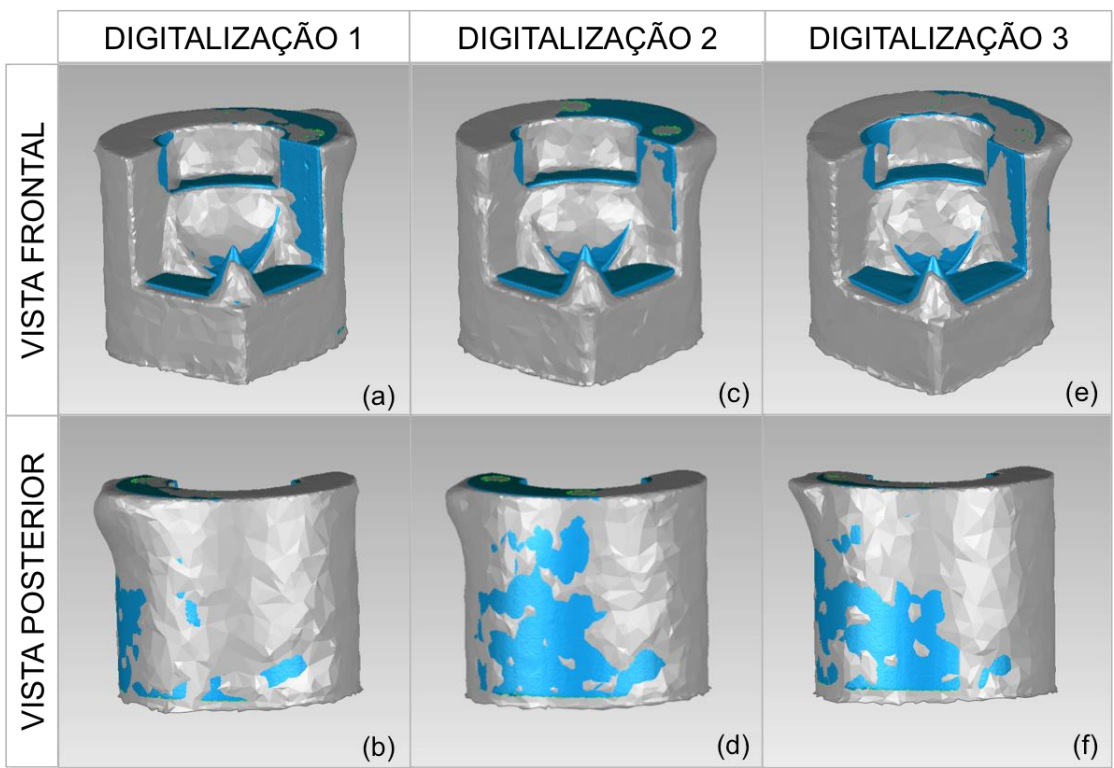

**Figura 48: Alinhamento entre a digitalização do corpo de prova com marcações realizadas no Remake com a câmera Sony DSC-W610 e a digitalização padrão ouro; (a), (b) Digitalização 1; (c), (d) Digitalização 2; (e), (f) Digitalização 3.**

As Figuras 49 e 50, trazem uma análise dos desvios dimensionais encontrados no alinhamento, respectivamente, no modelo sem e com marcações com o padrão ouro. Pode ser observado que existem diferenças significativas entre as figuras, entre elas a existência de áreas cinzas e a diferença de cores.

Na vista posterior da Figura 49(b), (e) e (h), houve a ocorrência de áreas cinzas devido ao valor absoluto das distorções terem sido maiores de 5,9 mm. Já o cone na Figura 49(a), (c), (d), (f), (g) e (i) aparece em cinza porque não foi digitalizado com sucesso, conforme foi visto na Figura 45(a), (c) e (e). Na Figura 49, observa-se que o cone apesar de ter sido digitalizado apresenta aproximadamente distorções de 2,3 mm.

Quanto a escala de cores, pode ser visto na Figura 49 a predominância da cor verde na vista frontal, na borda das áreas cinzas as cores vermelho escuro, indicando saliências, e azul escuro, indicando reentrâncias, e na superfície esférica as cores amarelo e alaranjado representando uma região de saliência. Já na Figura 50 existe uma predominância da cor alaranjado na vista frontal, demonstrando mais uma vez que as marcações provocam uma maior ocorrência de saliências. Observa-se também que na vista posterior da Figura 50 a predominância foi do tom verde, além disso é possível ver uma pequena área cinza, na digitalização 1 com marcações, que representa a saliência encontrada na região entre o segundo e o terceiro degrau, conforme visto na Figura 48(b). É importante destacar que apesar das marcações aumentarem as saliências na digitalização na região da superfície esférica na Figura 48(a), (d) e (g), ela ainda apresenta saliências menores das encontradas na Figura 47(a), (d) e (g), ou seja as marcações são benéficas para a qualidade visual do modelo digitalizado.

75

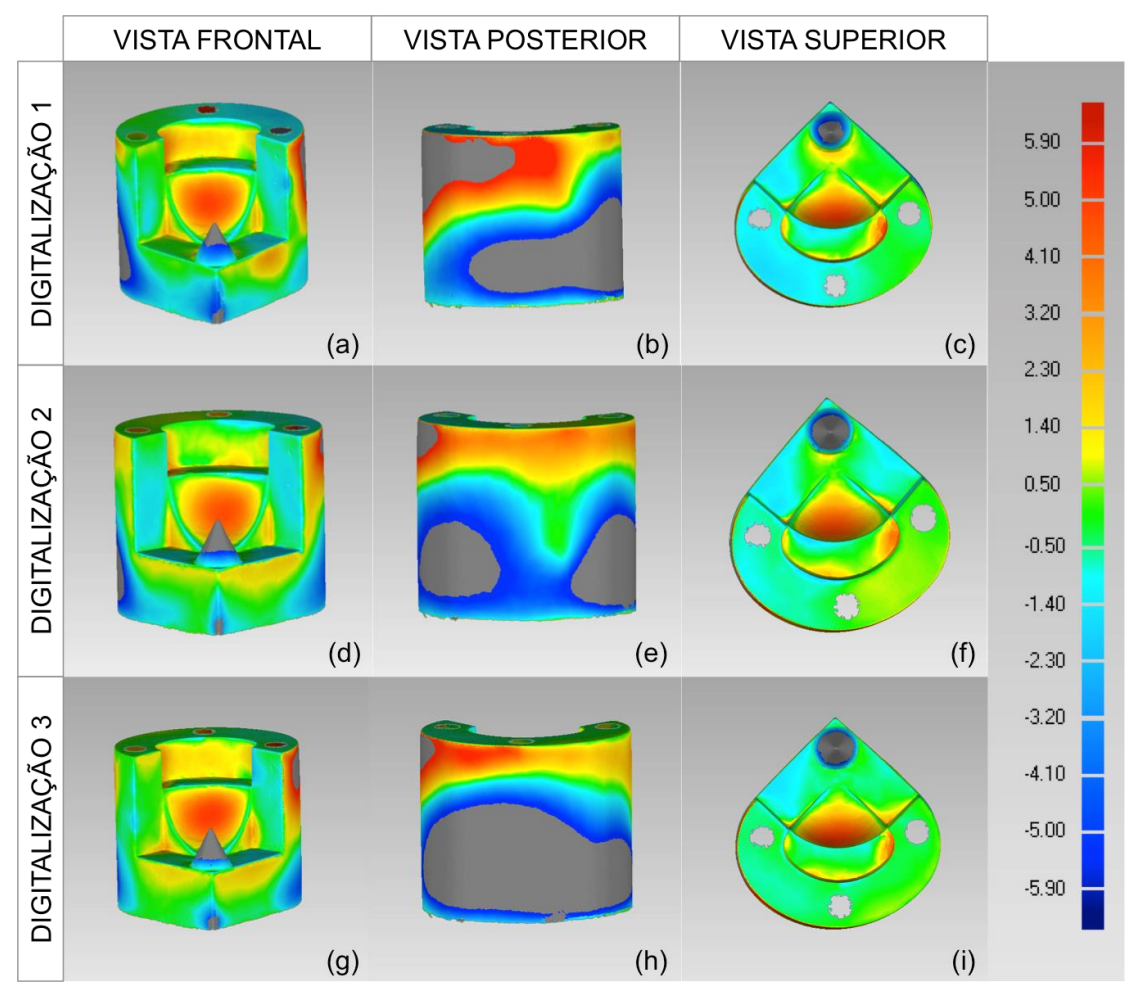

**Figura 49: Análise dos desvios dimensionais entre a digitalização do corpo de prova sem marcações realizadas no Remake com a câmera Sony DSC-W610 e a digitalização padrão ouro; (a), (b), (c) Digitalização 1; (d), (e), (f) Digitalização 2; (g), (h), (i) Digitalização 3.**

Assim como aconteceu na análise do Kinect One, apesar dos resultados da análise visual já fornecerem uma resposta, a respeito de qual dos procedimentos de digitalização é melhor, ainda é necessário fazer uma análise dimensional para a confirmação. A Tabela 4, apresenta os dados obtidos na análise dos desvios dimensionais e mais uma vez essa informação por si só já aponta que o modelo com marcações gera melhores resultados porque para o modelo sem marcação existe uma porcentagem de pontos fora da faixa de valores da escala.

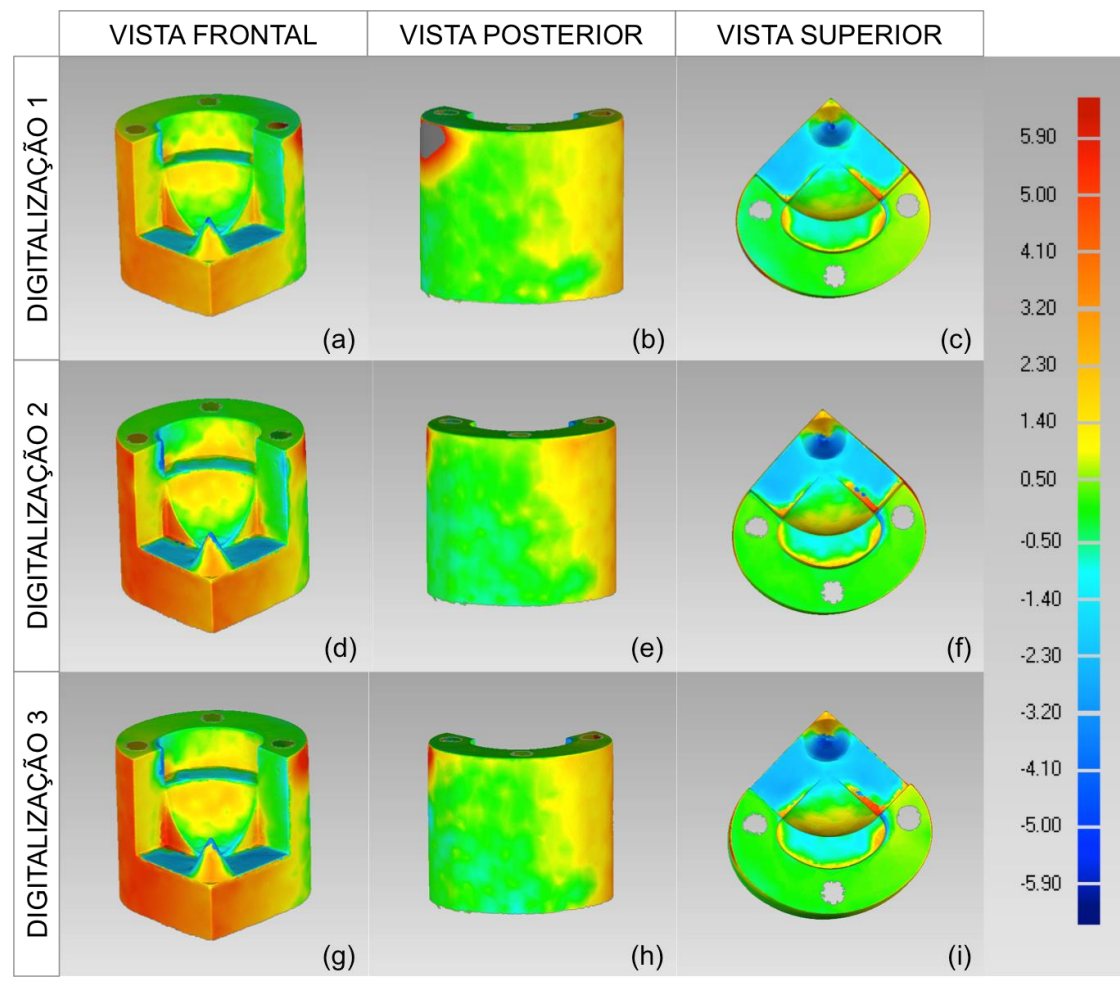

**Figura 50: Análise dos desvios dimensionais entre a digitalização do corpo de prova com marcações realizadas no Remake com a câmera Sony DSC-W610 e a digitalização padrão ouro; (a), (b), (c) Digitalização 1; (d), (e), (f) Digitalização 2; (g), (h), (i) Digitalização 3.**

REMAKE Distância Média [mm] Porcentagem de pontos Sem marcações | Com marcações | fora da escala Positiva Negativa Positiva Negativa Sem marcações Com marcações Digitalização 1 | 1,7570 | -1,4374 | 1,4756 | -0,7119 | 17% | 0% Digitalização 2 | 1,4912 | -1,6212 | 1,7035 | -0,8028 | 0% | 0% Digitalização 3 | 1,5241 | -1,3496 | 1,8232 | -0,8527 | 16% | 0% Média 1,5908 -1,4694 1,6674 -0,7891 - - Variância | 0,0210 | 0,0192 | 0,0312 | 0,0051 | | -Desvio Padrão | 0,1449 | 0,1386 | 0,1766 | 0,0714

**Tabela 4: Distâncias médias e positivas na digitalização com no Remake com a câmera Sony DSC-W610**

É importante observar que na digitalização do modelo com marcações não houve uma porcentagem de pontos fora da escala visual pela Tabela 4, porém visualmente, como pode ser observado na Figura 50(b), que representam áreas não digitalizadas. Isso ocorre porque o programa Geomagic apenas indica a porcentagem de pontos fora da escala quando esse valor ultrapassa 10%.

Novamente a análise dimensional será feita desconsiderando a porcentagem de pontos fora da escala para chegar-se a algumas considerações, tais como:

- O modelo com marcações apresenta melhores resultados para a distância média negativa visto que a média, variância e desvio padrão estão mais próximos de zero;
- O modelo sem marcações apresenta melhores resultados para a distância média positiva visto que a média, variância e desvio padrão estão mais próximos de zero.

Como foi visto nos testes realizados nas digitalizações com o Next Engine e o Kinect One, as marcações melhoram os aspectos visuais na digitalização, porém geram um aumento distância média positiva. Do mesmo modo que com os outros sistemas de digitalização, também pode-se indicar que o uso de marcações em uma peça promove melhorias na digitalização com o Remake. As melhorias promovidas, quando utilizado marcações, na digitalização do modelo deste trabalho foram:

- Menores distorções na parte posterior da série de digitalizações, conforme pode ser visto na comparação entre as Figura 45(b), (d) e (f) e a Figura 46(b), (d) e (f);
- Menores distorções no cone da série de digitalizações, conforme pode ser visto na comparação entre as Figura 45(a), (c) e (e) e a Figura 46(a), (c) e (e);
- Menores áreas que excedem o valor absoluto máximo de desvios dimensionais;
- Melhores resultados para a distância média negativa visto que a média, variância e desvio padrão estão mais próximos de zero.

78

#### **4.1.4 Remake PRO**

Essa série de digitalizações foram realizadas após a terem sido utilizados o Next Engine, Kinect One e Remake. Visto que para os outros sistemas digitalizadores os melhores resultados foram obtidos utilizado marcações no corpo de prova foi decidido que o Remake PRO e o Kinect 360 seriam realizadas apenas digitalizações no corpo de prova com marcações.

Na digitalização com o Remake utilizando uma câmera Canon t3i foram conseguidos bons resultados. Na Figura 51(a), (c) e (e), observa-se que a superfície esférica e o cone apresentaram distorções pequenas. Porém da Figura 52(a), (c) e (e) nota-se que o ocorreram saliências na região entre o primeiro degrau e a superfície esférica.

Na Figura 51(b), (d) e (f), a vista posterior apresentou bons resultados, embora, como pode ser observado na Figura 52(b), (d) e (f), houveram algumas saliências.

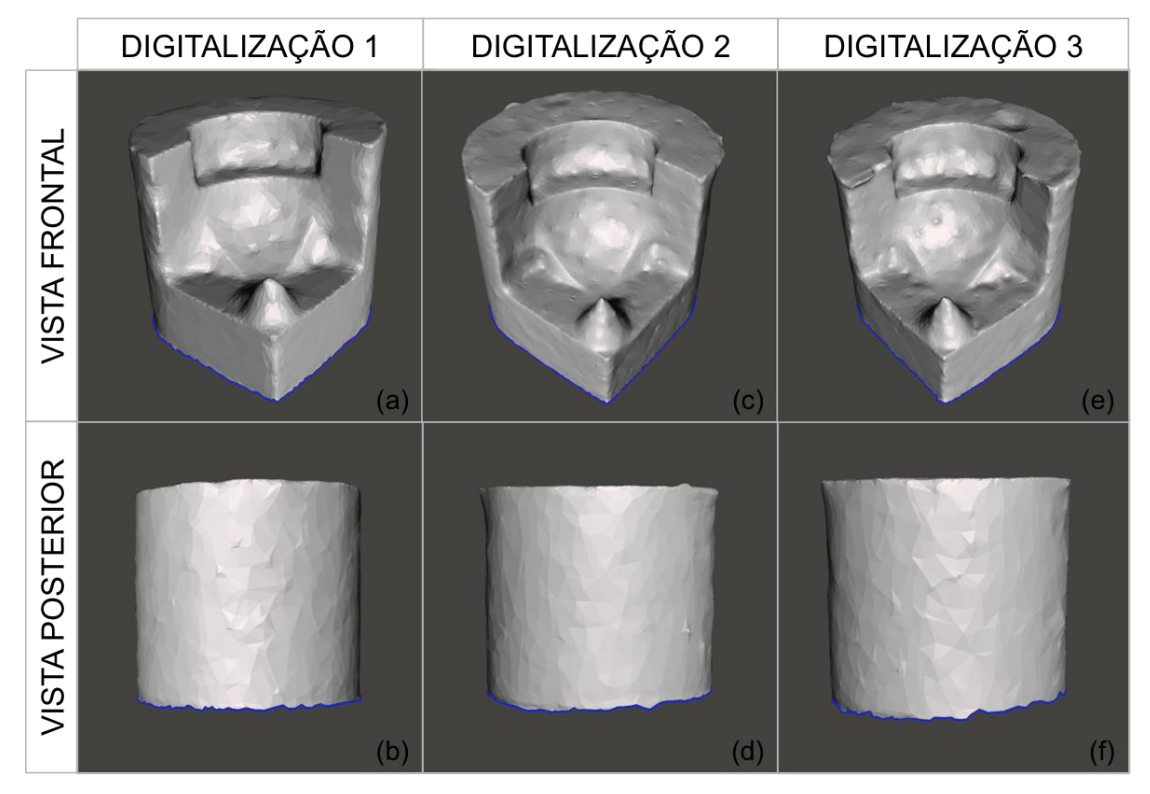

**Figura 51: Digitalização do corpo de prova com marcações no Remake utilizando a câmera Canion t3i (a), (b) vista frontal e posterior da Digitalização 1; (c), (d) vista frontal e posterior da Digitalização 2; (e), (f) vista frontal e posterior da Digitalização 3.**

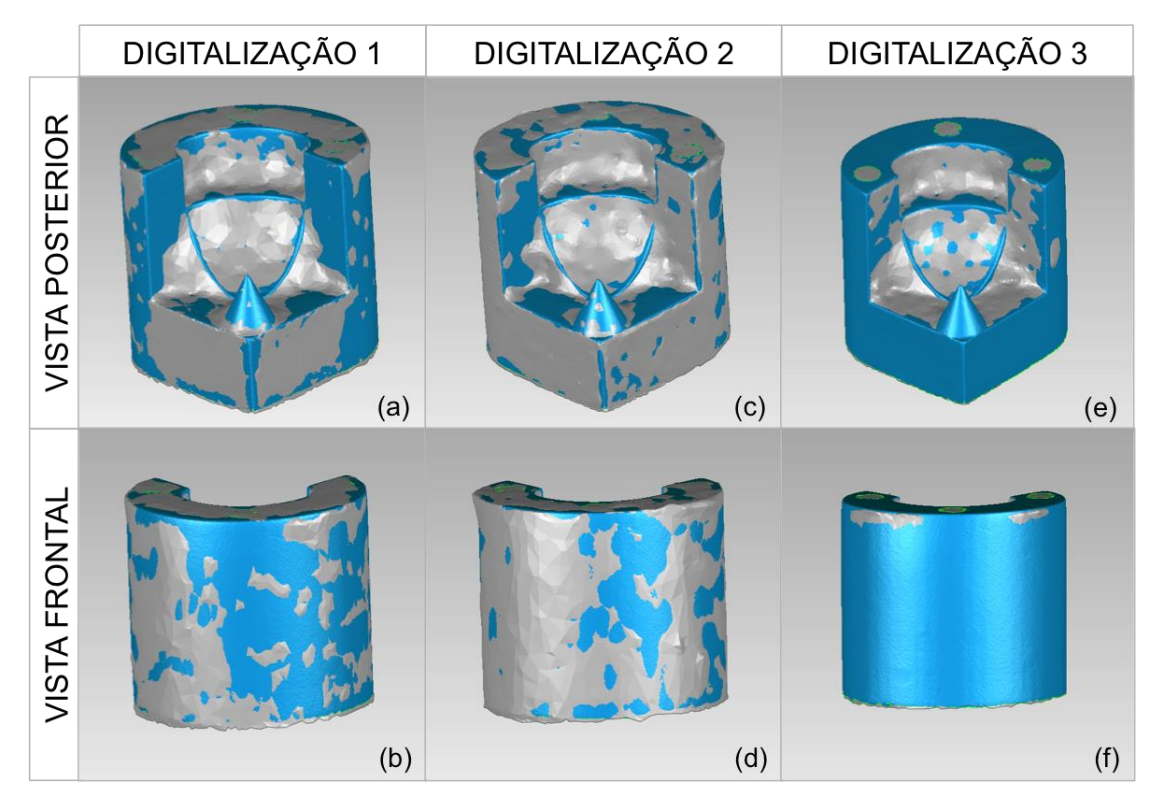

**Figura 52: Alinhamento entre a digitalização do corpo de prova com marcações realizadas no Remake com a câmera Canon t3i e a digitalização padrão ouro; (a), (b) Digitalização 1; (c), (d) Digitalização 2; (e), (f) Digitalização 3.**

A análise dos desvios dimensionais é apresentada na Figura 53, nela observa-se a predominância do tom verde indicando que os desvios ficaram na faixa de -0,5 a 0,5 mm. Na Figura 53(a), (d) e (g), as áreas nas cores amarelo e alaranjado indicam as saliências observadas na Figura 53(a), (c) e (e). A Figura 53(b), (e) e (h) mostra que houveram poucas regiões em amarelo, ou seja, a superfície posterior apresentou bons resultados na sequência das três digitalizações.

O Remake utilizando a câmera Canon t3i apresentou bons resultados pois, além conseguir digitalizar a peça por completo sem a criação de lacunas nas malhas apresentou poucos problemas em gerar um modelo tridimensional com detalhes. As regiões que apresentaram dificuldade para serem digitalizadas foram as mesmas que tiveram problemas nos outros sistemas de digitalização de baixo custo, com exceção do Next Engine.

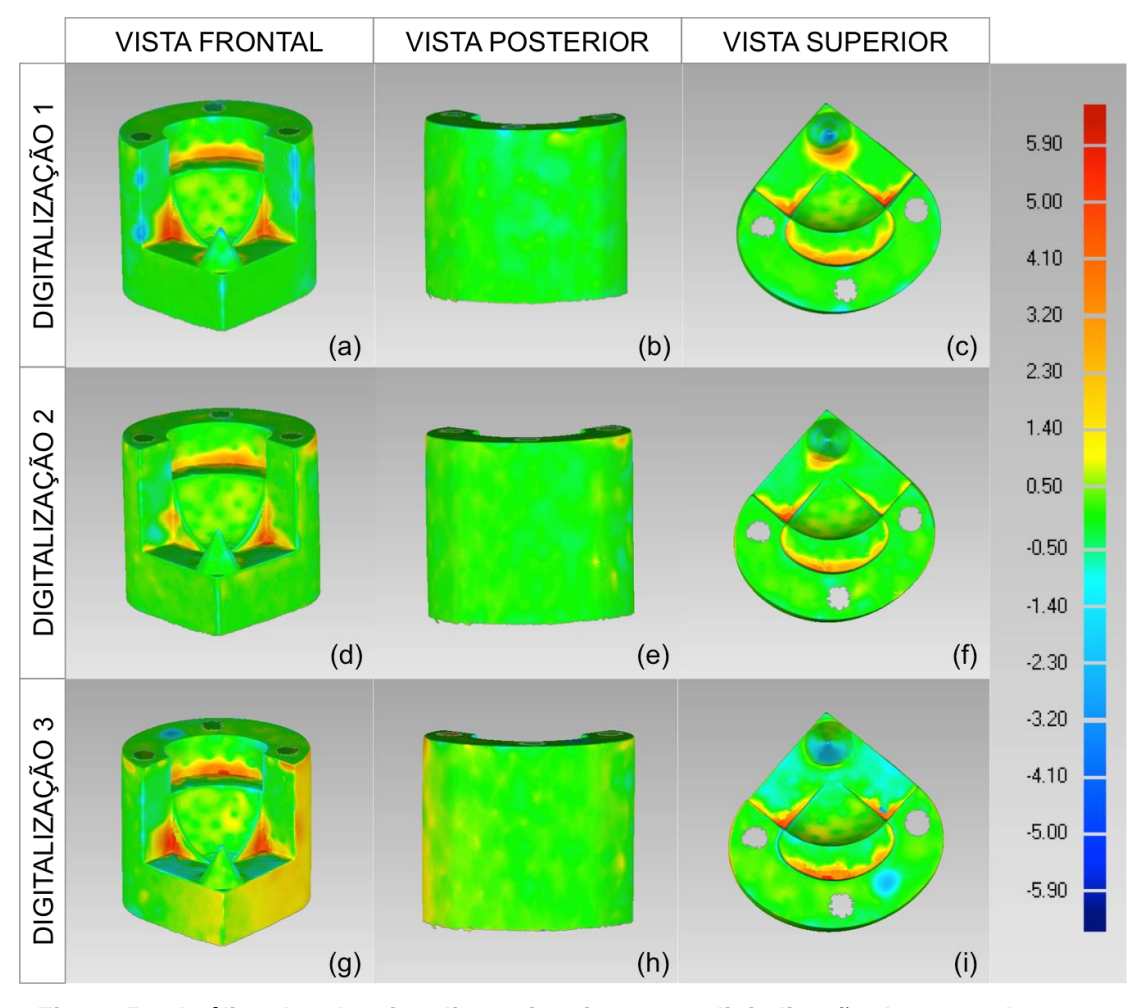

**Figura 53: Análise dos desvios dimensionais entre a digitalização do corpo de prova com marcações realizadas no Remake com a câmera Canion t3i e a digitalização padrão ouro; (a), (b), (c) Digitalização 1; (d), (e), (f) vista frontal, Digitalização 2; (g), (h), (i) Digitalização 3.**

#### **4.1.5 Kinect 360**

Na digitalização com o Kinect 360 nota-se que na sequência de testes a vista frontal apresentou resultados distorcidos. Na Figura 54(a), (c) e (e), é possível observar que os cantos dos degraus e o cone estão arredondados já a superfície esférica quase não aparece. Na Figura 55(a), (c) e (e) nota-se que ocorreram saliências que causaram uma descaracterização na digitalização.

Na Figura 54(b), (d) e (f), a vista posterior apresentou melhores resultados, porém quando observada a Figura 55(b), (d) e (f) nota-se que houveram muitas saliências.

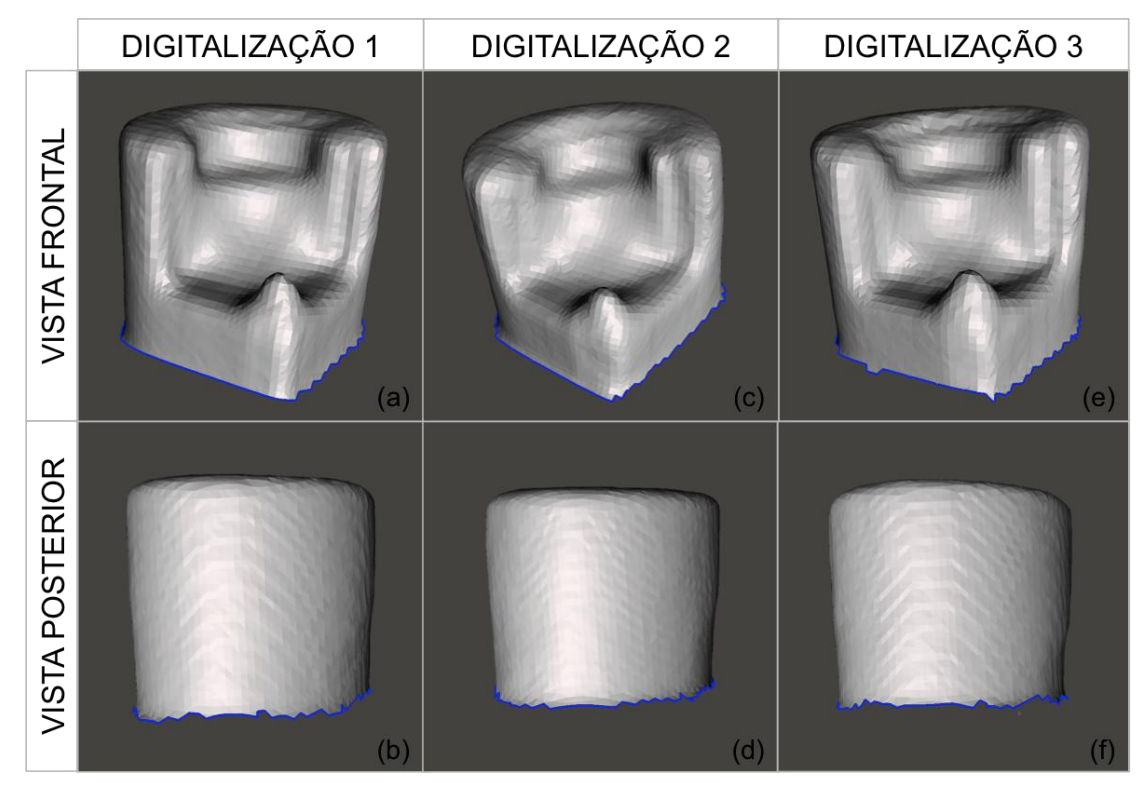

**Figura 54: Digitalização do corpo de prova com marcações utilizando o Kinect 360; (a), (b) Digitalização 1; (c), (d) Digitalização 2; (e), (f) Digitalização 3.**

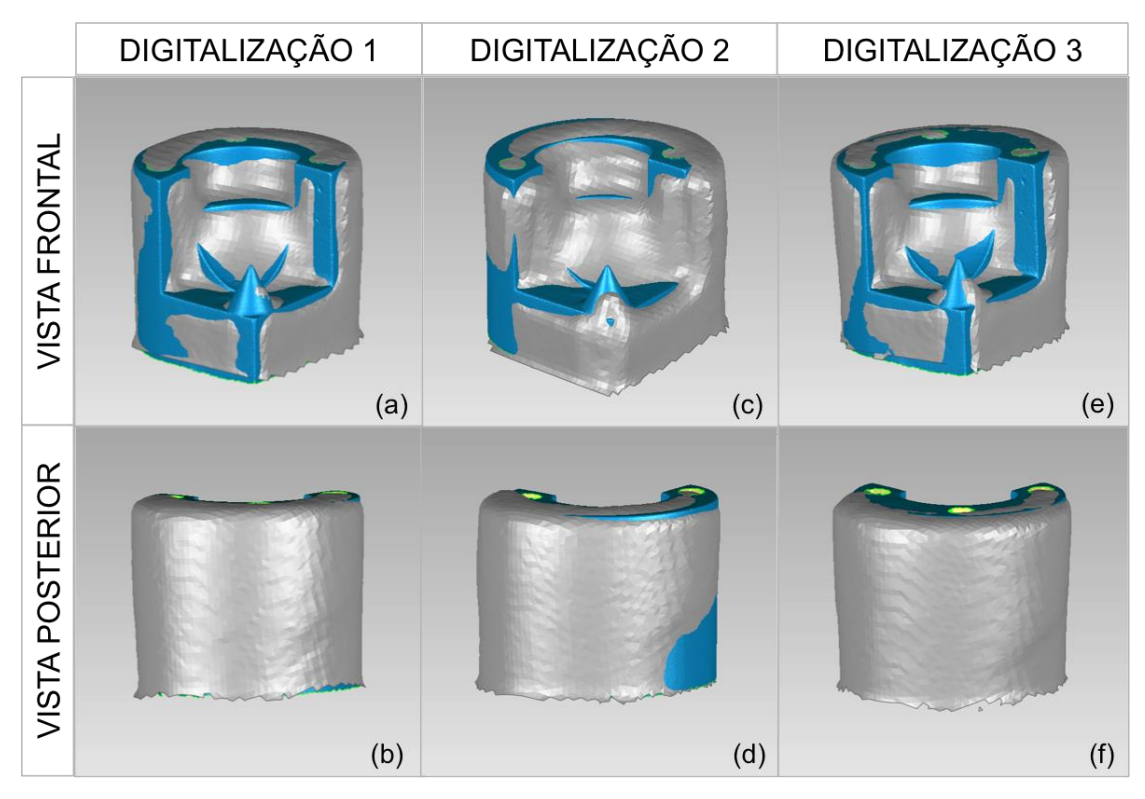

**Figura 55: Alinhamento entre a digitalização do corpo de prova com marcações realizadas no Kinect 360 e a digitalização padrão ouro; (a), (b) Digitalização 1; (c), (d) Digitalização 2; (e), (f) Digitalização 3.**

Na Figura 56 é apresentada a análise dos desvios dimensionais, nela observa-se grandes áreas cinzas de pontos que ultrapassaram o limite do valor absoluto da escala estabelecida. Na Figura 56(b), (e) e (h), as áreas cinzas foram causadas devido as saliências observadas na Figura 55(b), (d) e (f).

Na Figura 56(a), (d) e (g), são observadas áreas cinzas, na vista frontal, nas arestas internas e em conjunto com a Figura 55(a), (c) e (e), observa-se que essas áreas cinzas foram geradas devido a saliências. Já a área em cinza do cone pode ter sido gerada devido a falha na digitalização da sua ponta.

O Kinect 360 apesar de conseguir digitalizar a peça praticamente por completo sem a criação de lacunas nas malhas apresentou problemas em gerar um modelo tridimensional com detalhes. Isso ocorreu porque o método gera saliências excessivas ao longo da digitalização. Visto que o Kinect 360 apresentou resultados tão inferiores aos encontrados anteriormente ele será desconsiderado na comparação do melhor sistema de digitalização de baixo custo.

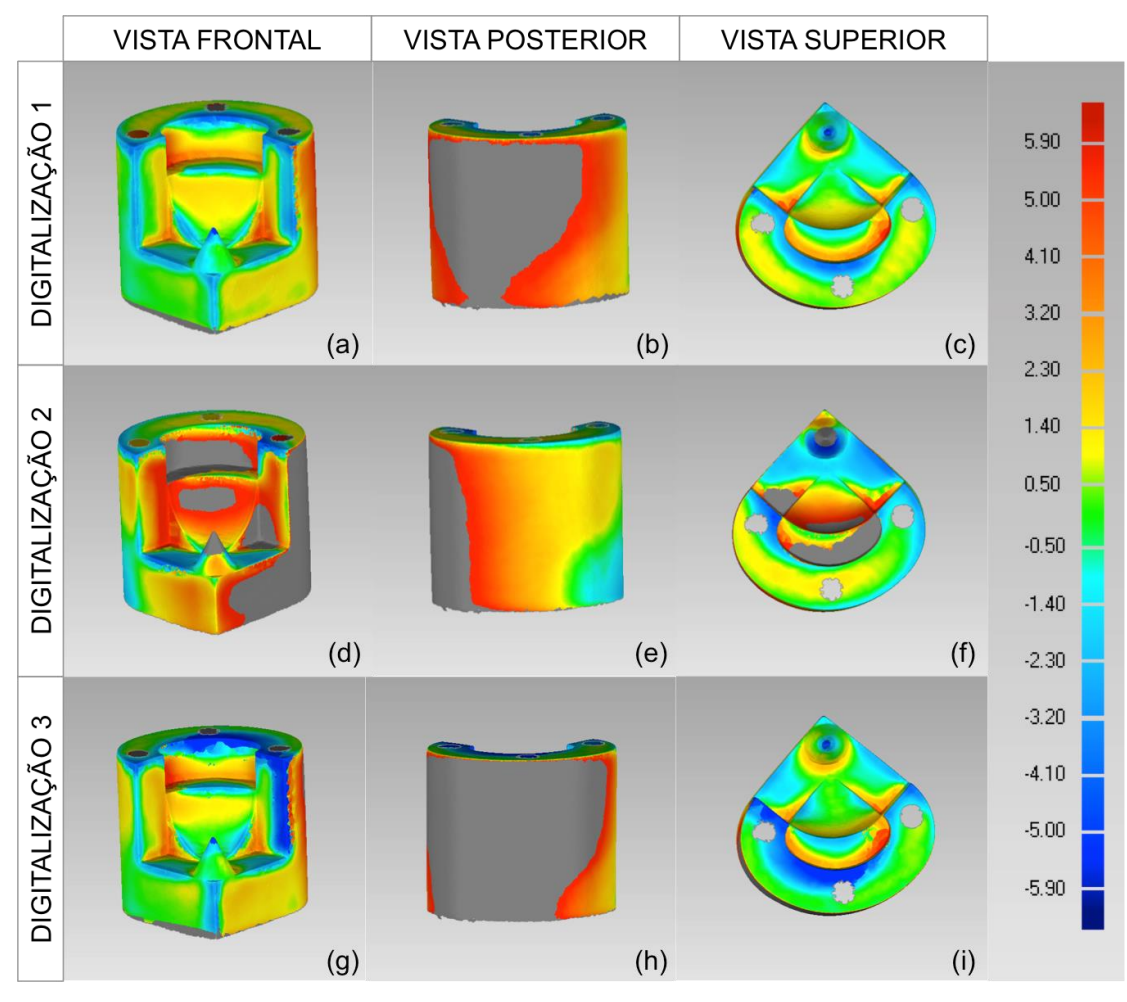

**Figura 56: Análise dos desvios dimensionais entre a digitalização do corpo de prova com marcações realizadas no Kinect 360 e a digitalização padrão ouro; (a), (b), (c) Digitalização 1; (d), (e), (f) Digitalização 2; (g), (h), (i) Digitalização 3.**

## **4.2 Análise dos parâmetros para a escolha do melhor sistema de digitalização**

Tendo sido apresentados os resultados obtidos através do Geomagic de todas as digitalizações sem e com marcações foi analisado que as marcações ofereceram uma melhoria na digitalização. Além disso foi decido que para a análise dos sistemas de digitalização serão utilizadas apenas as digitalizações que apresentaram todos os pontos dentro da escala, com isso ficaram excluídas as digitalizações sem marcações e as digitalizações realizadas no Kinect 360.

Definidas as digitalizações a serem utilizadas, os sistemas de digitalização serão analisados com o objetivo de encontrar o que apresenta a melhor relação custo benefício.

Essa análise será feita através da atribuição de pontuações para 4 grupos:

-Análise dos parâmetros básicos e especificações técnicas;

-Experiência do usuário;

-Qualidade visual;

-Análise estatística dos desvios dimensionais e distorções no eixo x,y,z e no cone.

#### **4.2.1 Análise dos parâmetros básicos e especificações técnicas**

Nesse primeiro grupo são avaliados os parâmetros de custo e mobilidade e as especificações técnicas referentes a resolução e exatidão que, em um primeiro momento sem uma análise detalhada, poderia indicar o melhor sistema de digitalização de baixo custo (Tabela 5).

|                             | <b>Next Engine</b> | <b>Kinect One</b>     | Remake              | <b>Remake Pro</b>   |
|-----------------------------|--------------------|-----------------------|---------------------|---------------------|
| Resolução                   | 3.15<br>megapixels | $1.08$ mega<br>pixels | 14.1 mega<br>pixels | 18 mega<br>pixels   |
| Pontuação<br><b>Parcial</b> | $\mathfrak{p}$     |                       | 3                   | 4                   |
| Exatidão                    | $0,127$ mm         |                       |                     |                     |
| Pontuação<br><b>Parcial</b> | 4                  | 1                     | 1                   |                     |
| <b>Mobilidade</b>           | Estático           | Semi móvel            | Totalmente<br>móvel | Totalmente<br>móvel |
| Pontuação<br><b>Parcial</b> | $\mathcal{P}$      | 3                     | 4                   | 4                   |
| <b>Custo</b>                | <b>US\$ 2995</b>   | <b>US\$100</b>        | <b>US\$30</b>       | <b>US\$310</b>      |
| Pontuação<br><b>Parcial</b> | 1                  | 3                     | 4                   | 2                   |
| Pontuação<br><b>Total</b>   | 9                  | 8                     | 12                  | 11                  |
| Nota na<br>categoria        | 2                  | 1                     | 4                   | 3                   |

**Tabela 5: Pontuação da análise dos parâmetros básicos e especificações técnicas**

#### **4.2.2 Experiência do usuário**

Esse grupo apresenta a relação do operador com o equipamento durante o processo da digitalização. É importante avaliar isso pois durante a digitalização visando a fabricação de órteses pode ser que o operador não tenha experiência e conhecimentos para tal tarefa, por isso quanto mais fácil a operação do sistema, melhores resultados serão gerados. O tempo digitalização também é importante porque pode ser que o operador precise

realizar a digitalização mais de uma vez para obter um bom resultado, em caso de falta de experiência, e quanto menor o tempo maior o número de tentativas o operador pode fazer para conseguir um resultado satisfatório. O resultado dessa avaliação pode ser visto na Tabela 6.

|                             | <b>Next Engine</b> | <b>Kinect One</b> | Remake    | <b>Remake Pro</b> |
|-----------------------------|--------------------|-------------------|-----------|-------------------|
| Tempo de<br>Digitalização   | 40 minutos         | 2 minutos         | 5 minutos | 5 minutos         |
| Pontuação<br><b>Parcial</b> | 2                  | 4                 | 3         | 3                 |
| <b>Facilidade</b><br>de uso | Médio              | Fácil             | Fácil     | Fácil             |
| Pontuação<br><b>Parcial</b> | 3                  | 4                 | 4         | 4                 |
| Pontuação<br><b>Total</b>   | 3                  | 8                 | 7         | 7                 |
| Nota na<br>categoria        | 2                  | 4                 | 3         | 3                 |

**Tabela 6: Pontuação da experiência do usuário**

#### **4.2**.**3 Análise qualidade visual**

As imagens que foram geradas no Meshmixer que mostram a digitalização nos sistemas de digitalização serão utilizadas para avaliar a qualidade visual. A fim de facilitar essa análise qualitativa o APÊNDICE A mostra as Figuras A1 e A2 (vista frontal e vista posterior), que unifica as imagens obtidas no Meshmixer na digitalização com marcações no Next Engine, Kinect One, Remake e Remake Pro.

Observadas as Figuras A1 e A2 foram atribuídas notas para a qualidade da vista frontal e da vista posterior, Tabela 7.

|                                  | <b>Next Engine</b> | <b>Kinect One</b> | Remake | <b>Remake Pro</b> |
|----------------------------------|--------------------|-------------------|--------|-------------------|
| <b>Vista Frontal</b>             |                    |                   | 2      | 3                 |
| <b>Vista</b><br><b>Posterior</b> |                    |                   |        |                   |
| Pontuação<br><b>Total</b>        | 8                  |                   |        |                   |
| Nota na<br>categoria             |                    |                   |        | 3                 |

**Tabela 7: Pontuação da qualidade visual**

#### **4.2.4 Análise estatística**

A análise estatística está dividida em dois grupos: análise dos desvios dimensionais e das variações nos eixos x,y,z e no cone.

#### **4.2.4.1 Análise dos desvios dimensionais**

Para esta análise os dados foram retirados das imagens obtidas pelo Geomagic na análise dos desvios dimensionais na digitalização com o Next Engine, Kinect One, Remake e Remake Pro. A Tabela 8 apresenta as distâncias médias positivas e negativas obtidas nas sequências de digitalizações.

|                             |          | Digitalização 1 | Digitalização 2 | Digitalização 3 | Média     | Variância | <b>Desvio</b><br>Padrão |  |
|-----------------------------|----------|-----------------|-----------------|-----------------|-----------|-----------|-------------------------|--|
| <b>NEXT</b>                 | Positiva | 0.0096          | 0.0639          | 0.0637          | 0.0457    | 0.0010    | 0.0313                  |  |
| <b>ENGINE</b>               | Negativa | $-0.2445$       | $-0.1630$       | $-0.1786$       | $-0.1954$ | 0.0019    | 0.0433                  |  |
| <b>KINECT</b><br><b>ONE</b> | Positiva | 1.3949          | 1.2701          | 1.7077          | 1.4576    | 0.0508    | 0.2254                  |  |
|                             | Negativa | $-1.2285$       | $-1.5418$       | $-1.3998$       | $-1.3900$ | 0.0246    | 0.1569                  |  |
| <b>REMAKE</b>               | Positiva | 1.4756          | 1.7035          | 1.8232          | 1.6674    | 0.0312    | 0.1766                  |  |
|                             | Negativa | $-0.7119$       | $-0.8028$       | $-0.8527$       | $-0.7891$ | 0.0051    | 0.0714                  |  |
| <b>REMAKE</b>               | Positiva | 0.2979          | 0.2928          | 0.6071          | 0.3993    | 0.0324    | 0.1800                  |  |
| <b>PRO</b>                  | Negativa | $-0.1899$       | $-0.1683$       | $-0.3285$       | $-0.2289$ | 0.0076    | 0.0869                  |  |

**Tabela 8: Distâncias médias positivas e negativas obtidas nas sequências de digitalizações**

Com esses dados foram gerados dois gráficos do tipo boxplot, Figura 57 e 58, para mostrar visualmente qual dos sistemas de digitalização apresentou melhores resultados. A Figura 57 apresenta as distâncias médias positivas, saliências, para cada sistema.

A altura dos retângulos representa a variância, as barras apresentam o limite superior e inferior e o traço preto dentro do retângulo representa a mediana. Na Figura 58, nota-se que os sistemas que apresentaram melhores resultados respectivamente foram: Next Engine, Remake Pro, Kinect One, Remake. É importante ressaltar que apesar do Kinect One ter apresentado melhores resultados que o Remake, a qualidade visual do Remake foi melhor. Isso ocorreu porque as marcações criaram grandes saliências na digitalização o que acabou prejudicando o resultado nesta avaliação.

A Figura 58 apresenta as distâncias médias negativas. Os sistemas que apresentaram melhores resultados, respectivamente foram: Next Engine, Remake Pro, Remake, Kinect One.

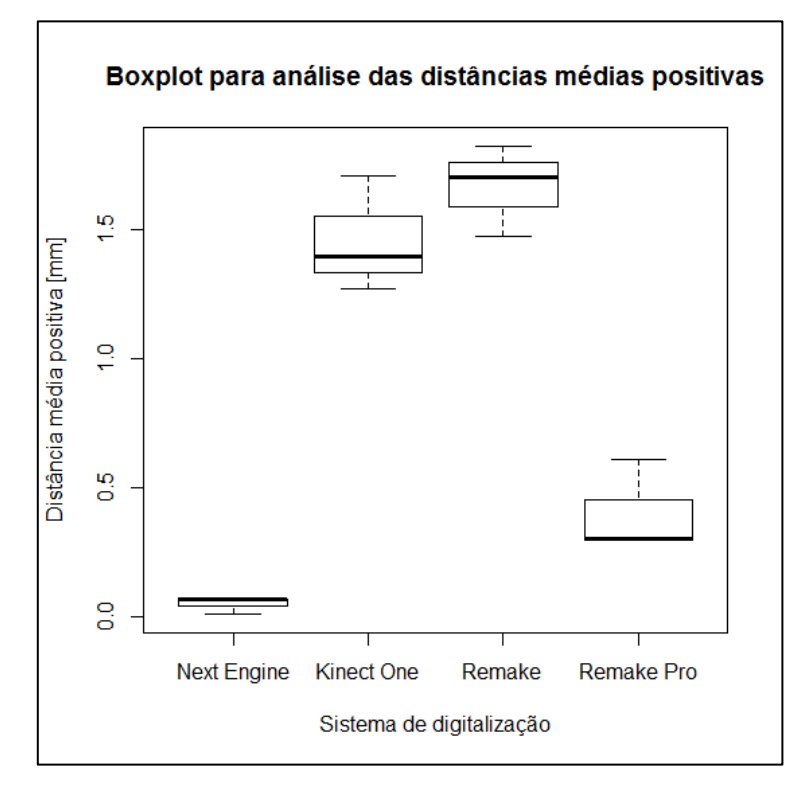

**Figura 57: Gráfico boxplot das distâncias médias positivas dos sistemas de digitalização avaliados.**

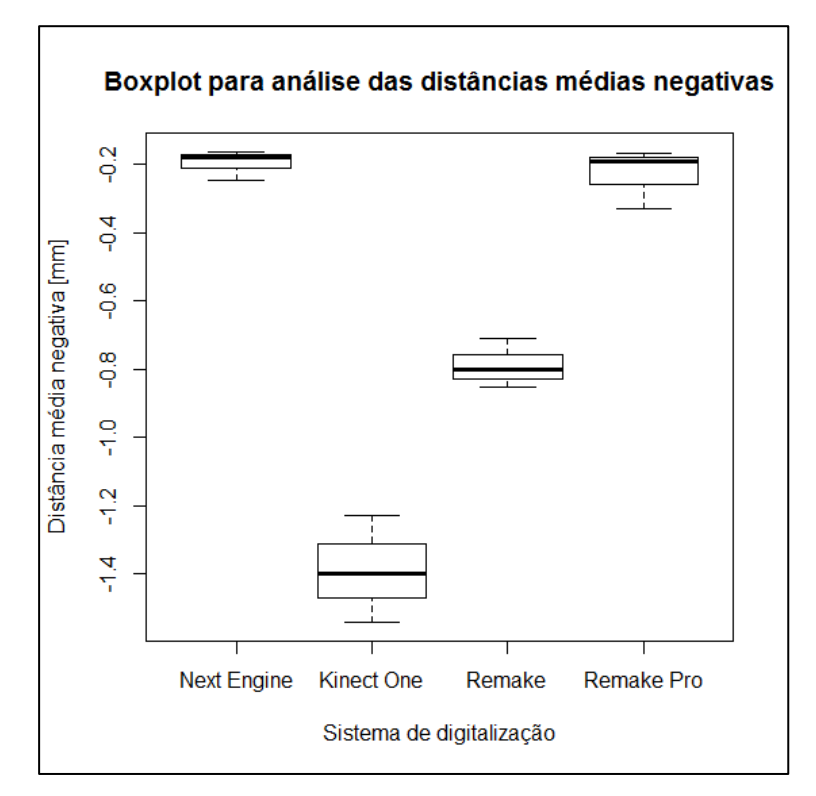

**Figura 58: Gráfico boxplot das distâncias médias negativas dos sistemas de digitalização avaliados.**

#### **4.2.4.2 Análise das distorções nos eixos x,y,z e no cone**

Para analisar as distorções ocorridas durante a digitalização, foram medidas pela ferramenta de medição do Geomagic as dimensões H, L1, L2, Dc e  $S_c$ . Essas medições foram feitas 3 vezes para cada digitalização e foi calculada a média. A Tabela 9 apresenta como foram organizados os dados.

A média das 3 medições realizadas para cada sequência de digitalização foi utilizada para gerar gráficos boxplot para cada dimensão a ser analisada. Com esses gráficos foi possível analisar os dados obtidos pela Tabela A1 de uma maneira mais visual. Em cada um dos gráficos foi inserida uma linha azul tracejada que apresenta o valor medido com um paquímetro e adotado como valor verdadeiro. Assim quanto mais próximo da linha azul, mas próxima a dimensão analisada ficou da dimensão verdadeira.

Na Figura 59, tem-se um gráfico da dimensão H que tem como objetivo indicar as distorções no eixo z.

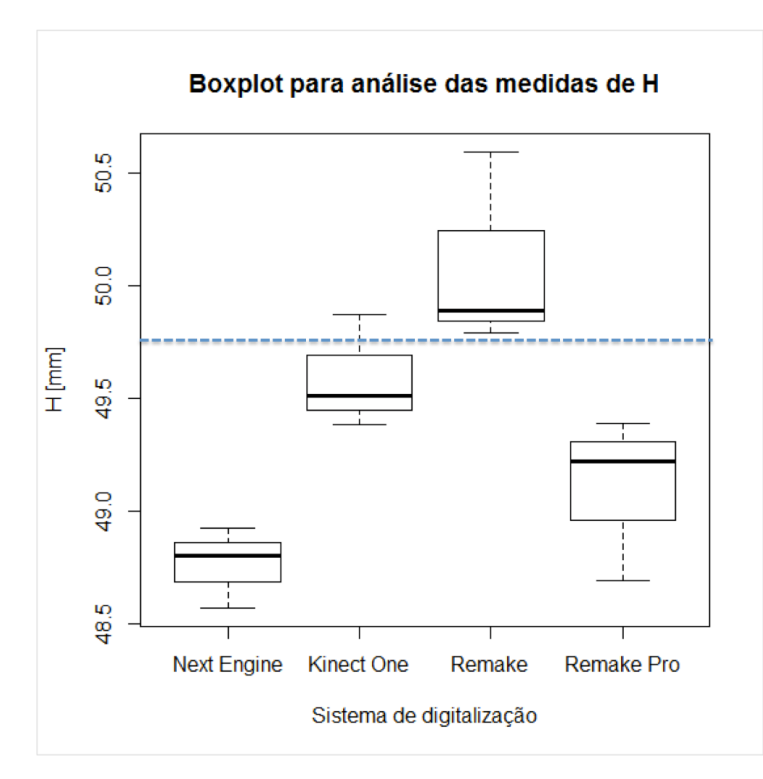

**Figura 59: Boxplot para a análise das medidas de H.**

O valor admitido como o verdadeiro foi de 49,7 mm. O Kinect One apresentou um valor próximo. Com o Remake ocorreu o mesmo apesar de ter apresentado uma variância grande. O Next Engine e o Remake Pro apresentaram valores mais distantes do valor medido.

Na Figura 60 as análises das medidas em  $L_1$  tiveram como objetivo indicar as variações dimensionais no eixo x. O Next Engine e o Remake Pro se aproximaram mais da linha tracejada indicando medidas mais próximas do valor verdadeiro de L1, 49,62mm. O Kinect One apresentou uma grande variância entre os resultados obtidos e o Remake apresentou uma variação dimensional próxima de 1,5 mm.

Na Figura 61 as análises das medidas em L<sub>2</sub> tiveram como objetivo indicar as variações dimensionais no eixo y. O valor verdadeiro definido foi de 19,67 mm. Tanto o Remake quanto o Remake Pro ficaram perto desse valor com uma variância menor que a do Kinect One. No Next Engine, L<sup>2</sup> apresentou valores inferiores ao valor verdadeiro, porém teve uma menor variância.

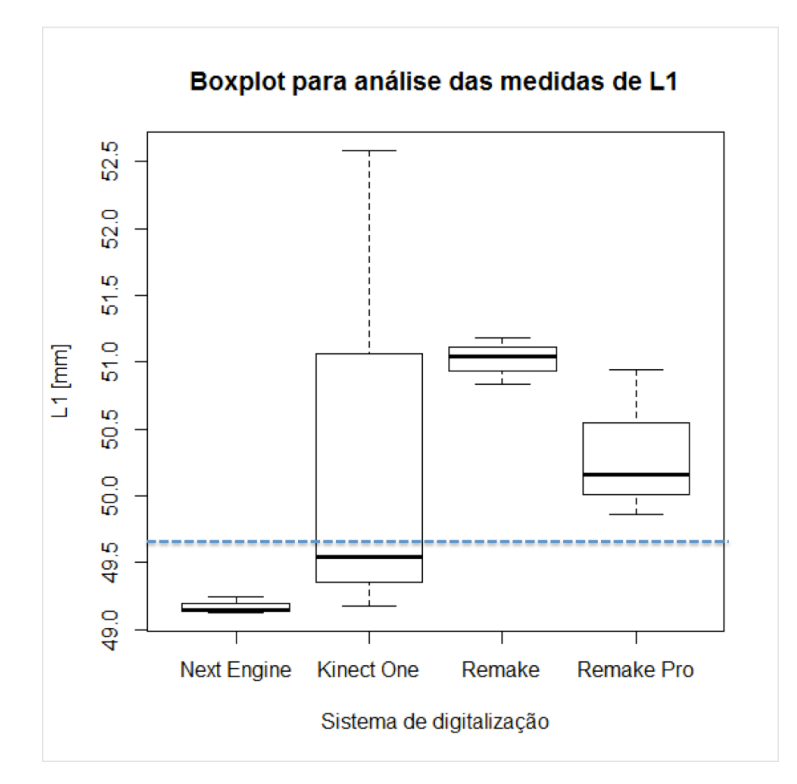

**Figura 60: Boxplot para a análise das medidas de L1.**

Na Figura 62 as análises das medidas em  $D<sub>c</sub>$  tem como objeto indicar as variações dimensionais ocorridas no diâmetro do cone. O valor do diâmetro do cone medido foi de 19,93mm. Observa-se que o Kinect One apresentou uma enorme variância nas medidas obtidas enquanto o Next Engine, Remake e Remake Pro apresentaram variâncias bem menores. As digitalizações com o Remake Pro ficaram com valores mais próximos ao verdadeiro.

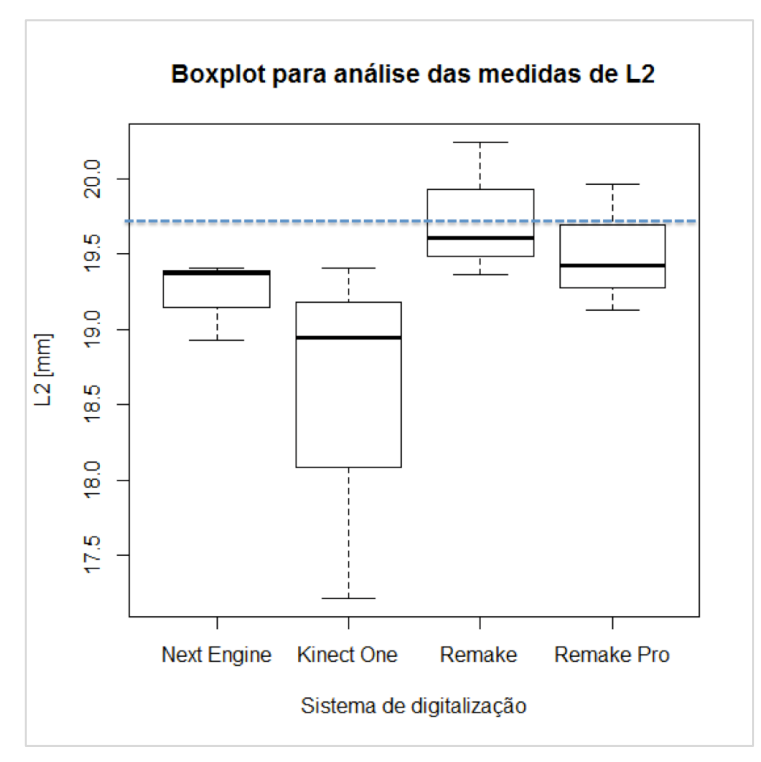

**Figura 61: Boxplot para a análise das medidas de L2.**

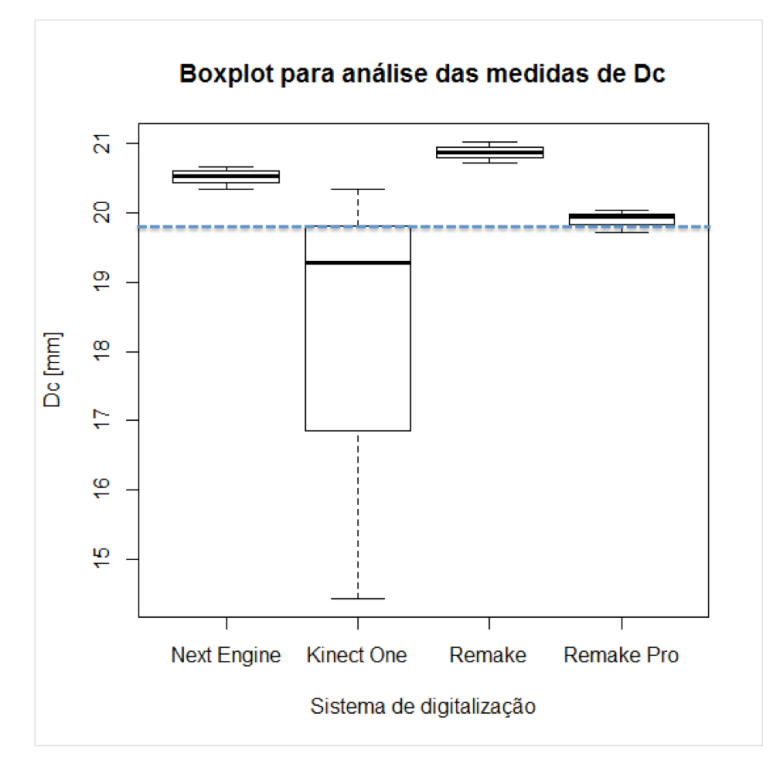

**Figura 62: Boxplot para a análise das medidas de Dc.**

Na Figura 63 as análises das medidas em  $S_c$  tem como objeto indicar as variações ocorridas na dimensão da geratriz do cone. O valor da geratriz do cone foi de 20,62 mm. Observa-se que o Remake Pro apresentou uma variância grande e a faixa de valores obtidas foi próxima a do Remake. O Next Engine foi o que apresentou valores mais próximos do valor verdadeiro

A Tabela 10 apresenta um esquema para analisar quais dos sistemas de digitalização apresentaram menores variações. A escala de 1 a 4 representa o quão a variável é próxima dos valores representados pela linha tracejada, 4 é atribuído para o melhor resultado e 1 para o pior resultado.

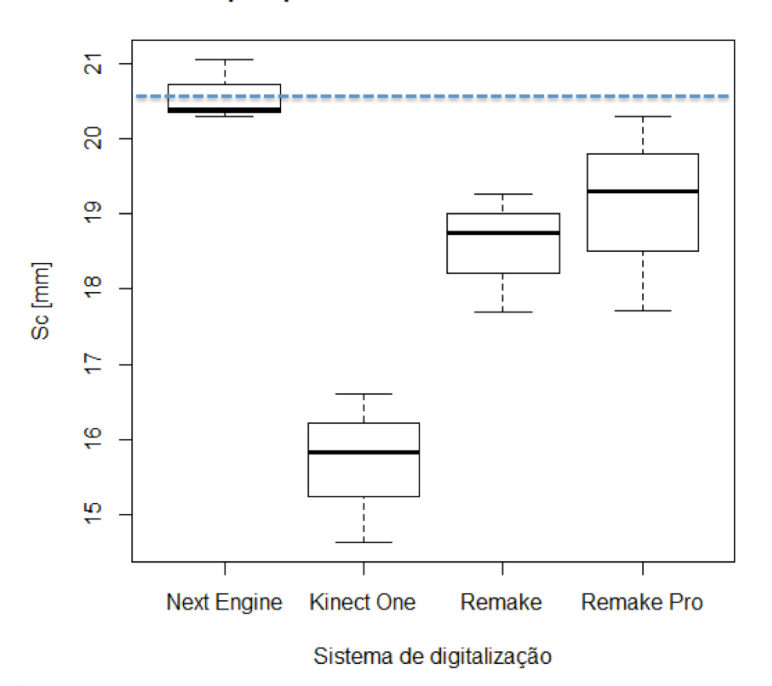

Boxplot para análise das medidas de Sc

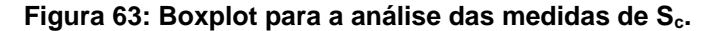

|                      |                               |                | -             |                   |
|----------------------|-------------------------------|----------------|---------------|-------------------|
|                      | <b>Next Engine Kinect One</b> |                | Remake        | <b>Remake Pro</b> |
| н                    |                               | $\overline{4}$ | 3             | $\overline{2}$    |
| L۱                   | $\overline{4}$                |                | 2             | 3                 |
| L <sub>2</sub>       | $\mathcal{P}$                 |                | 3             |                   |
| $D_c$                | 3                             |                | 2             | 4                 |
| G <sub>c</sub>       | 4                             |                | $\mathcal{P}$ | 3                 |
| <b>Total</b>         | 14                            | 8              | 12            | 16                |
| Nota na<br>categoria | 3                             |                | 2             |                   |

**Tabela 9: Nota atribuída as distorções**

A Tabela 9 mostra que o Remake Pro apresentou melhores resultados gerais quanto as distorções e em segundo lugar ficou o Next Engine. O Kinect One e o Remake apresentaram os piores resultados.

A Tabela 10 apresenta o resultado da avaliação levando em conta a análise dos desvios dimensionais e da distorções. E nessa avaliação os sistemas de digitalização que apresentaram melhores resultados foram o Next Engine e Remake Pro.

|                                                                            | <b>Next Engine</b> | <b>Kinect One</b> | Remake         | <b>Remake Pro</b> |
|----------------------------------------------------------------------------|--------------------|-------------------|----------------|-------------------|
| Análise dos<br>desvios<br>dimensionais<br>(distância<br>média<br>positiva) | $\overline{4}$     | $\overline{2}$    | $\mathbf{1}$   | 3                 |
| Análise dos<br>desvios<br>dimensionais<br>(distância<br>média<br>positiva) | 4                  | $\mathbf{1}$      | $\overline{2}$ | 3                 |
| <b>Distorções</b><br>nos eixos<br>$x, y, z \in \mathsf{no}$<br>cone<br>(L) | 3                  |                   | $\mathfrak{p}$ | 4                 |
| Pontuação                                                                  | 11                 | 4                 | 5              | 10                |
| Nota na<br>categoria                                                       | $\overline{4}$     |                   | $\overline{2}$ | 3                 |

**Tabela 10: Pontuação da análise estatística**

#### **4.3 Avaliação Geral**

A Tabela 11 apresenta as notas de cada grupo da avaliação dos sistemas de digitalização. Na avaliação geral o escâner Next Engine e o Remake Pro apresentaram os melhores resultado ficando empatados na pontuação total.

|                                                            | <b>Next Engine</b> | <b>Kinect One</b> | Remake         | <b>Remake Pro</b> |
|------------------------------------------------------------|--------------------|-------------------|----------------|-------------------|
| Avaliação dos<br>parâmetros<br>básicos e<br>especificações | $\overline{2}$     |                   | $\overline{4}$ | 3                 |
| Experiência do<br>usuário                                  | $\overline{c}$     | 4                 | 3              | 3                 |
| Qualidade<br><b>Visual</b>                                 | 4                  |                   | $\mathcal{P}$  | 3                 |
| Análise<br>estatística                                     | 4                  |                   | 2              | 3                 |
| Pontuação<br>total                                         | 12                 |                   | 11             | 12                |
| <b>Nota final</b>                                          | 4                  | 2                 | 3              | 4                 |

**Tabela 11: Avaliação das pontuações dos 4 grupos analisados**

### **5. CONCLUSÕES**

O corpo de prova desenvolvido com geometrias de interesse para a digitalização de superfícies corporais conseguiu cumprir o seu objetivo de avaliar os sistemas de digitalização: Next Engine, Kinect 360, Kinect One, Remake e Remake Pro. Foi observado que a adoção de marcações na superfície do corpo de prova foi eficaz em promover uma melhora da superfície digitalizada. Apesar de aumentar o número de saliências a qualidade visual e o resultado geral trouxeram benefícios a digitalização.

Os dados obtidos em todas as digitalizações com marcações foram avaliados e divididos em 4 grupos: análise dos parâmetros básicos e especificações técnicas, experiência do usuário, qualidade visual, análise estatística dos desvios dimensionais e distorções no eixo x,y,z e no cone. Nessa análise realizada houve um empate para o melhor sistema de digitalização identificado, que no caso foi o Next Engine e o Remake Pro. A digitalização utilizando o programa Remake e uma câmera profissional apresentou resultados excelentes e próximos ao do Next Engine, com um custo de equipamento bem abaixo.

Mediante da análise realizada neste trabalho, o sistema de digitalização que apresentou a melhor relação custo benefício foi o Remake com uma câmera profissional (REMAKE PRO). Este método de digitalização, além de ter apresentado um bom resultado é de fácil utilização.

Esse resultado será utilizado para indicar o sistema de digitalização utilizando o programa Remake com uma câmera profissional para a digitalização de órteses para viabilizar a fabricação desses produtos assistivos por impressão 3D.

95

# **REFERÊNCIAS BIBLIOGRÁFICAS**

BARROSO, P. N. **Nova órtese de extensão de punho e abdutora de polegar para crianças com paralisia cerebral: avaliação de suas contribuições para o incremento da funcionalidade manual**. 145 f. 2010. Tese (Doutorado em Engenharia Mecânica) - Escola de Engenharia, Universidade Federal de Minhas Gerais, Belo Horizonte, 2010.

BRENDLER, Clariana Fischer. **Método para Levantamento de Parâmetros Antropométricos utilizando um Digitalizador 3D de baixo custo**. 148 f. 2013. Dissertação (Mestrado) - Escola de Engenharia, Universidade Federal do Rio Grande do Sul, Porto Alegre, 2013.

**Braço mecânico digitalizador**. Acesso em 6 de Novembro de 2015. Disponível em Make Parts Fast: [<http://www.makepartsfast.com/2011/08/2240/scanner-helps-reverse](http://www.makepartsfast.com/2011/08/2240/scanner-helps-reverse-engineer-%20impellor-at-hydroelectric-plant/)engineer- [impellor-at-hydroelectric-plant/>](http://www.makepartsfast.com/2011/08/2240/scanner-helps-reverse-engineer-%20impellor-at-hydroelectric-plant/)

**Censo IBGE 2010**. Acesso em 21 de Outubro de 2015. Disponível em IBGE: [<http://www.ibge.gov.br/home/estatistica/populacao/censo2010/caracteristica](http://www.ibge.gov.br/home/estatistica/populacao/censo2010/caracteristicas%20_religiao_deficiencia/caracteristicas_religiao_deficiencia_tab_pdf.shtm) s religiao deficiencia/caracteristicas religiao deficiencia tab pdf.shtm>

CIOCCA, L.; FANTINI, M.l. New protocol for construction of eyeglassessupported provisional nasal prosthesis using CAD/CAM techniques. **Journal of Rehabilitation Research & Development**, v. 47, n. 7, p.595-604, 2010.

COSTA, A. B.; CRUZ, D. R. N.; ALESSIO, K. O.; GARCIA, A. D.; ROTHMUND, K.; CARVALHO, F. S.; BARIN, J. S.; TADESCO, L. P. Aplicação da termografia por infravermelho para titulações termométricas. **Orbital: The Electronic Journal of Chemistry**, v.7, n.2, 2015.

FREITAS, Gustavo. **Metodologia e aplicabilidade da digitalização 3D a laser no desenvolvimento de moldes para calçados e componentes**. 2006. 99 f. Dissertação (Mestrado em Engenharia) - Escola de Engenharia, Universidade Federal do Rio Grande do Sul, Porto Alegre, 2006.

T.A GRIMM & ASSOCIATES. **3D Scanners: Selection Criteria**. Courtesy of Z Corporation. 2010

GUIDI G.; RUSSO M.; MAGRASSI G.; BORDEGONI M.; Performance evaluation of triangulation based range sensors. **Sensors**, vol. 10, p. 7192 - 7215, 2010

HIEU, L.C.; ZLATOV, N.; SLOTEN, V.; BOHEZ, E.; KHANH, L.; BIHN, P. H.; ORIS, P.; TOSHEV, Y. Medical rapid prototyping applications and methods. Assembly Automation, v. 25, n.4, p. 284-282, 2005.

**ISO 8549-1**. Acesso em 17 de Novembro de 2015. Disponível em ISO: [<https://www.iso.org/obp/ui/#iso:std:iso:8549:-1:ed-1:v1:en>](https://www.iso.org/obp/ui/#iso:std:iso:8549:-1:ed-1:v1:en)

KENNETH, J. A.; CHIAYI, S.; RALPH R. H. Philips materiais dentários; tradução Roberto Braga, 12º ed., Rio de Janeiro: Elsevier, 2013.

**Kinect 360 e One**. Acesso em 15 de Junho de 2017: Disponível em XBOX: <[http://http://www.xbox.com/](http://http/www.xbox.com/)>

KLEIN, A. A. **Aplicação da fotogrametria para a coleta de dados da antropometria da mão**. 2012. 128 f. Dissertação (Mestrado em Engenharia Mecânica) - Universidade Federal do Paraná, Curitiba, 2012.

KREFER, A. G.; SOUZA, M. A.; CENTENO, T. M.; GAMBA, H.R; BORMA, G. B. Geração de superficies térmicas com o auxílio de um scanner 3D**. XXIV Brazilian Congress on Biomedical Engineering**, 2014.

KOKUBUM, Christiane Nogueira de Carvalho. **Estudo de métodos para classificação e localização precisa de padrões usando um sistema de luz estruturada**. 2004. 139 f. Dissertação (Mestrado em Ciências Cartográficas) - Faculdade de Ciências e Tecnologia, Universidade Estadual Paulista, Presidente Prudente, 2004.

KOUCHI, M.; MOCHIMARU, M. Errors in landmarking and the evaluation of the accuracyof traditional and 3D anthropometry. **Applied Ergonomics**, v. 42, n. 3, p. 518-527, 2011.

KOUTNY, D.; PAULOSEK, D.; KOUTECKY, T.; ZATOCILOVA, A,; ROSICKY, J.; JANDA, M. 3D Digitalization of the human body for use in orthotics and prosthetics. **International Journal of Medical, Health, Biomedical, Bioengineering and Pharmaceutical Engineering**, v.6, n.12, 2012

LEMES, N. Z. u.; Study of ambient light influence on laser 3d scanning. **7th Internacional Conference on Industrial Tools and Material Processing Technologies**, 2009.

LIMA, Clídio Richardson Gonçalvezs de. **Um estudo comparativo de sistemas de medição aplicáveis ao controle dimensional de superfícies livres em peças de médio e grande porte**. 2006. 92 f. Dissertação (Mestrado em Metrologia) - Universidade Federal de Santa Catarina, Florianópolis, 2006.

LIMA, Cristiane Brasil. **Engenharia reversa e prototipagem rápida estudos de casos**. 2003. 92 f. Dissertação (Mestrado em Engenharia Mecânica) - Faculdade de Engenharia Mecânica, Universidade Estadual de Campinas, Campinas, 2003.

Órtese membro superior. Acesso em 18 de junho de 2017: Disponível em Adpostural and a set of the set of the set of the Blogspot: <http://adpostural.blogspot.com.br/2010/04/orteses-membrossuperiores.html>

PALOUSEK, D.; ROSICKY, F.; KOUTNY, D.; STOKLÁSEK, P.; NAVRAT, T. Pilot study of the wrist orthosis design process. **Rapid Prototyping Journal**, v.20, n. 1, p. 27-32, 2014.

PEREIRA, D.V.; NETO, N. L. B.; FRANÇA, L. S. A importância do curso de Engenharia Biomédica e sua interface com a ciência, tecnologia e saúde brasileira. **Incitel**, Anais do congresso de iniciação científica do Inatel, p. 279- 281, 2012.

POLO, M. E.; FELICÍSIMO A. M. Analysis of Uncertainty and Repeatability of a Low- Cost 3D Laser Scanner. **Sensors**, vol. 12, p. 9046 -9054, 2012.

**Projeto do NUFER de tecnologia assistiva**. Acesso em 23 de Outubro de 2015. Disponível em Departamento Acadêmico de Engenharia Mecânica: <http://www.damec.ct.utfpr.edu.br/assistiva/%C3%93rteses.htm>

SILVA, Esly César Marinho da. **Aplicação de NURBS em MMCs, com apalpador touch trigger, para escarpamento de superfícies de formas livres e geometrias complexas**. 2011. 153 f. Tese - Universidade Federal da Paraíba Centro de Tecnologia, João Pessoa, 2011.

SILVA, F. P. **Usinagem de espumas de poliuretano e digitalização tridimensional para fabricação de assentos personalizados para pessoas com deficiências**. 2011. 192 f. Tese (Doutorado em Engenharia) - Escola de Engenharia, Universidade Federal do Rio Grande do Sul, Porto Alegre, 2011.

SILVA, F. P.; SALVALAIO, C. L.; KINDLEIN W. J. Análise comparativa de processos de digitalização 3D para modelos de partes humanas. **9º Congresso brasileiro de pesquisa e desenvolvimento em design**. 2010.

**Tecnologia assistiva**. Acesso em 23 de Outubro de 2015. Disponível em Secretária Nacional de Promoção dos Direitos das Pessoas com Deficiência: [<http://www.pessoacomdeficiencia.gov.br/app/publicacoes/tecnologia](http://www.pessoacomdeficiencia.gov.br/app/publicacoes/tecnologia-assistiva)[assistiva>](http://www.pessoacomdeficiencia.gov.br/app/publicacoes/tecnologia-assistiva)

THOMAZINI, D.; GELFUSO, M. V.; NASCIMENTO, T. A. C. A utilização da simulação computacional na confecção de órteses alternativas para membros superiores. **Revista Tecnológica**, v. 25, n. 1, p. 74-79, 2004.

ZANG, L.; CURLESS, B.; SEITZ, S. M. Rapid shape acquisition using color extracted light and multi-pass dynamic programming. **Proceedings of the 1st Internacional Symposium on 3D Data Processing, Visualization, and Transmission (3DPTV)**, Padova, Italy, p.24-26, 2002.

ZÚÑIGA, Laura Daniela Ordierez. **Método de verificação do desempenho de scanners laser usando um artefato tridimensional**. 2013. 99 f. Dissertação (Mestrado em Sistemas Mecatrônicos) - Departamento de Engenharia Mecânica. Universidade de Brasília, Brasília, Distrito Federal, 

# **APÊNDICE A**

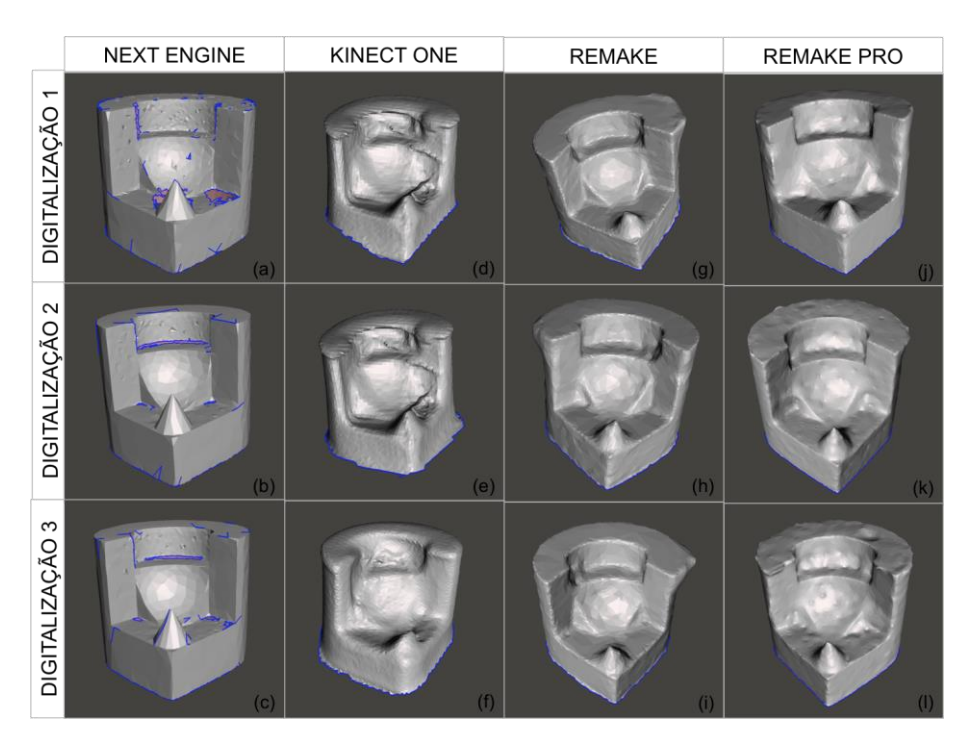

**Figura A1: Vista frontal das digitalizações do corpo de prova com marcações nos sistemas : (a), (b), (c) Next Engine; (d), (e), (f) Kinect One; (g), (h), (i) Remake; (j), (k), (l) Remake PRO.**

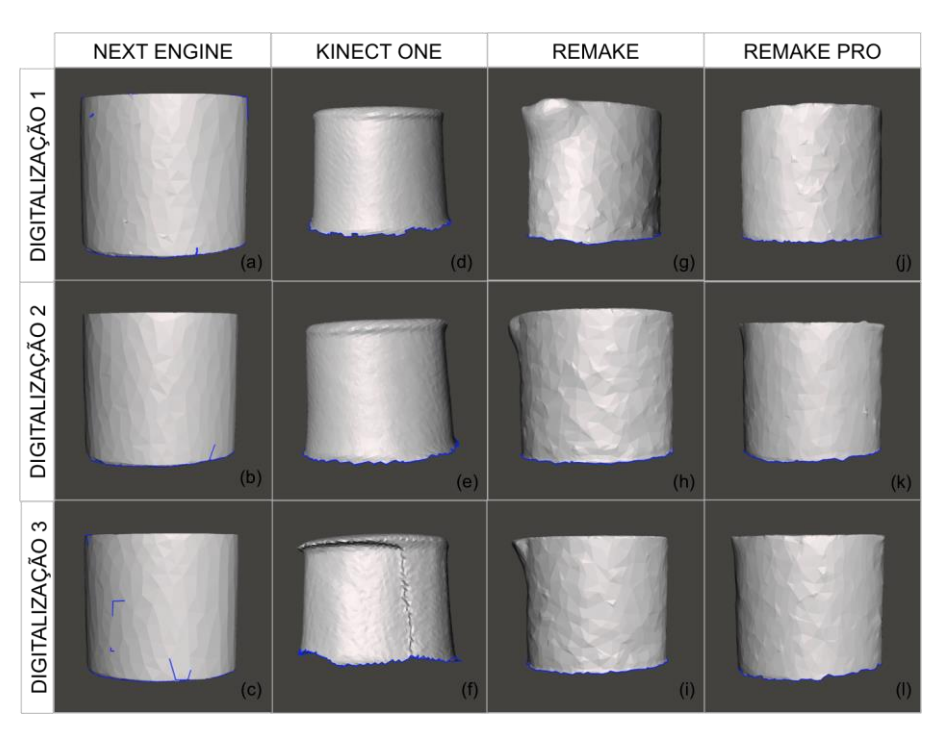

**Figura A2: Vista posterior das digitalizações do corpo de prova com marcações nos sistemas: (a), (b), (c) Next Engine; (d), (e), (f) Kinect One; (g), (h), (i) Remake; (j), (k), (l) Remake PRO.**

|                                      |                           |                         |       |       |                |                           |                           | Médias |       |                |                           |                           |
|--------------------------------------|---------------------------|-------------------------|-------|-------|----------------|---------------------------|---------------------------|--------|-------|----------------|---------------------------|---------------------------|
|                                      |                           |                         | Η     | $L_1$ | L <sub>2</sub> | $\mathsf{D}_{\rm c}$      | $\mathbb{S}_{\mathrm{c}}$ | H      | $L_1$ | L <sub>2</sub> | $D_c$                     | $S_c$                     |
|                                      |                           | 1                       | 49,8  | 49,71 | 19,58          | 19,87                     | 20,6                      |        |       |                |                           |                           |
| PAQUÍMETRO                           | 1                         | 2                       | 49,65 | 49,49 | 19,75          | 20,11                     | 20,62                     | 49,7   | 49,62 | 19,67          | 19,93                     | 20,62                     |
|                                      |                           | 3                       | 49,64 | 49,66 | 19,67          | 19,81                     | 20,64                     |        |       |                |                           |                           |
|                                      |                           | 1                       | 48,93 | 49,13 | 19,52          | 20,96                     | 20,12                     |        |       |                | 20,67                     | 20,39                     |
| 1                                    |                           | $\overline{2}$          | 48,88 | 49,22 | 19,41          | 20,59                     | 20,62                     | 48,92  | 49,15 | 19,41          |                           |                           |
|                                      |                           | 3                       | 48,96 | 49,11 | 19,31          | 20,47                     | 20,43                     |        |       |                |                           |                           |
|                                      |                           | 1                       | 48,76 | 49,29 | 18,65          | 20,38                     | 21,04                     |        |       | 18,93          | 20,34                     |                           |
| NEXT ENGINE                          | 2                         | $\overline{2}$          | 48,56 | 48,94 | 19,37          | 20,36                     | 20,9                      | 48,57  | 49,13 |                |                           | 21,05                     |
|                                      |                           | 3                       | 48,39 | 49,15 | 18,76          | 20,29                     | 21,21                     |        |       |                |                           |                           |
|                                      |                           | 1                       | 48,66 | 49,85 | 19,44          | 20,59                     | 20,18                     |        |       |                |                           |                           |
|                                      | 3                         | $\overline{2}$          | 48,86 | 49,36 | 19,29          | 20,52                     | 20,5                      | 48,8   | 49,25 | 19,37          | 20,53                     | 20,3                      |
|                                      |                           | 3                       | 48,88 | 48,56 | 19,39          | 20,49                     | 20,21                     |        |       |                |                           |                           |
|                                      |                           | 1                       | 49,51 | 48,07 | 19             | 14,13                     | 15,26                     |        | 49,18 | 18,95          | 14,44                     | 14,64                     |
|                                      | 1                         | 2                       | 49,4  | 49,66 | 18,83          | 14,39                     | 14,41                     | 49,38  |       |                |                           |                           |
|                                      |                           | 3                       | 49,23 | 49,79 | 19,03          | 14,8                      | 14,25                     |        |       |                |                           |                           |
| KINECT ONE<br>2                      | 1                         | 49,65                   | 50,29 | 19,48 | 19,45          | 16,38                     |                           |        |       |                |                           |                           |
|                                      |                           | $\overline{2}$          | 49,64 | 49,3  | 19,02          | 18,63                     | 16,2                      | 49,87  | 49,54 | 19,41          | 19,29                     | 16,61                     |
|                                      |                           | 3                       | 50,31 | 49,04 | 19,73          | 19,8                      | 17,24                     |        |       |                |                           |                           |
|                                      |                           | 1                       | 49,91 | 52    | 17,25          | 20,13                     | 15,9                      | 49,51  | 52,58 | 17,22          | 20,34                     | 15,84                     |
|                                      | 3                         | 2                       | 49,1  | 52,8  | 17,07          | 20,3                      | 16,24                     |        |       |                |                           |                           |
|                                      |                           | 3                       | 49,53 | 52,96 | 17,34          | 20,61                     | 15,38                     |        |       |                |                           |                           |
|                                      |                           | 1                       | 49,69 | 50,84 | 19,48          | 20,99                     | 17,92                     |        | 50,83 | 19,61          | 21,02                     | 17,69                     |
|                                      | 1                         | $\overline{2}$          | 49,76 | 50,78 | 19,65          | 20,97                     | 17,64                     | 49,79  |       |                |                           |                           |
| RAMETRIA CÂMERA                      |                           | 3                       | 49,91 | 50,88 | 19,69          | 21,1                      | 17,5                      |        |       |                |                           |                           |
| 'AMADORA'                            |                           | 1                       | 49,64 | 50,98 | 20,88          | 20,7                      | 18,67                     |        |       |                |                           |                           |
|                                      | $\overline{2}$            | 2                       | 50,12 | 51,06 | 19,68          | 20,86                     | 18,75                     | 49,89  | 51,18 | 20,24          | 20,72                     | 18,75                     |
|                                      |                           | 3                       | 49,91 | 51,51 | 20,15          | 20,61                     | 18,82                     |        |       |                |                           |                           |
| <b>FOTOGI</b>                        |                           | 1                       | 50,56 | 50,9  | 19,56          | 20,62                     | 19,49                     |        |       |                |                           |                           |
|                                      | 3                         | $\boldsymbol{2}$        | 50,6  | 51,09 | 19,25          | 21,47                     | 19,02                     | 50,59  | 51,04 | 19,36          | 20,88                     | 19,27                     |
|                                      |                           | 3                       | 50,6  | 51,13 | 19,29          | 20,55                     | 19,29                     |        |       |                |                           |                           |
|                                      |                           | $\mathbf{1}$            | 49,28 | 50,23 | 19,03          | 19,72                     | 17,69                     |        |       |                |                           |                           |
|                                      | 1                         | $\overline{\mathbf{c}}$ | 49,35 | 49,41 | 19,32          | 19,62                     | 17,65                     | 49,22  | 49,86 | 19,13          | 19,71                     | 17,72                     |
|                                      |                           | 3                       | 49,04 | 49,93 | 19,05          | 19,8                      | 17,82                     |        |       |                |                           |                           |
|                                      |                           | 1                       | 48,92 | 50,63 | 19,61          | 19,79                     | 20,14                     |        |       |                |                           |                           |
|                                      | $\sqrt{2}$                | $\boldsymbol{2}$        | 48,53 | 49,95 | 19,52          | 20,12                     | 20,46                     | 48,69  | 50,16 | 19,42          | 19,95                     | 20,3                      |
| FOTOGRAMETRIA CÂMERA<br>PROFISSIONAL |                           | 3                       | 48,63 | 49,9  | 19,12          | 19,93                     | 20,31                     |        |       |                |                           |                           |
|                                      |                           | $\mathbf{1}$            | 49,29 | 50,9  | 20,32          | 19,8                      | 19,59                     |        |       |                |                           |                           |
|                                      | $\ensuremath{\mathsf{3}}$ | $\overline{\mathbf{c}}$ | 49,45 | 51,09 | 19,82          | 20,02                     | 19,21                     | 49,39  | 50,94 | 19,96          | 20,03                     | 19,3                      |
|                                      |                           | 3                       | 49,43 | 50,84 | 19,74          | 20,28                     | 19,1                      |        |       |                |                           |                           |
|                                      |                           |                         | Н     | $L_1$ | L <sub>2</sub> | $\mathsf{D}_{\mathsf{c}}$ | $\mathbb{S}_{\mathrm{c}}$ | Н      | $L_1$ | $\mathsf{L}_2$ | $\mathsf{D}_{\mathrm{c}}$ | $\mathbb{S}_{\mathrm{c}}$ |

**Tabela A1: Análise das distorções nos eixos x,y,z e no cone**